# Applikationsbeschreibung EDIZIOdue elegance KNX-RTH-Taster RGB 2fach 4872-B

10.KNX4872B-D.1309/130910

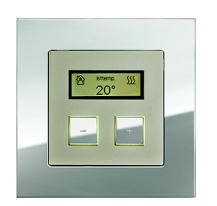

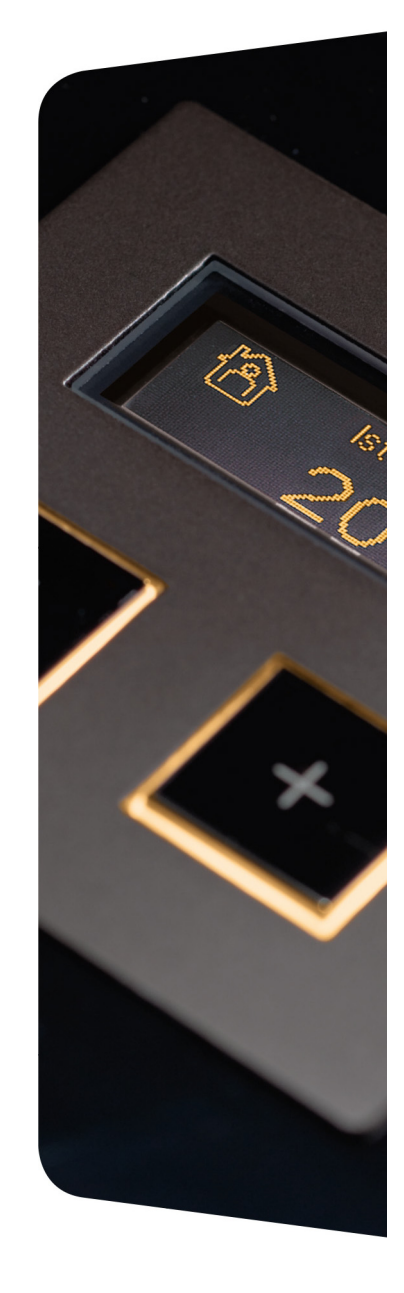

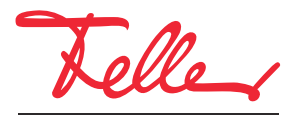

by Schneider Electric

EDIZIO sowie das dazugehörige Logo sind eingetragene Marken der Feller AG

Alle Rechte, auch die Übersetzung in fremde Sprachen, vorbehalten. Ohne schriftliche Einwilligung des Herausgebers ist es nicht gestattet, das Dokument oder Teile daraus in irgend einer Form, mit Hilfe irgend eines Verfahrens zu kopieren, zu vervielfältigen oder zu verteilen oder unter Verwendung elektronischer Systeme zu übertragen. Technische Änderungen vorbehalten.

# INHALT

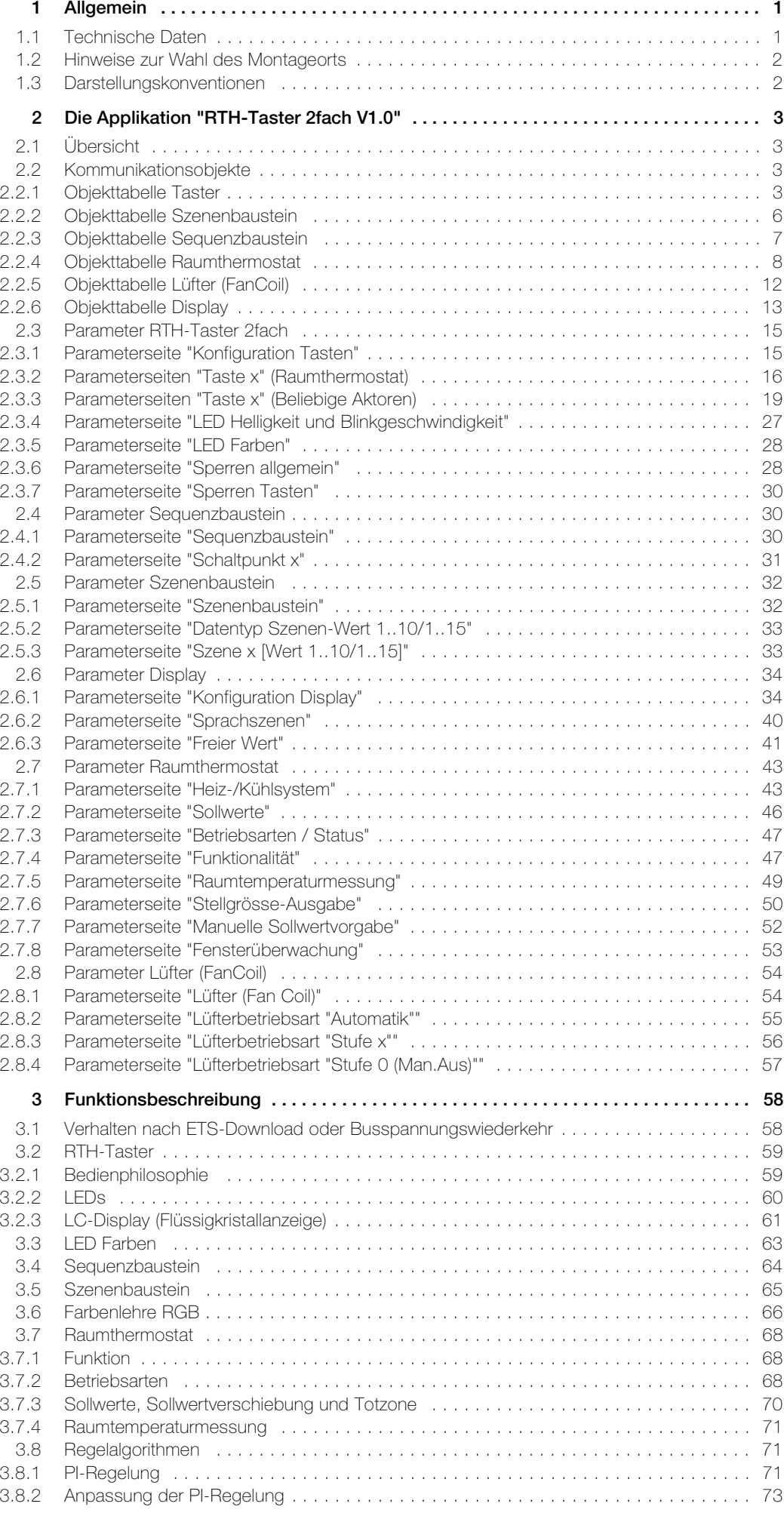

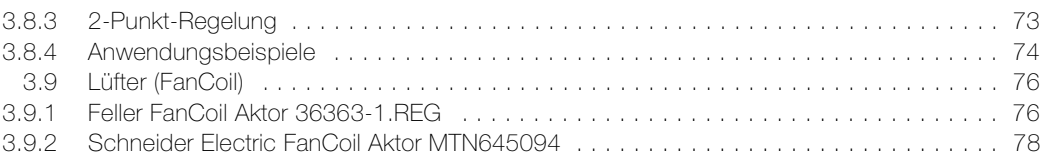

# <span id="page-4-0"></span>1 Allgemein

Dieses Dokument erklärt die einzelnen Parameter des EDIZIOdue elegance KNX-RTH-Tasters 2fach RGB und dient als Konfigurationshilfe.

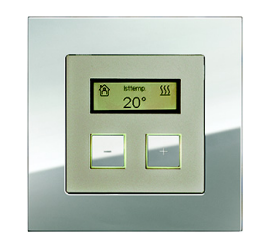

EDIZIOdue elegance RTH-Taster 2fach RGB Applikation: RTH-Taster 2fach V1.0

Der EDIZIOdue elegance KNX-RTH-Taster RGB ist eine Eingabeeinheit und wird in KNX-Anlagen zur Regelung der Temperatur in geschlossenen Räumen wie Hotelzimmer, Wohnungen, Büros usw. sowie zum Steuern von Lüftern (→ [Kapitel 3.9](#page-79-2)) eingesetzt. Die zwei Tasten können zur Bedienung des Raumthermostats oder zum Einund Ausschalten von verschiedenen Lasten, zum Dimmen von Leuchten, zum Bedienen von Jalousien, zum Speichern und Abrufen von Szenen und/oder zum Starten von Sequenzen verwendet werden. Werden beliebige Aktoren gesteuert, ist sowohl 1-Tasten- als auch 2-Tastenbedienung möglich (→ [Kapitel 3.2.1](#page-62-2)). In diesem Fall muss der Raumthermostat von extern gesteuert werden, z.B. von einem Touch-Panel 7" oder dem Home-Server.

Der EDIZIOdue elegance KNX-RTH-Taster RGB besitzt RGB-LEDs, welche 6 verschiedene Grundfarben sowie 4 frei definierbare Anwenderfarben darstellen können. Für die Anwenderfarben können die Werte Rot, Grün und Blau in der ETS eingestellt werden oder mit 3 Byte Objekt über den KNX-Bus gesendet werden.

## <span id="page-4-1"></span>1.1 Technische Daten

Umgebungsbedingungen:

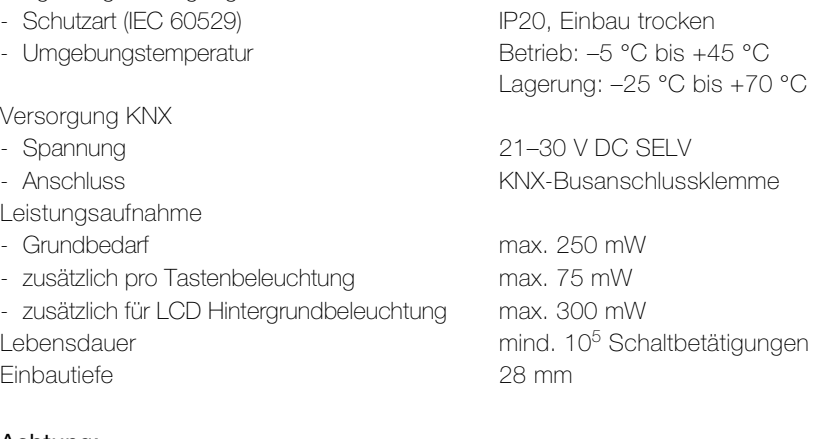

#### Achtung:

- > KNX-Geräte mit der Zusatzbezeichnung RGB können ausschliesslich mit der zugehörigen Applikation mit der Zusatzbezeichnung RGB programmiert werden.
- > Ältere Applikationen (ohne Zusatzbezeichnung RGB) können nicht in die vorliegende Hardware mit der Zusatzbezeichnung RGB geladen werden. Feller lehnt jegliche Haftung und Folgekosten für Projektierfehler ab.

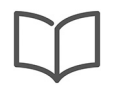

#### Hinweis:

Weitere Informationen zur Installation entnehmen Sie bitte der Installationsanleitung.

#### <span id="page-5-0"></span>1.2 Hinweise zur Wahl des Montageorts

Damit der integrierte Raumthermostat optimal funktionieren kann, sollten Sie bei der Wahl des Montageortes folgendes beachten:

- Der KNX-RTH-Taster sollte mit einem Abstand von ungefähr 150 cm vom Boden und 50 cm von der Türkante installiert werden.
- Der KNX-RTH-Taster sollte an einer Wand gegenüber dem Heizungskörper installiert werden.
- Die Heizung und der KNX-RTH-Taster sollten nicht durch eine verwinkelte Raumarchitektur voneinander getrennt sein.
- Die Installation des KNX-RTH-Tasters in der Nähe des Heizungskörpers oder die Installation hinter Behängen ist nicht sinnvoll.
- Dies gilt auch für die Montage an einer Aussenwand niedrige Aussentemperaturen beeinflussen die Temperaturregelung.
- Die Wärmeabstrahlung von elektrischen Verbrauchern sowie direkter Sonneneinfall kann die Regelleistung beeinträchtigen.

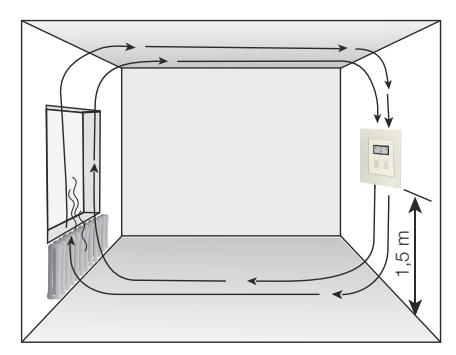

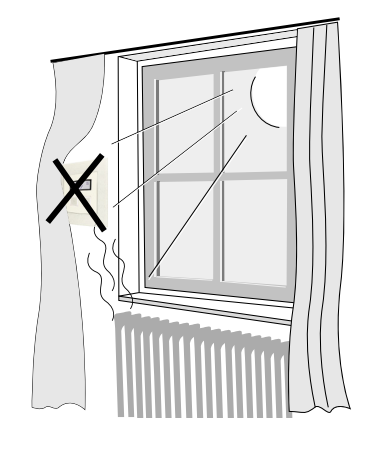

# <span id="page-5-1"></span>1.3 Darstellungskonventionen

In dieser Applikationsbeschreibung werden folgende Darstellungsarten verwendet:

- a) Namen von Parameterseiten werden in doppelte Anführungszeichen " " gesetzt. z.B. Parameterseite "Konfiguration Tasten"
- b) Parameternamen werden fett dargestellt. z.B. Parameter Bedienphilosophie Taste x legt die Bedienphilosophie der Tasten fest.
- c) Parameterwerte werden kursiv dargestellt, die in der ETS definierten Standardwerte fett-kursiv

z.B. Bedienphilosophie Taste 1..4 2-Tastenbedienung

2x 1-Tastenbedienung 1x 1-Tastenbedienung

d) Objekte werden in spitzen Klammern < > dargestellt. Objektname und Funktion werden mit einem Gedankenstrich – getrennt, die Objektnummer wird (wenn angegeben) vor die Klammer gestellt. z.B. das Objekt 25 <Nachtabsenkung LEDs – Helligkeit reduzieren> ist in der ETS sichtbar.

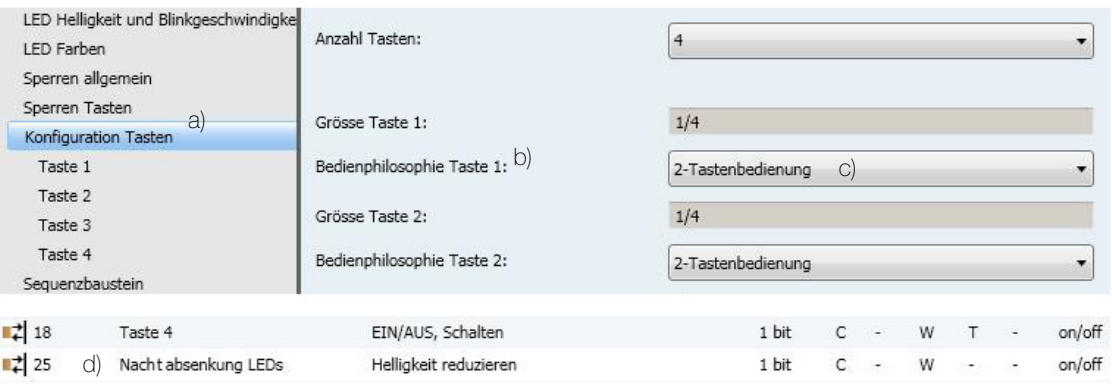

# <span id="page-6-0"></span>2 Die Applikation "RTH-Taster 2fach V1.0"

# <span id="page-6-1"></span>2.1Übersicht

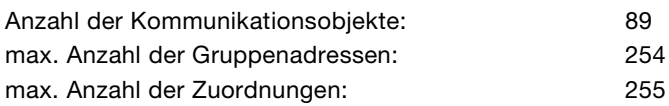

Für die Planung sowie für die Inbetriebnahme und Diagnose einer KNX-Anlage ist eine Programmiersoftware notwendig: KNX-Tool Software ETS Version 3 oder höher. Damit werden das Applikationsprogramm und dessen Parameter sowie die Adressen ausgewählt bzw. erstellt und in das Gerät geladen.

[Die für den KNX-RTH-Taster RGB notwendige Produktedatenbank ist unter](http://www.feller.ch) www.feller.ch erhältlich. Das KNX-Zeichen bietet Gewähr dafür, dass die Produkte verschiedener Hersteller miteinander kommunizieren können und die Befehle von Geräten verschiedener Hersteller gleich verstanden werden (Befehlskompatibilität).

#### <span id="page-6-2"></span>2.2 Kommunikationsobjekte

Kommunikationsflags:

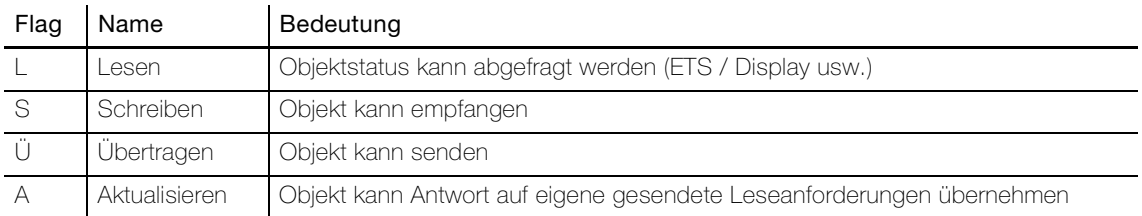

## <span id="page-6-3"></span>2.2.1 Objekttabelle Taster

Die folgenden Objekte sind in Abhängigkeit der Parametrierung sichtbar.

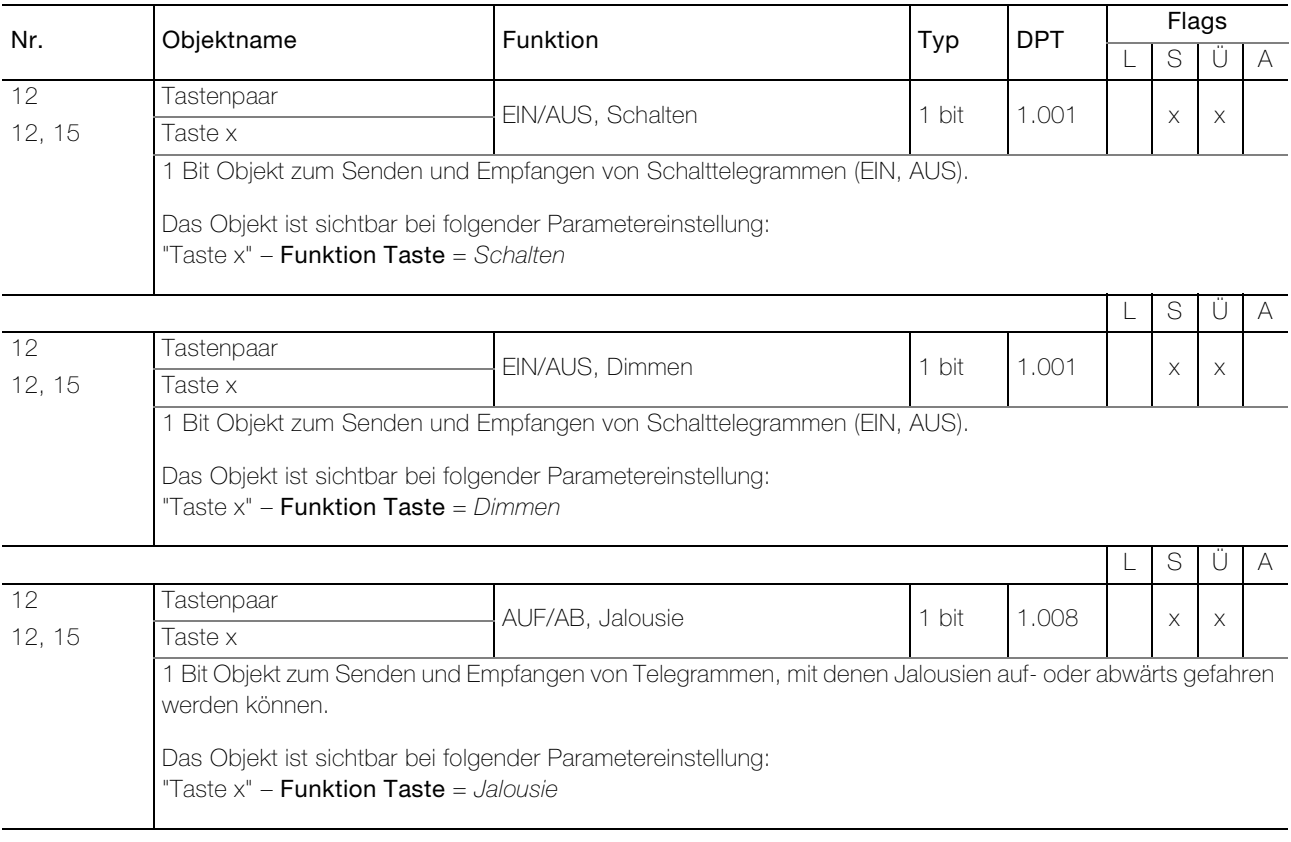

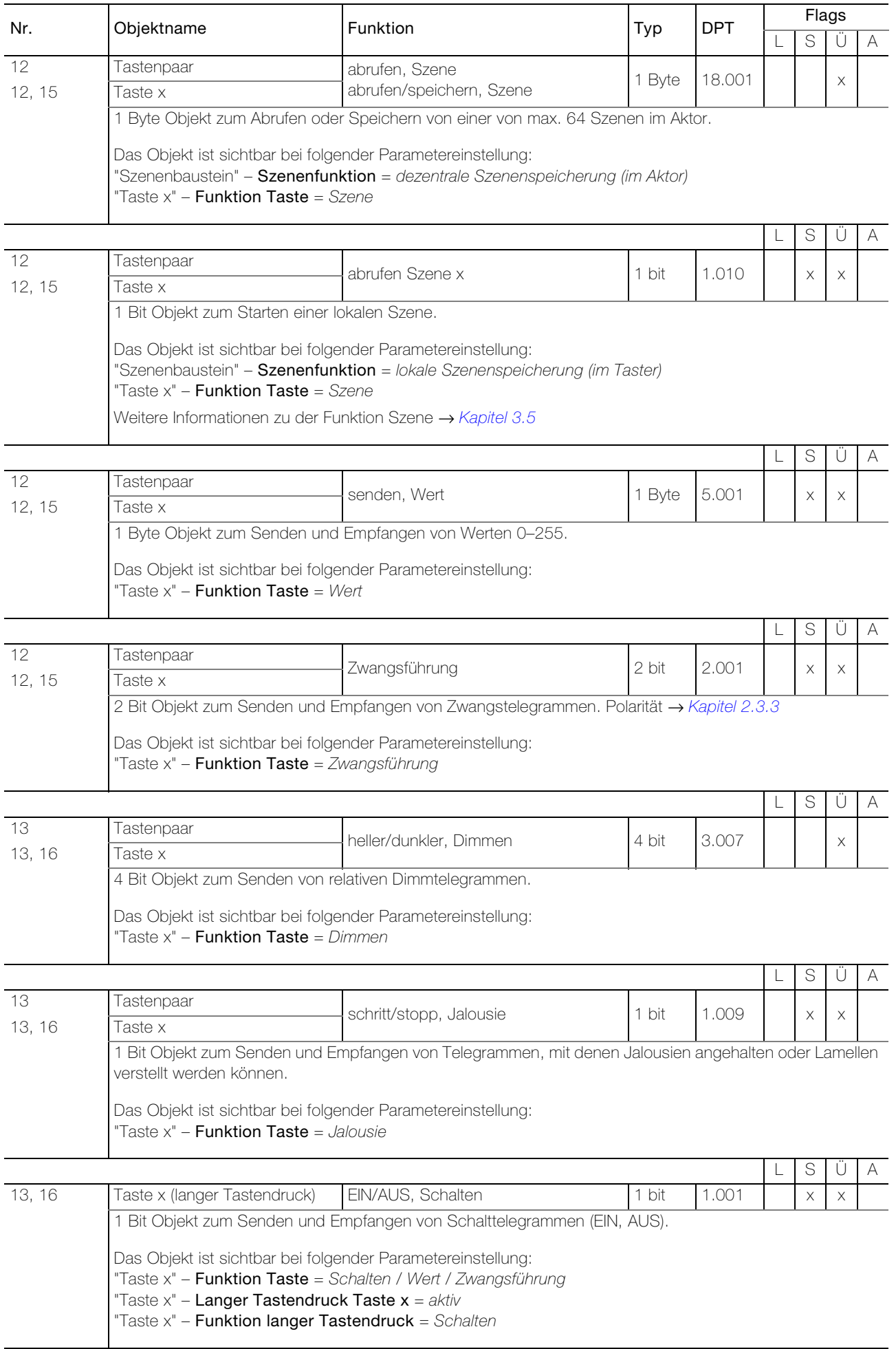

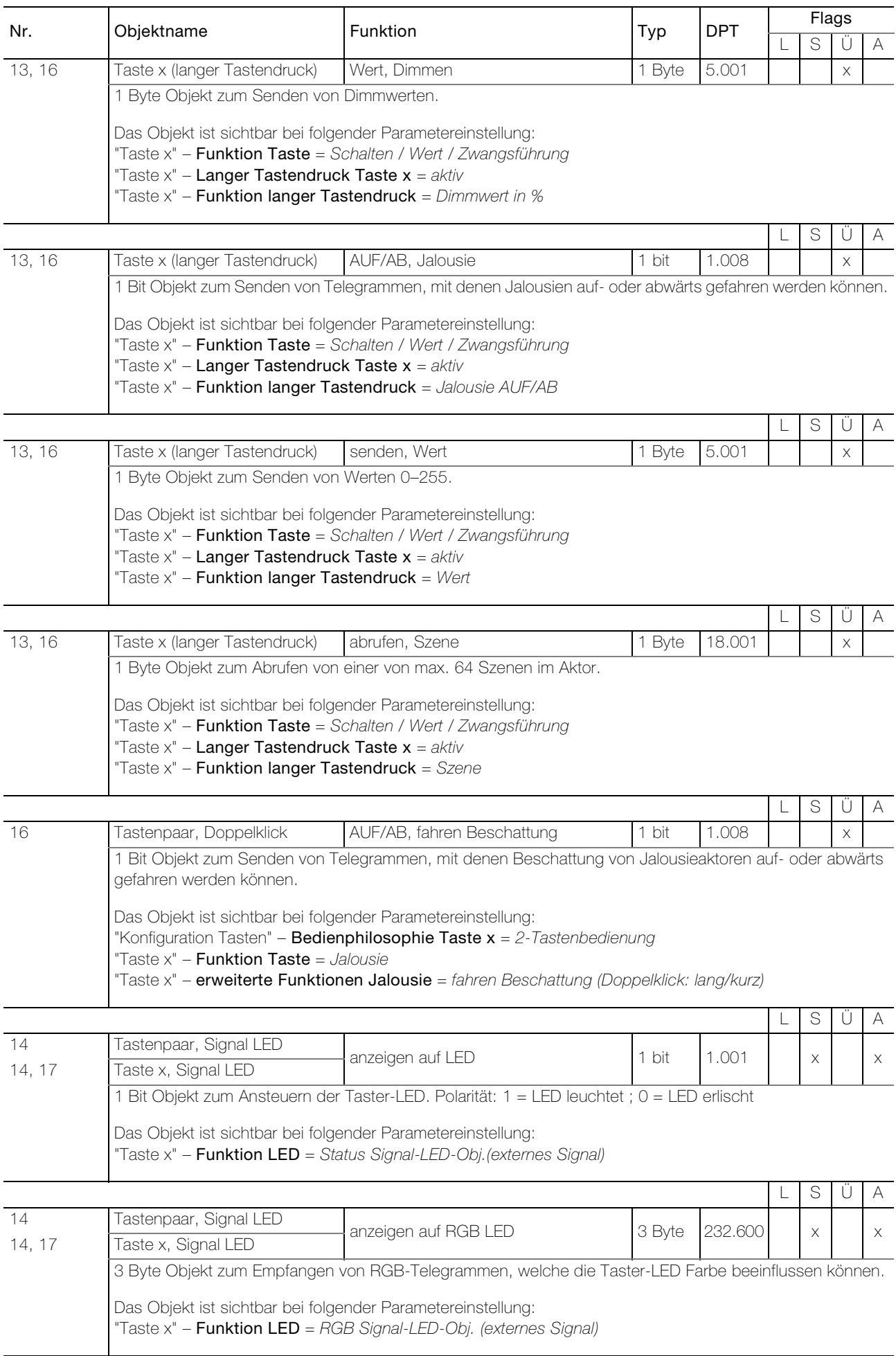

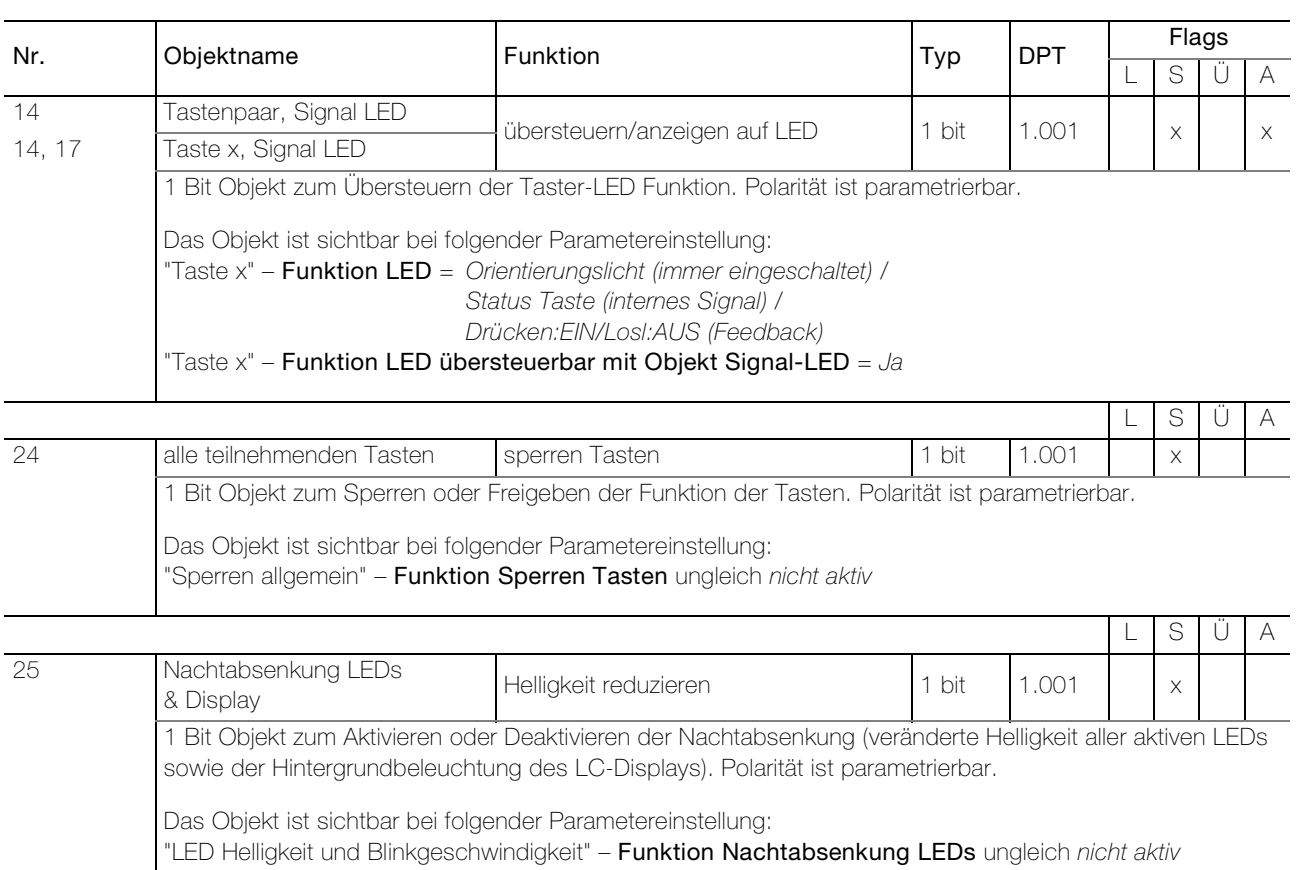

# <span id="page-9-0"></span>2.2.2 Objekttabelle Szenenbaustein

#### Hinweise:

- Die Objekte sind nur sichtbar bei der Parametereinstellung "Szenenbaustein" – Szenenfunktion = lokale Szenenspeicherung (im Taster)
- Die Anzahl der sichtbaren Objekte variiert zwischen 10 (Objekte 31–40) und 15 (Objekte 31–45). Dies hängt ab von der Parametereinstellung "Szenenbaustein" – Anzahl Szenen-Werte pro Szene.

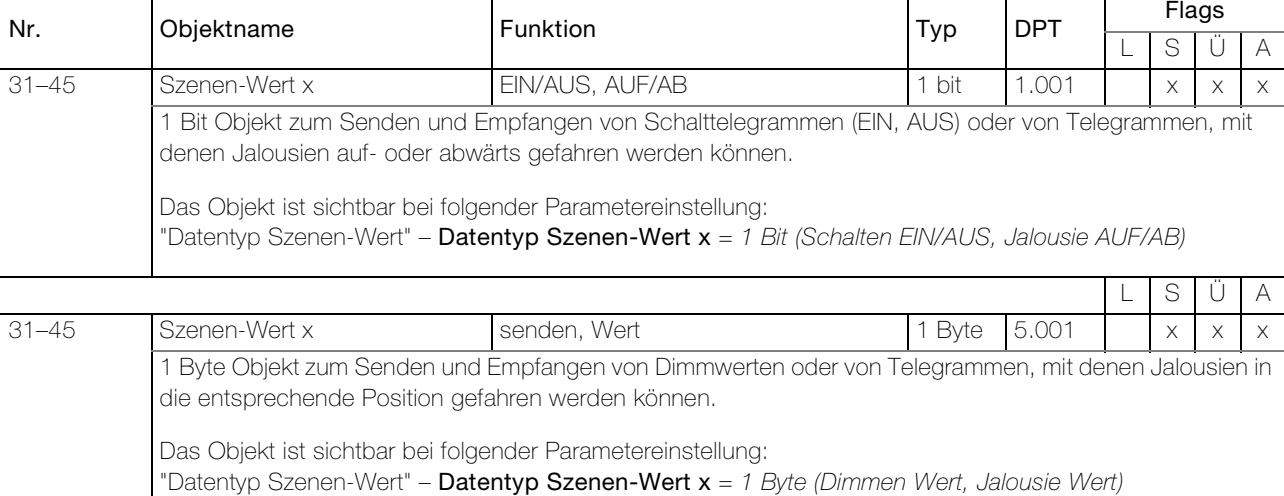

# <span id="page-10-0"></span>2.2.3 Objekttabelle Sequenzbaustein

#### Hinweise:

 $\overline{\mathbf{I}}$ 

- Die Objekte sind nur sichtbar bei der Parametereinstellung "Sequenzbaustein" Sequenzbaustein = aktiv
- Die Anzahl der sichtbaren Objekte variiert zwischen 0 und 10 (erstes Objekt: 79). Dies hängt ab von der Parametereinstellung "Sequenzbaustein" – Schaltpunkt  $x = aktiv$ .

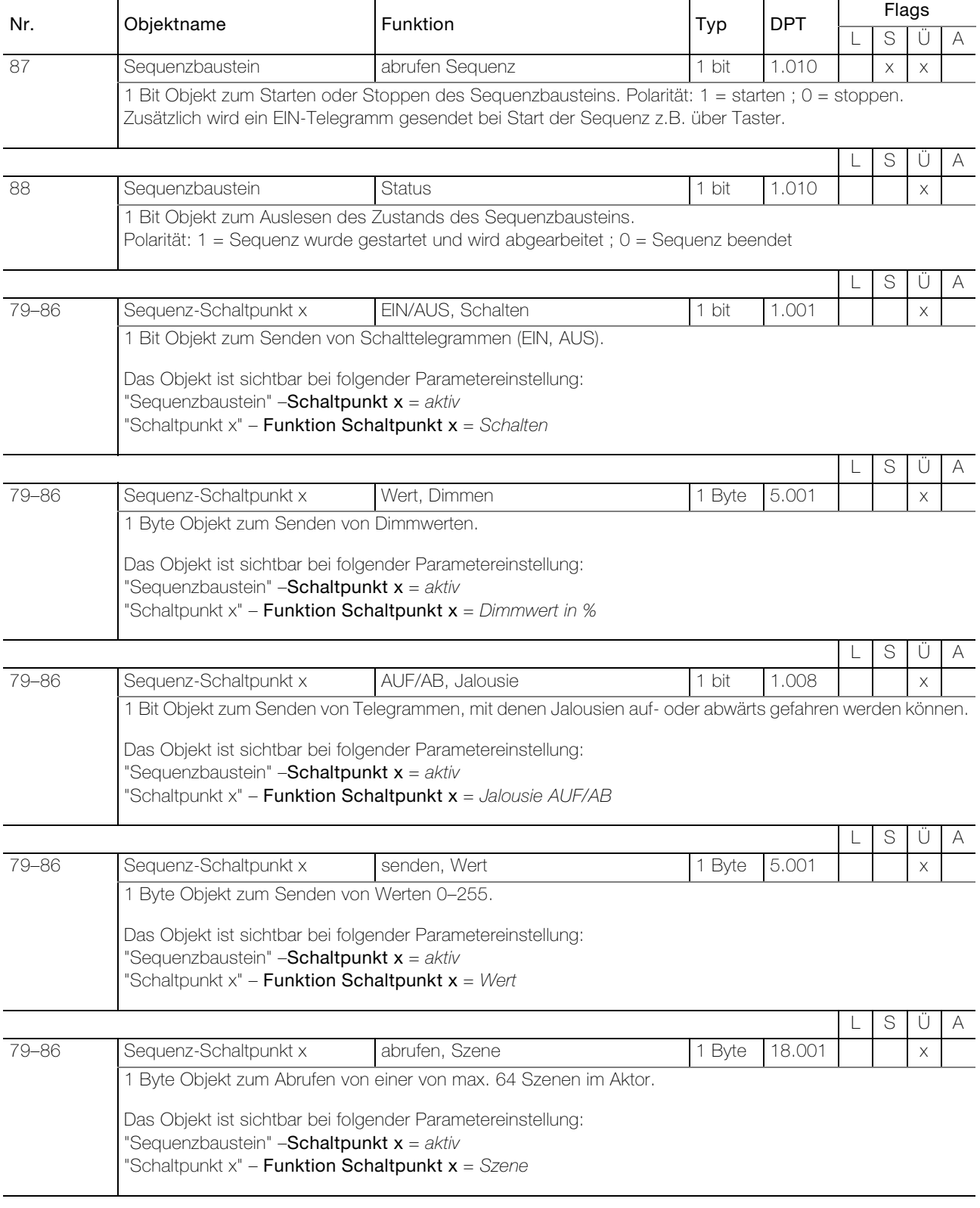

# 2.2.4 Objekttabelle Raumthermostat

<span id="page-11-0"></span>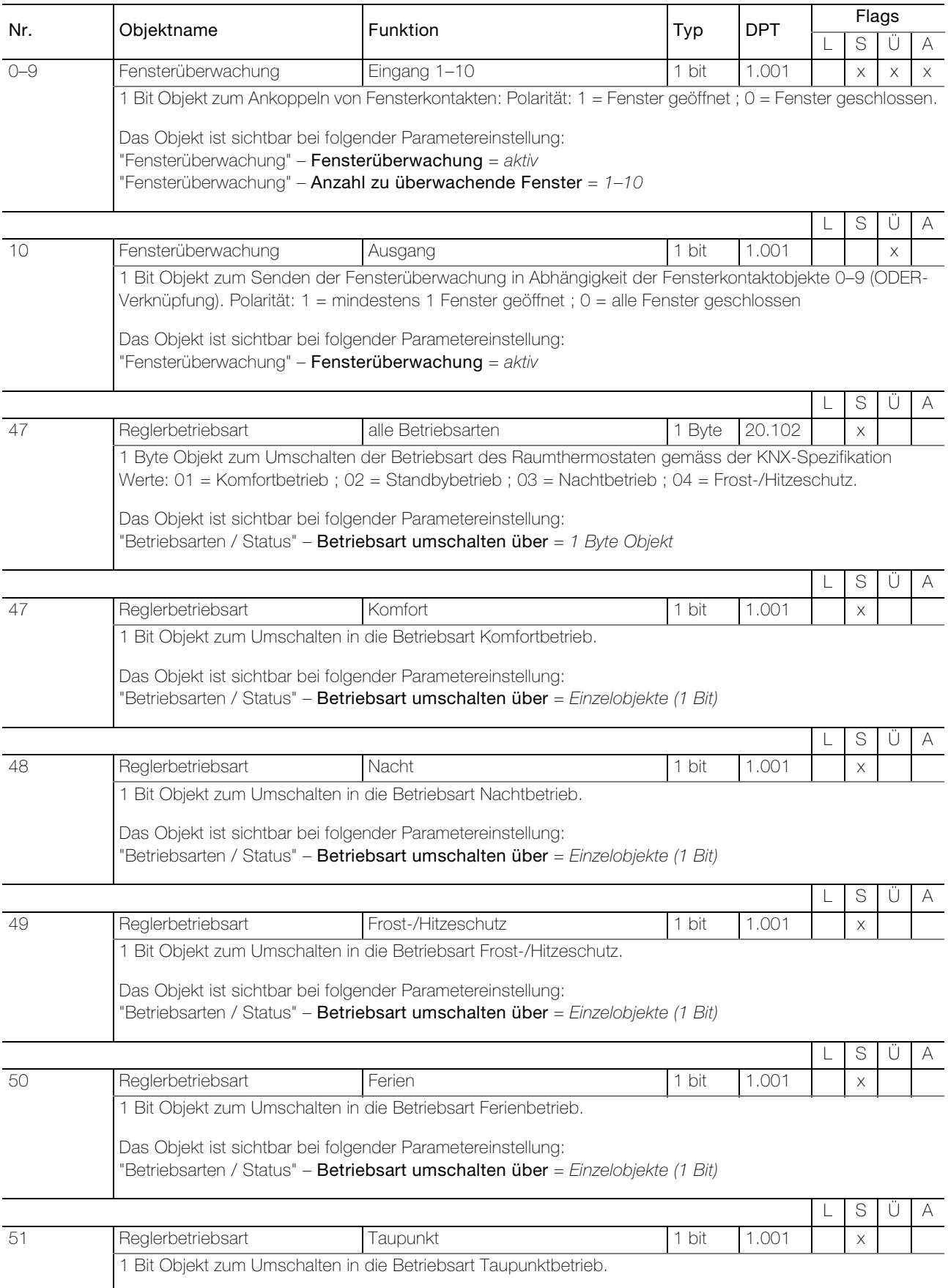

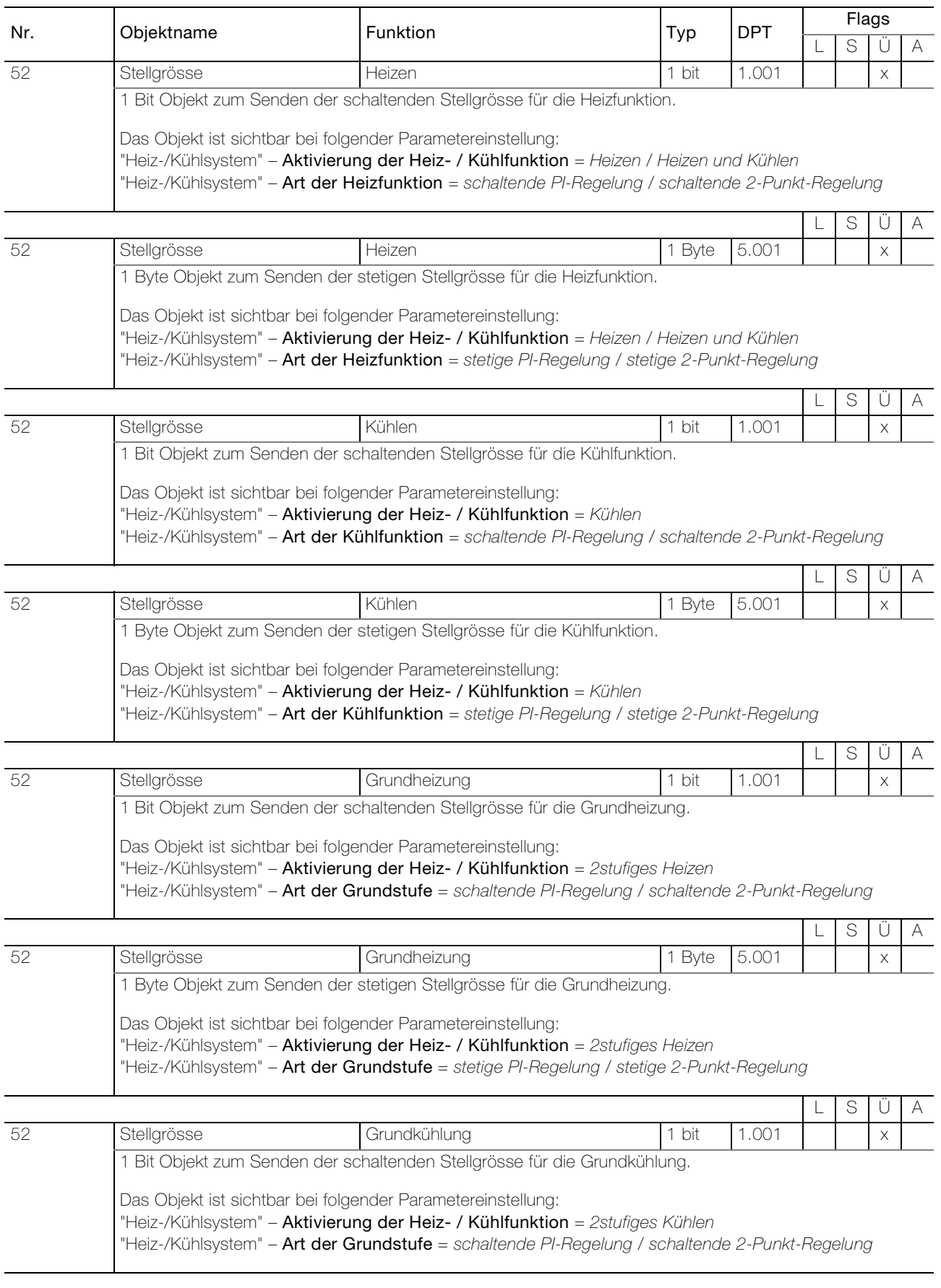

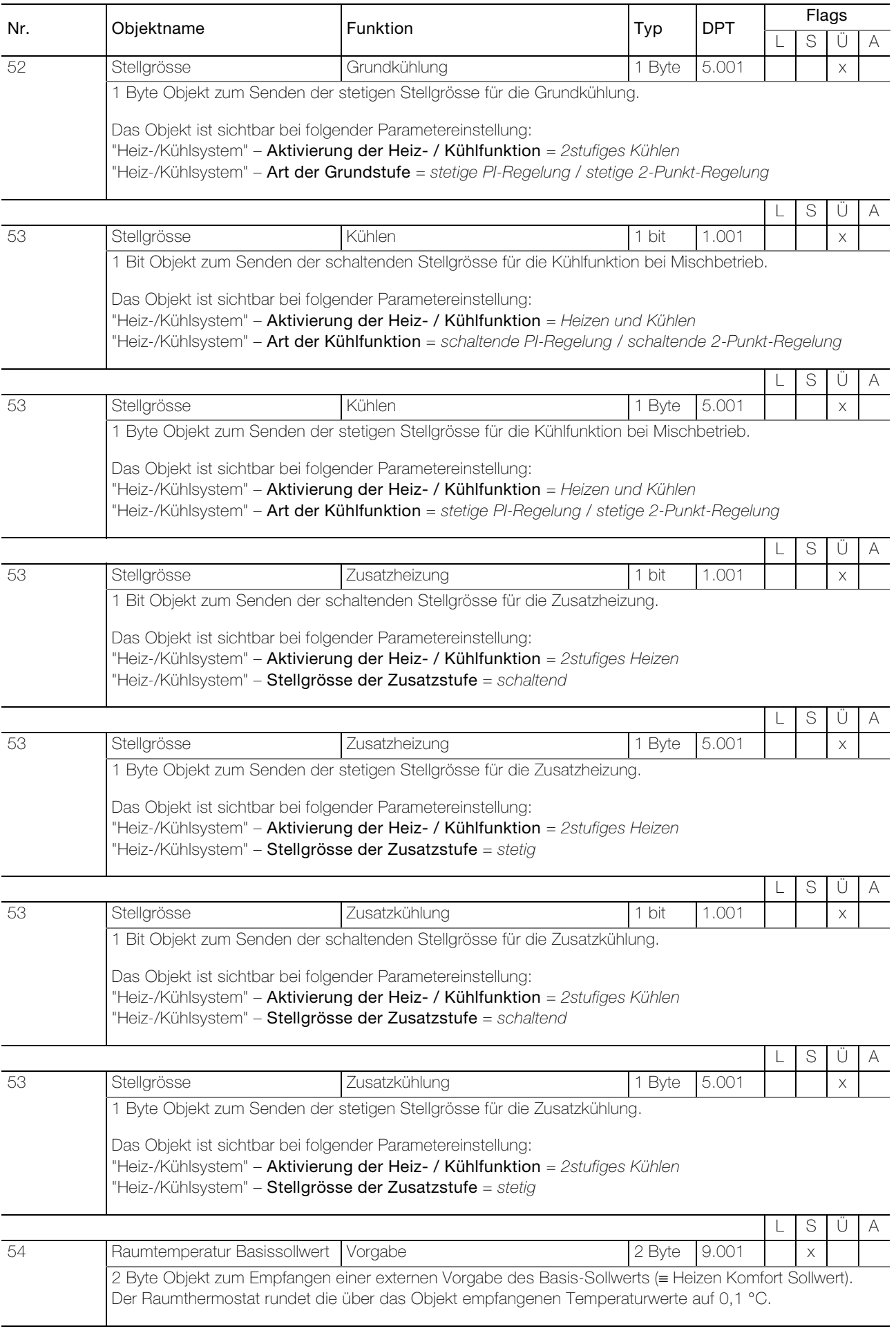

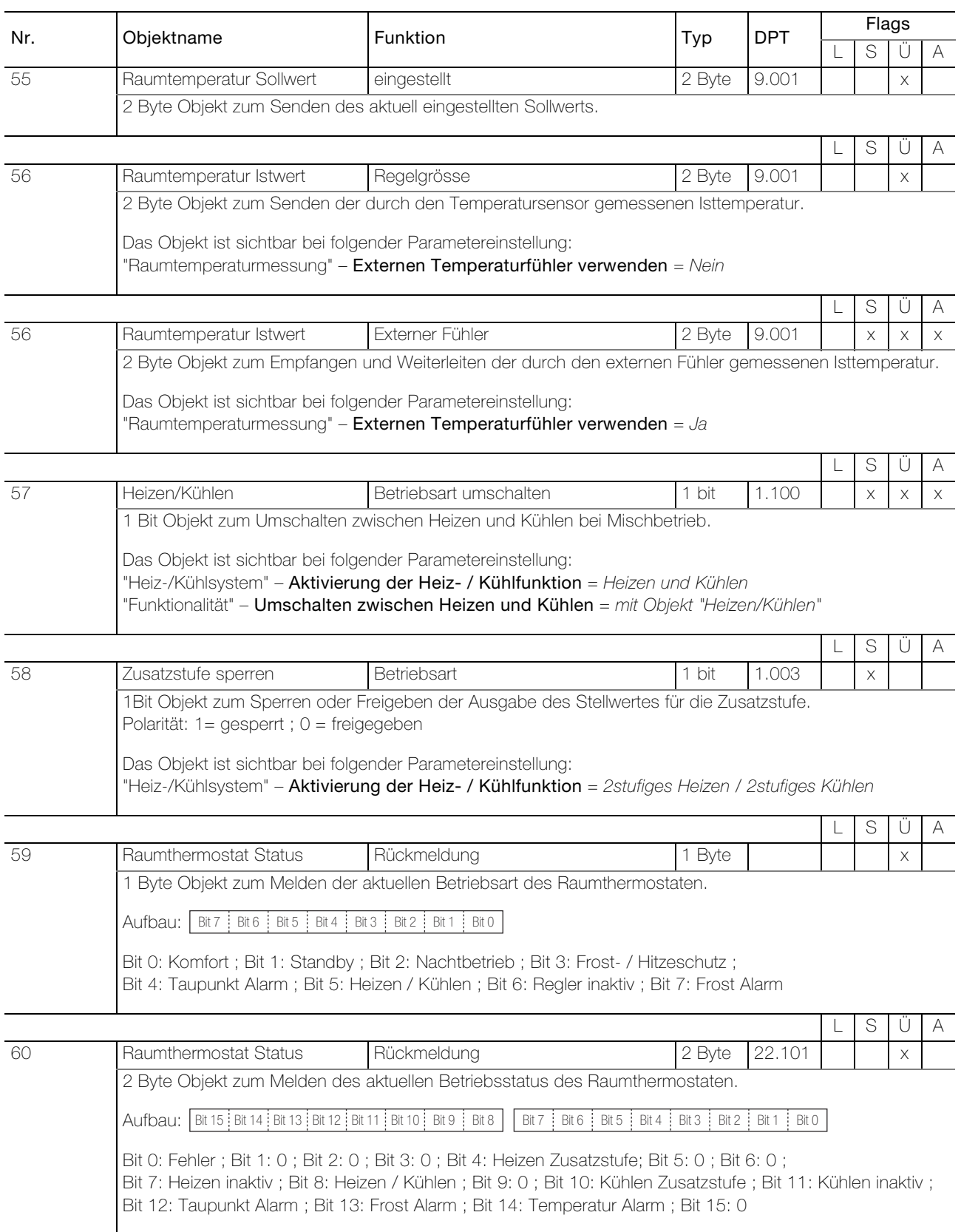

7 Ť

# <span id="page-15-0"></span>2.2.5 Objekttabelle Lüfter (FanCoil)

Hinweis: Die Objekte sind nur sichtbar bei der Parametereinstellung "Lüfter (Fan Coil)" - Lüfterbetriebsart verstellen am Gerät = Freigegeben

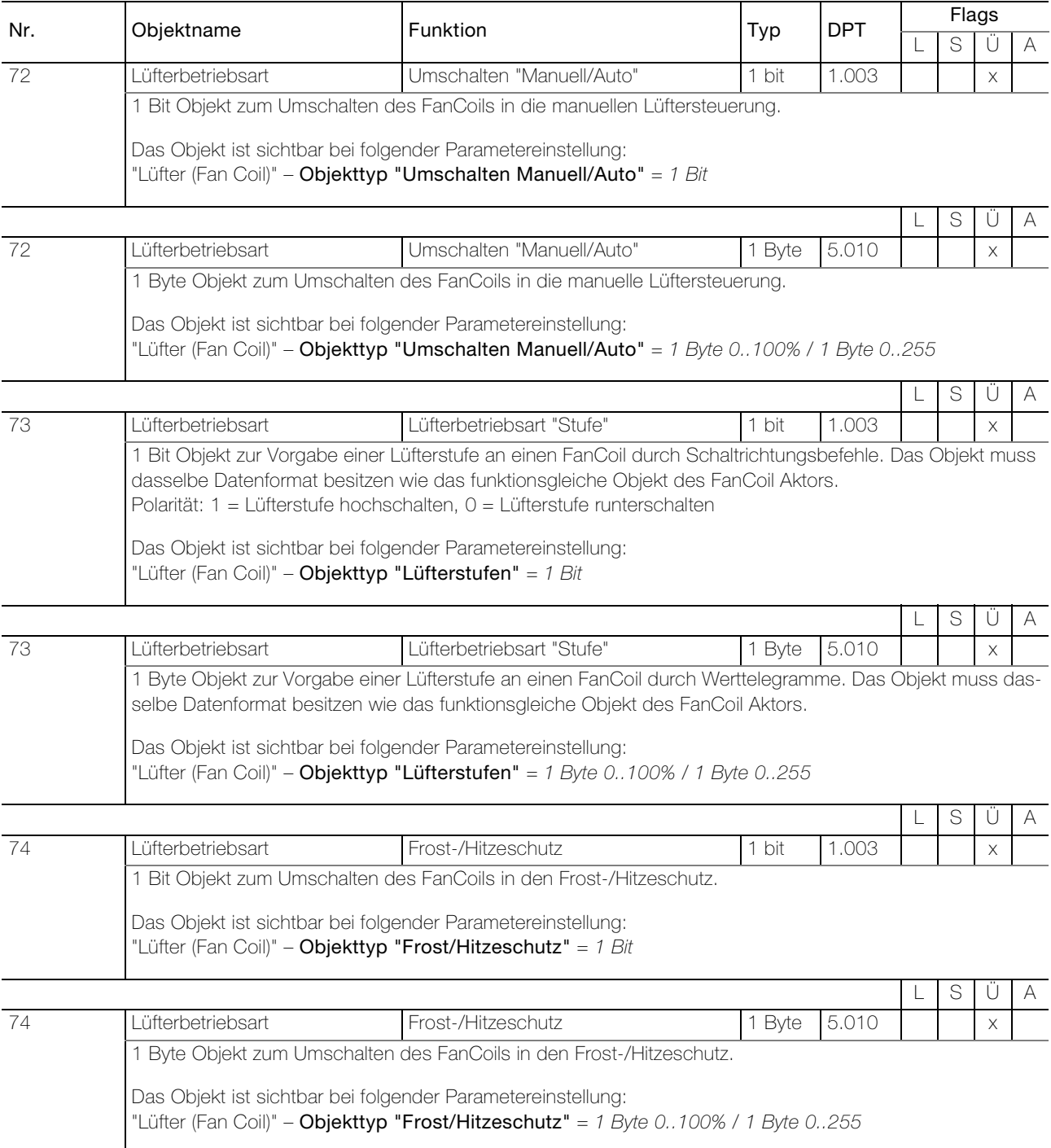

# 2.2.6 Objekttabelle Display

<span id="page-16-0"></span>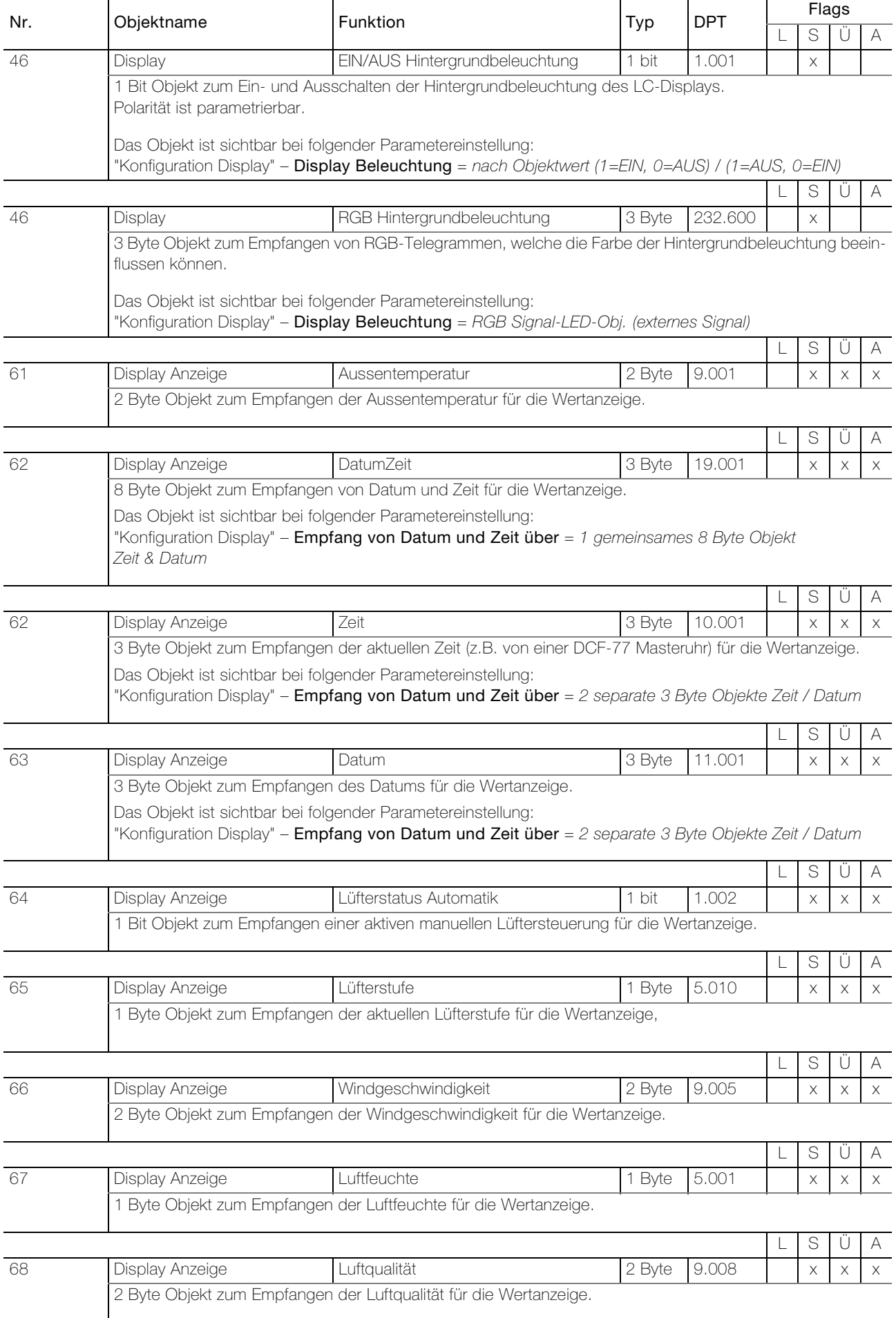

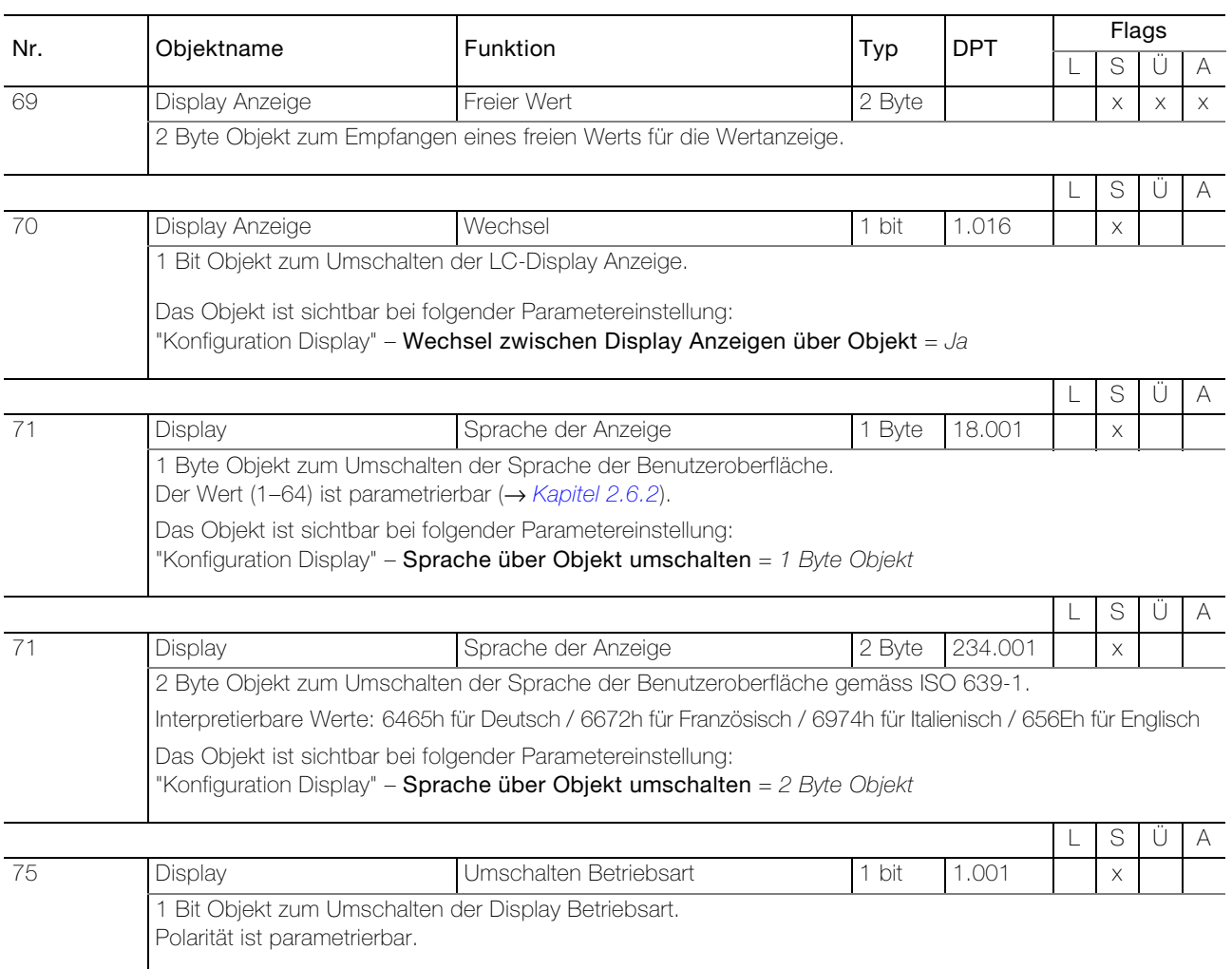

# <span id="page-18-0"></span>2.3 Parameter RTH-Taster 2fach

## Parameterseite "Kurzanleitung"

Zuerst müssen die gewünschten Parameter in der ETS-Applikation eingestellt werden. Diese Parametereinstellungen werden beim ETS-Download auf dem KNX-RTH-Taster RGB abgespeichert. Vor dem ETS-Download muss der KNX-Taster mit einer eindeutigen physikalischen Adresse durch die ETS programmiert werden.

Da in der ETS bestimmte Abhängigkeiten zwischen den Parametern bestehen, ist darauf zu achten, dass die Parameter nach folgendem Ablauf eingestellt werden:

- 1. Parameterseite "Szenenbaustein"
- 2. Parameterseite "Konfiguration Tasten"
- 3. Die Konfiguration der restlichen Parameter kann in beliebiger Reihenfolge vorgenommen werden.

Für den Raumthermostat:

- 1. Parameterseite "Heiz-/Kühlsystem"
- 2. Die Konfiguration der restlichen Parameter kann in beliebiger Reihenfolge vorgenommen werden.

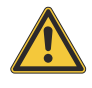

Vorsicht! Befolgen Sie die Reihenfolge für die Parametrierung. Bei nicht Einhalten dieser Reihenfolge gehen bei der Konfiguration bereits vorgenommene Einstellungen verloren

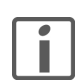

Hinweis: Generell von oben nach unten parametrieren.

#### <span id="page-18-1"></span>2.3.1 Parameterseite "Konfiguration Tasten"

Auf der Parameterseite "Konfiguration Tasten" legen Sie die Funktion der beiden Tasten (Anzahl Tasten = 2) fest.

Parameter Tasten steuern legt fest, ob die beiden Tasten zur Bedienung des Raumthermostats oder zur Steuerung von beliebigen Aktoren verwendet werden.

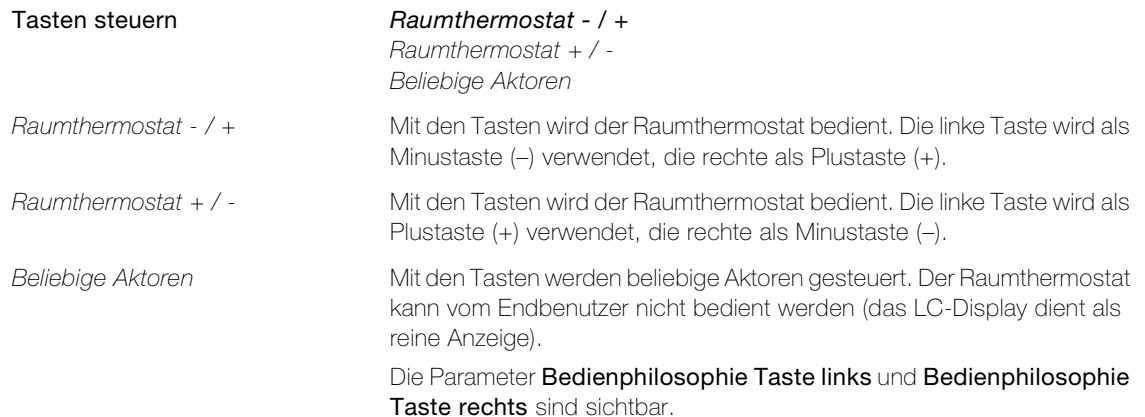

Parameter Bedienphilosophie Taste links legt die Bedienphilosophie der Tasten (→ [Kapitel 3.2.1](#page-62-2)) fest.

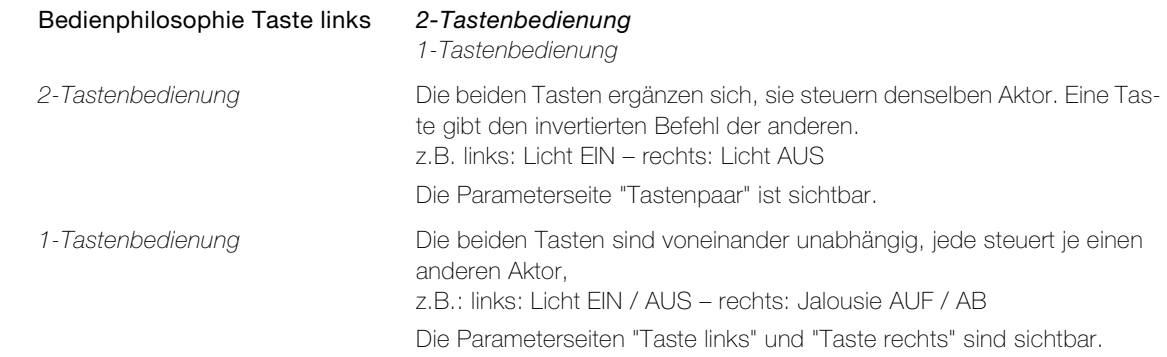

# <span id="page-19-0"></span>2.3.2 Parameterseiten "Taste x" (Raumthermostat)

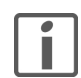

Hinweis: Für die Parametrierung der Tasten besteht jeweils eine eigene Parameterseite "Taste links" und "Taste rechts". Da jedoch beide Parameterseiten identisch aufgebaut sind, werden hier beide zusammen erläutert.

Parameter Funktion LED legt fest, wann die LED der entsprechenden Tasten leuchten soll.

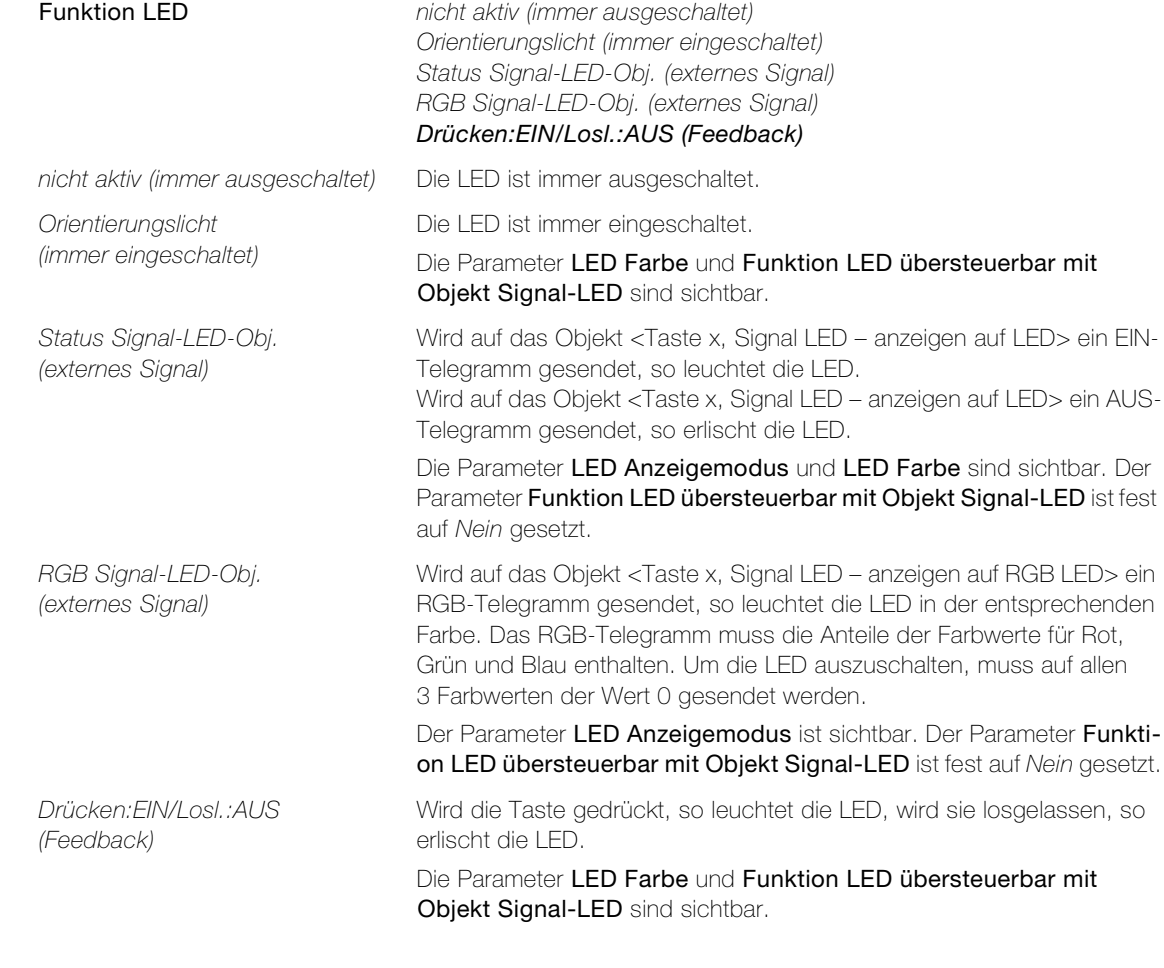

Parameter LED Anzeigemodus legt fest, wie die LED leuchten soll.

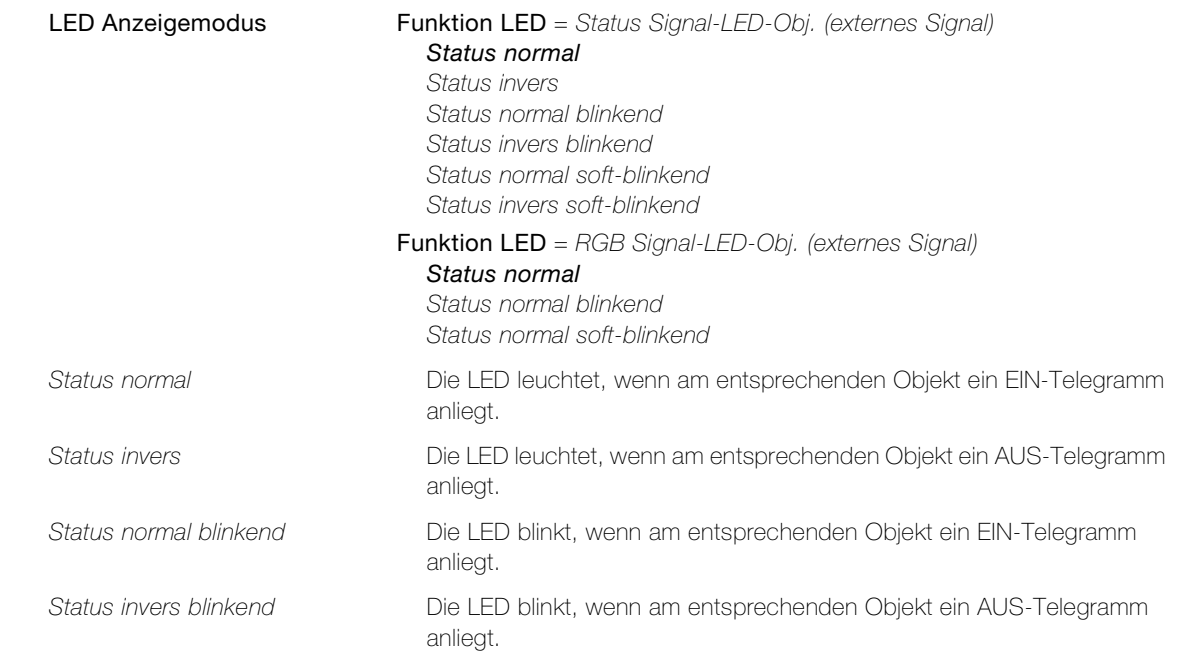

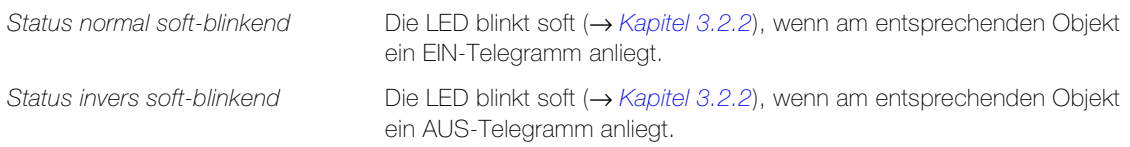

Parameter LED Farbe legt fest, mit welcher Farbe die LED leuchtet.

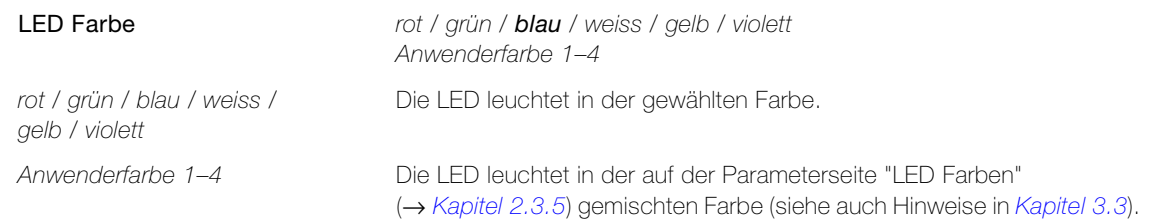

Parameter Funktion LED übersteuerbar mit Objekt Signal-LED legt fest, ob die LED übersteuert werden kann.

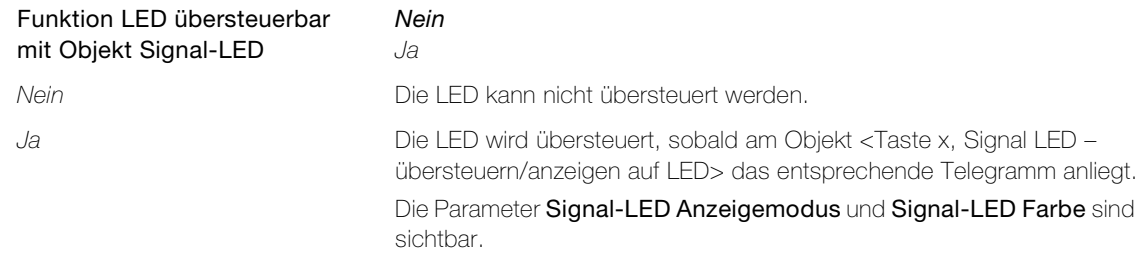

Parameter Signal-LED Anzeigemodus legt fest, wie die LED übersteuert werden soll.

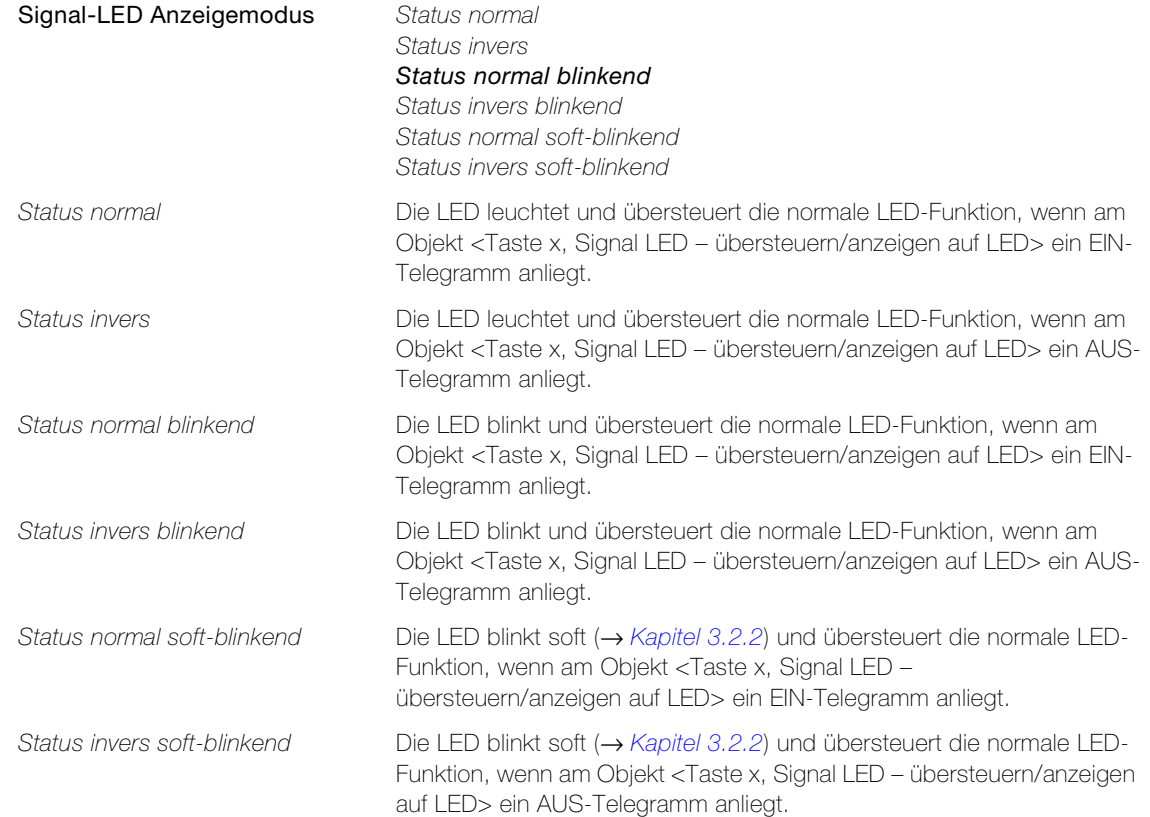

## Parameter RTH-Taster 2fach

Parameter Signal-LED Farbe legt fest, mit welcher Farbe die LED übersteuert wird.

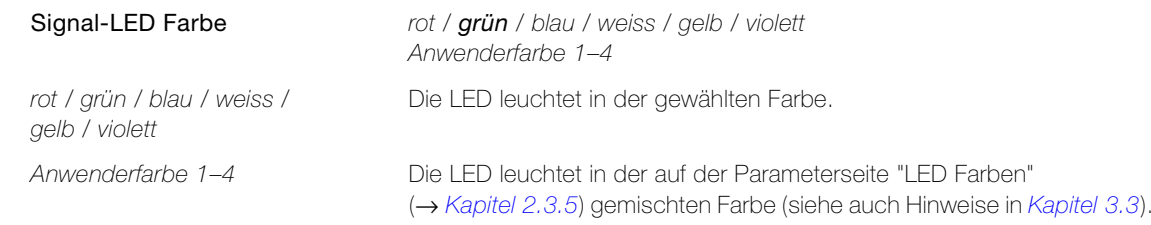

# <span id="page-22-0"></span>2.3.3 Parameterseiten "Taste x" (Beliebige Aktoren)

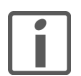

<span id="page-22-1"></span>Hinweis: Für die Parametrierung der Tasten besteht jeweils eine eigene Parameterseite (Parameterseite "Tastenpaar" oder Parameterseiten "Taste links" und "Taste rechts". Da jedoch alle Parameterseiten identisch aufgebaut sind, werden hier alle zusammen erläutert.

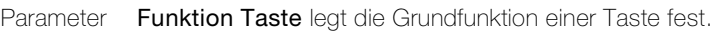

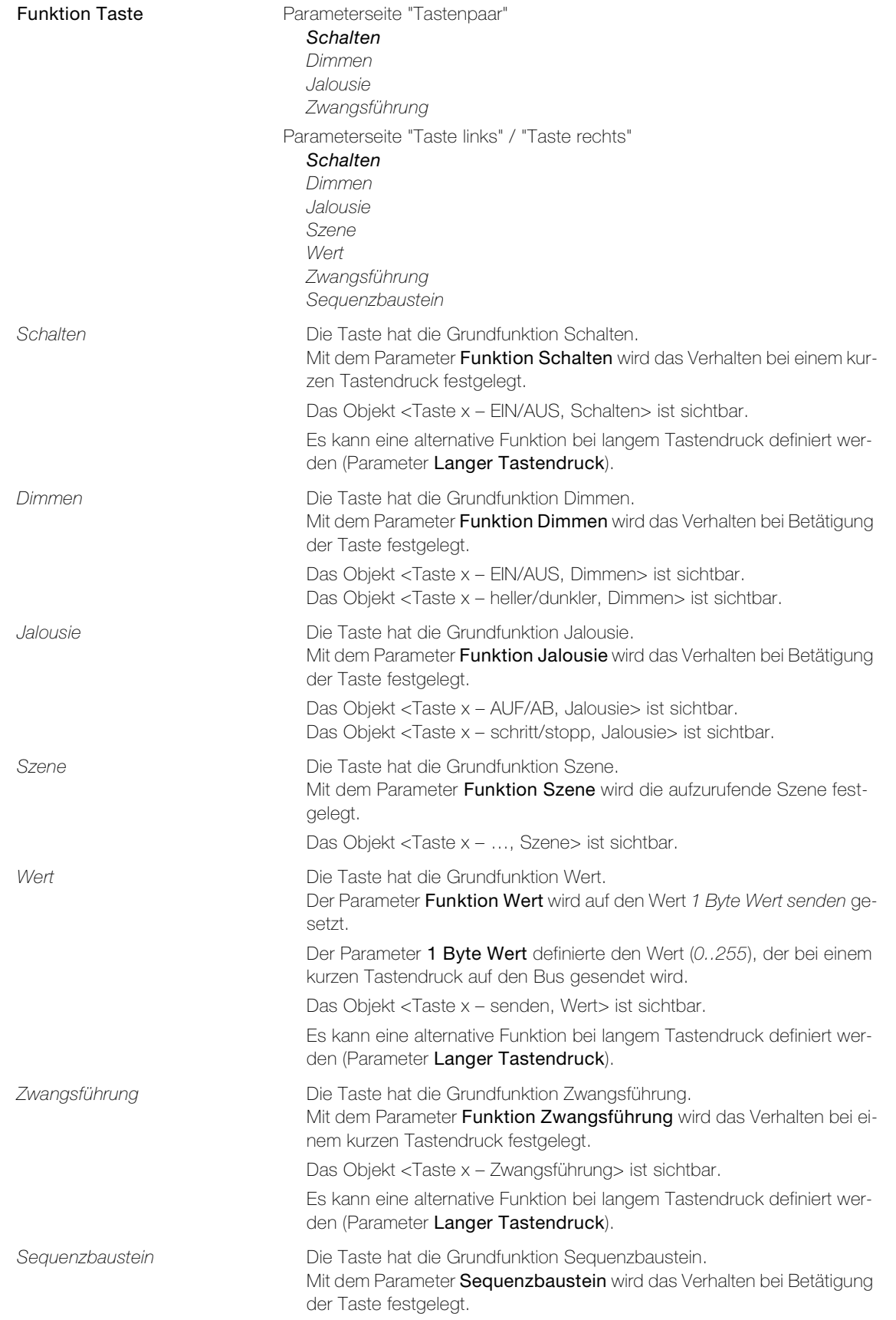

#### Parameter RTH-Taster 2fach

Parameter Funktion Schalten legt fest, welchen Befehl ein kurzer Tastendruck mit der Grundfunktion Schalten auslöst.

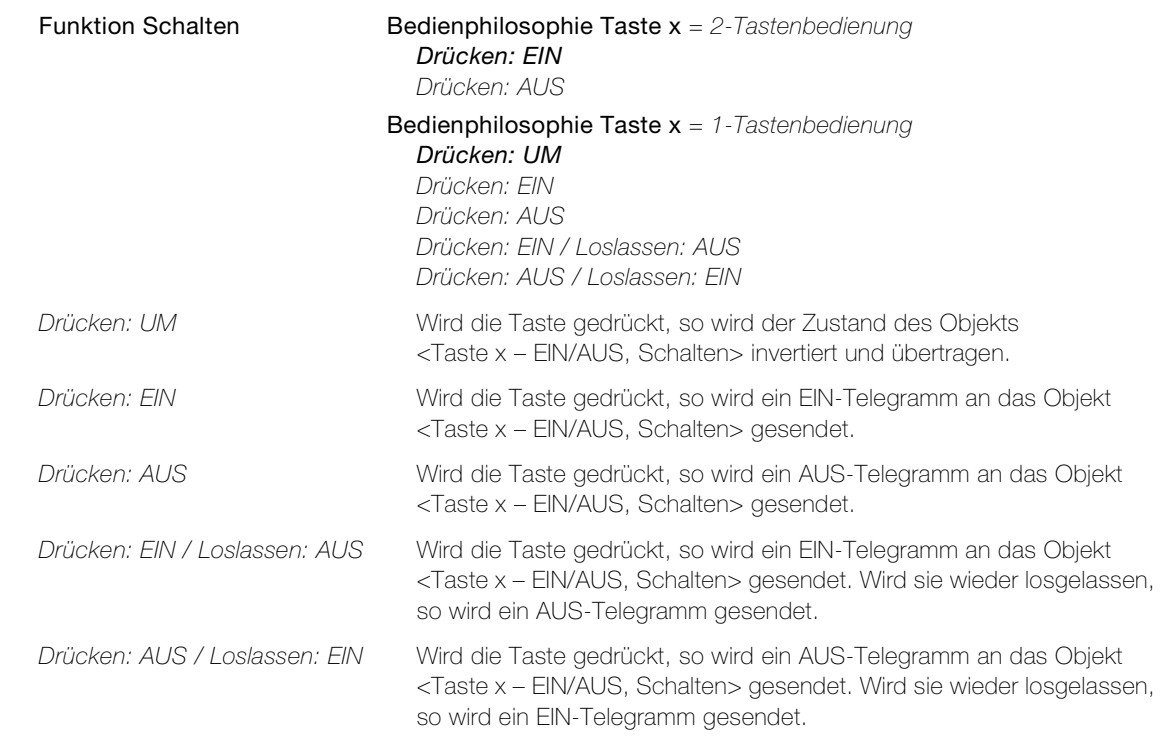

Parameter Funktion Dimmen legt fest, welche Befehle die Taste mit der Grundfunktion Dimmen auslöst.

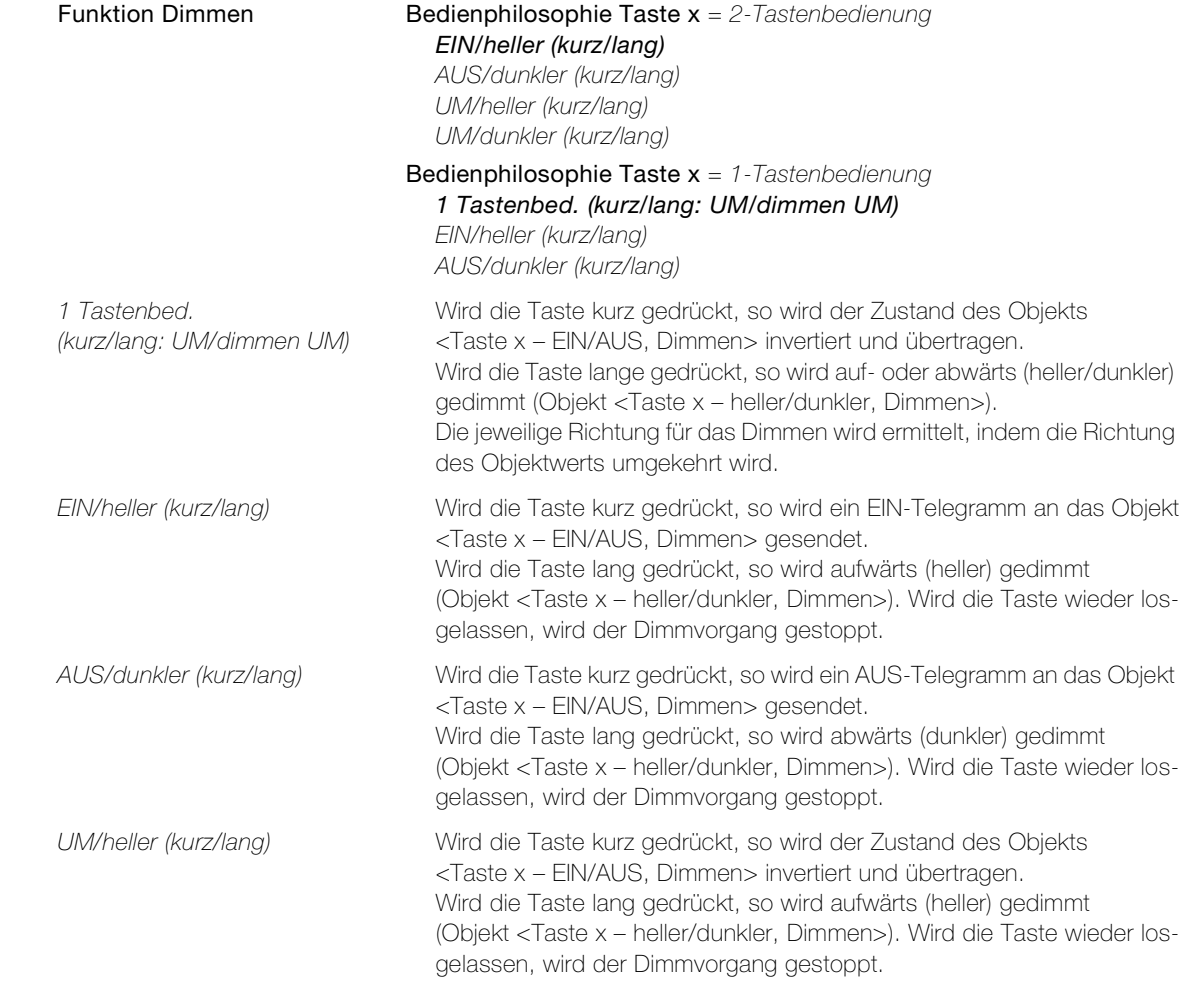

UM/dunkler (kurz/lang) Wird die Taste kurz gedrückt, so wird der Zustand des Objekts <Taste x – EIN/AUS, Dimmen> invertiert und übertragen. Wird die Taste lang gedrückt, so wird abwärts (dunkler) gedimmt (Objekt <Taste x – heller/dunkler, Dimmen>). Wird die Taste wieder losgelassen, wird der Dimmvorgang gestoppt.

Parameter Funktion Jalousie legt fest, welche Befehle die Taste mit der Grundfunktion Jalousie auslöst.

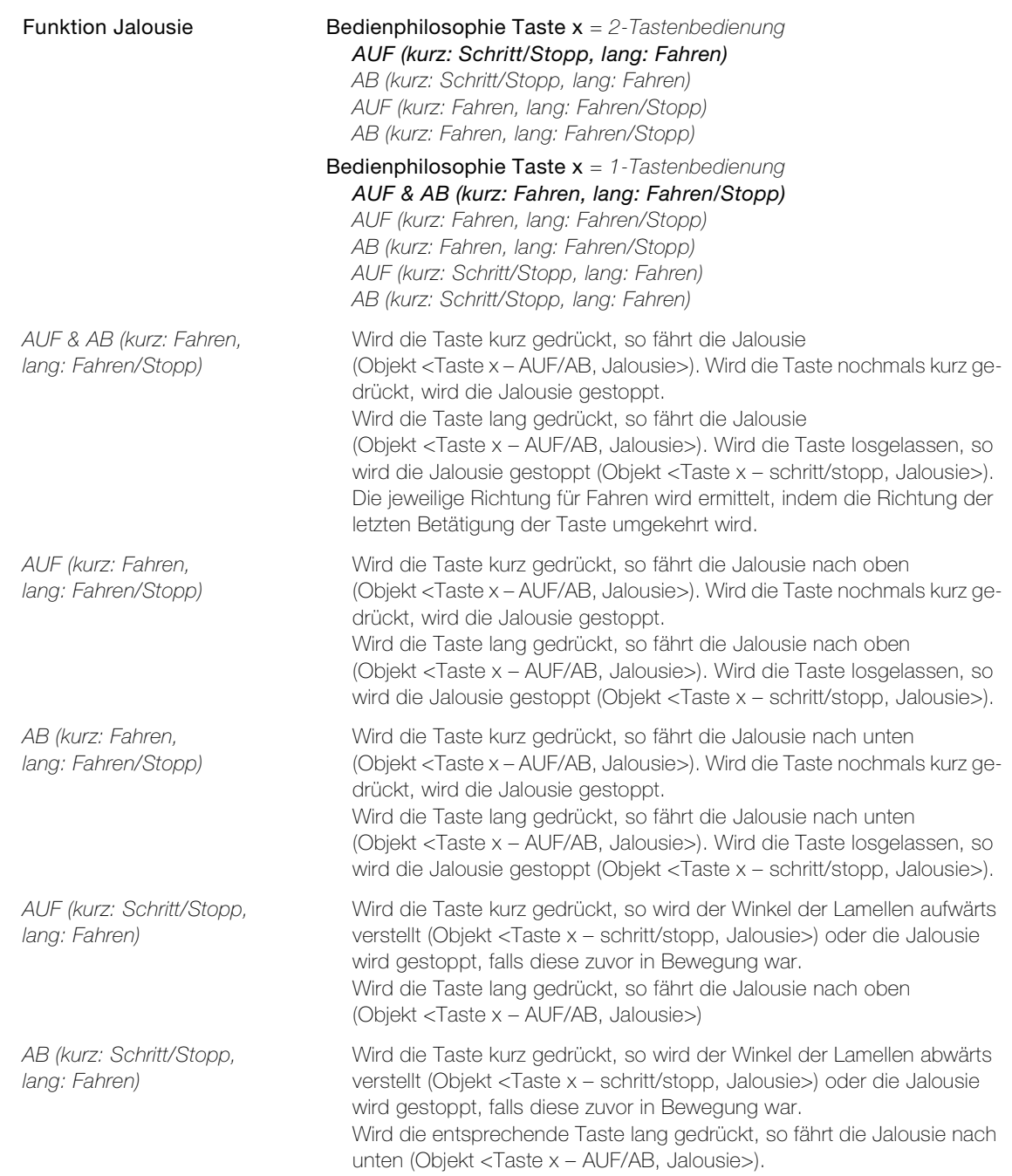

Parameter erweiterte Funktionen Jalousie ist nur dann sichtbar, wenn Bedienphilosophie Taste x = 2-Tastenbedienung eingestellt ist. Er kann nur geändert werden, wenn Funktion Jalousie links auf AUF (kurz: Schritt/Stopp, lang: Fahren) oder AB (kurz: Schritt/Stopp, lang: Fahren) konfiguriert ist.

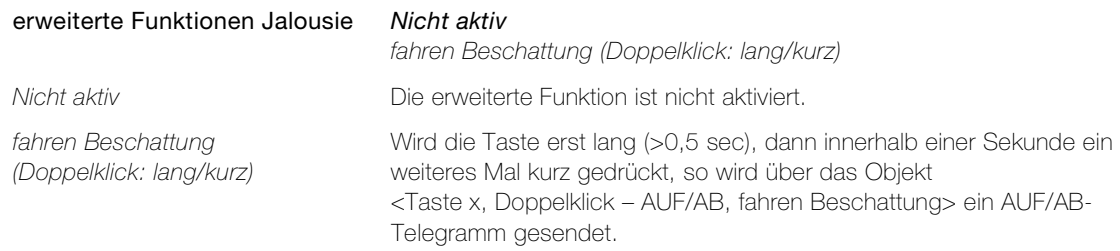

Parameter Funktion Szene legt fest, welche Befehle die Taste mit der Grundfunktion Szene auslöst. (Erläuterungen zu Szenen → [Kapitel 3.5](#page-68-1))

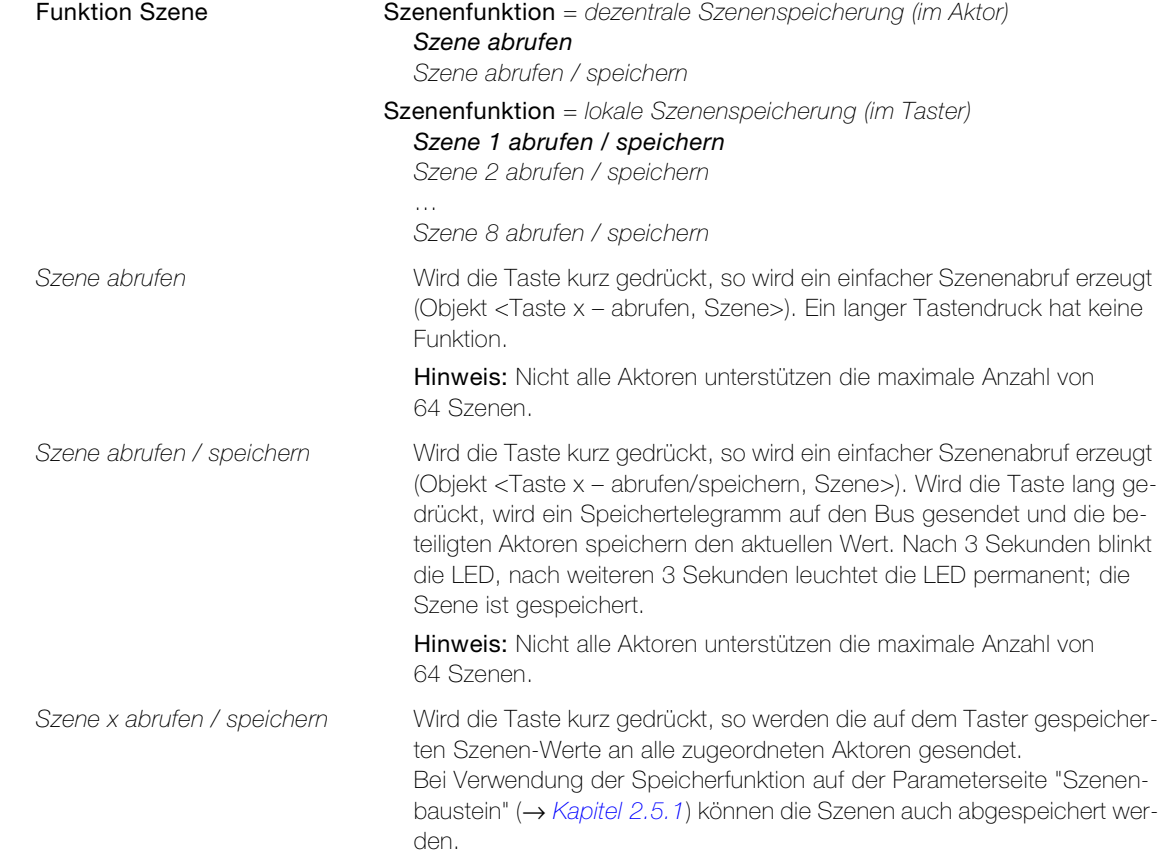

Parameter Szenennummer legt die entsprechende Szenennummer im Aktor fest.

Szenennummer 1.64

Parameter Funktion Zwangsführung legt das Verhalten bei einem kurzen Tastendruck fest.

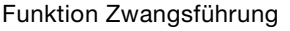

Zwangsgeführt einschalten (11)

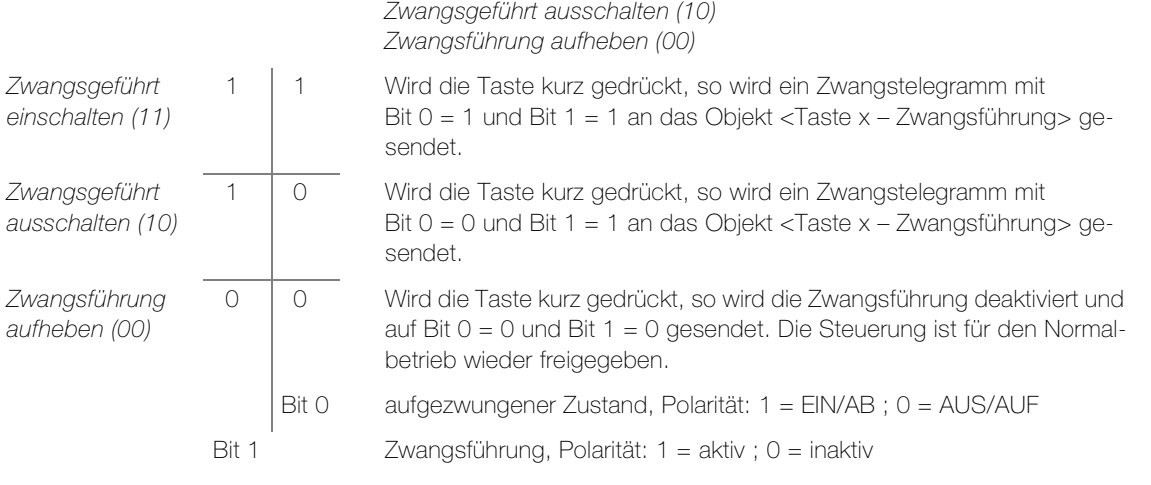

Parameter Funktion Sequenzbaustein legt das Verhalten bei einem Tastendruck fest.

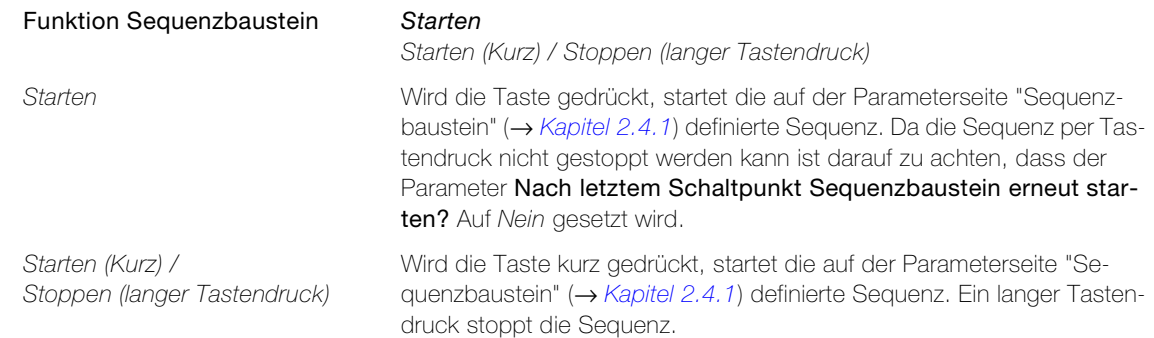

Parameter Funktion LED legt fest, wann die LED der entsprechenden Tasten leuchten soll.

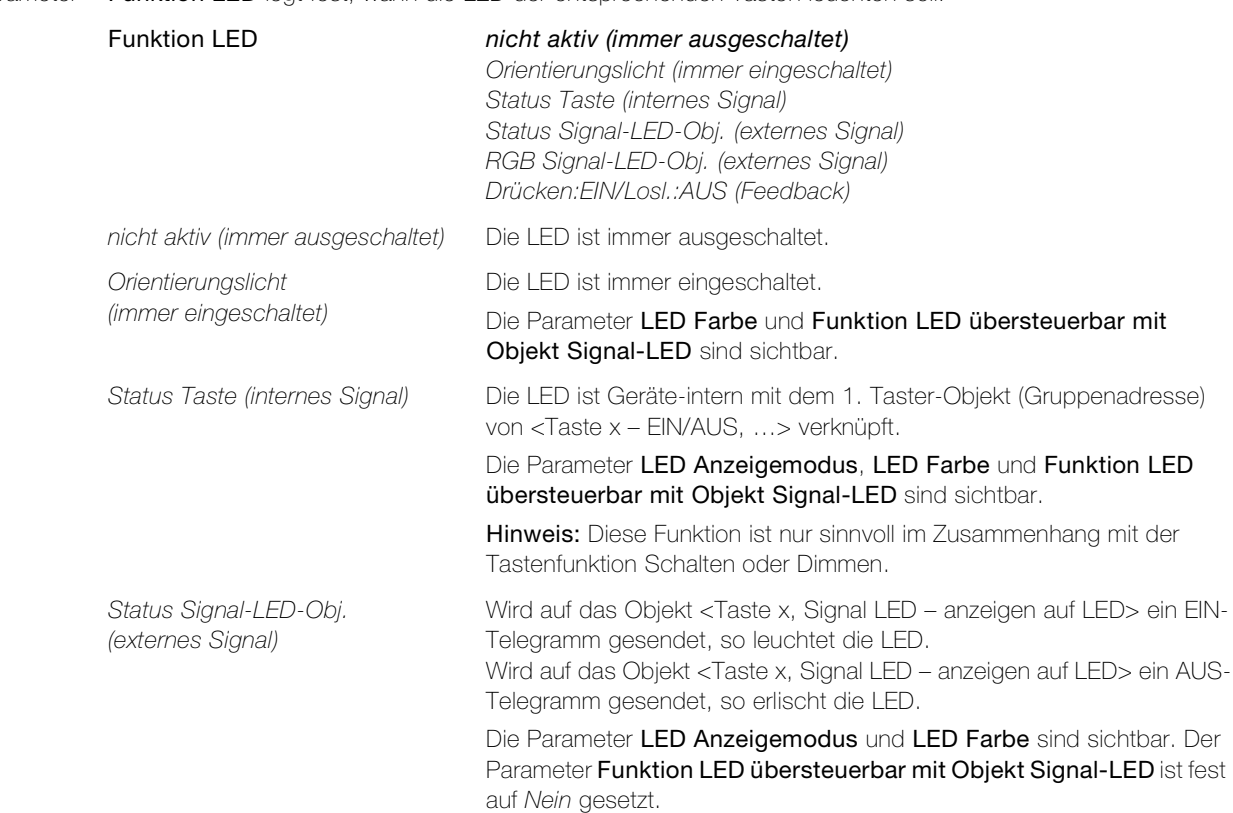

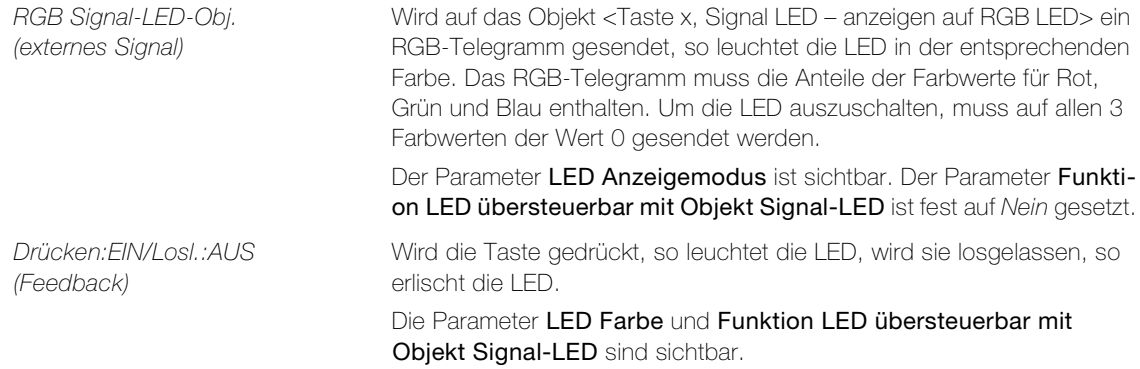

Parameter LED Anzeigemodus legt fest, wie die LED leuchten soll.

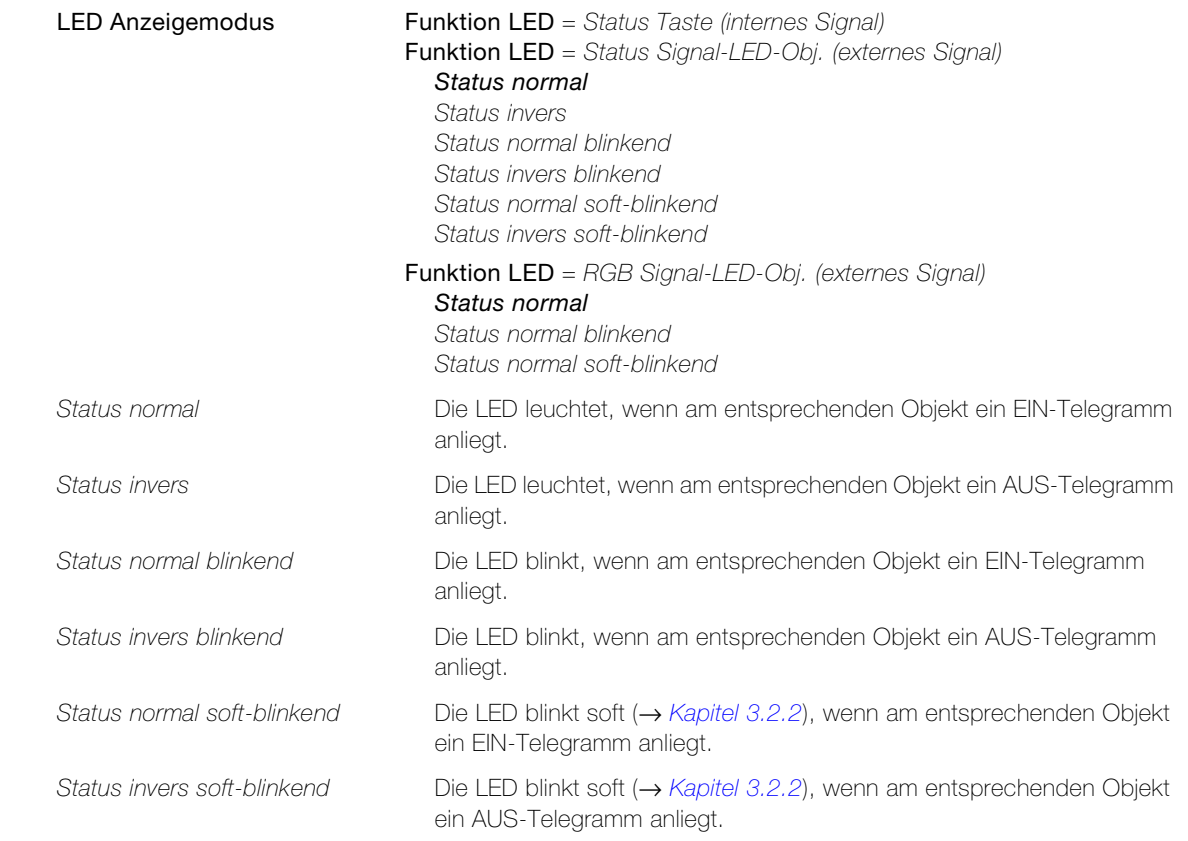

Parameter LED Farbe legt fest, mit welcher Farbe die LED leuchtet.

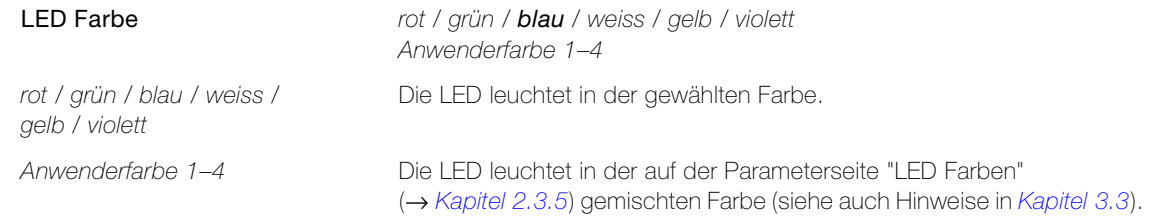

Parameter Funktion LED übersteuerbar mit Objekt Signal-LED legt fest, ob die LED übersteuert werden kann. Funktion LED übersteuerbar mit Objekt Signal-LED Nein Ja Nein Die LED kann nicht übersteuert werden. Ja Die LED wird übersteuert, sobald am Objekt <Taste x, Signal LED – übersteuern/anzeigen auf LED> das entsprechende Telegramm anliegt. Die Parameter Signal-LED Anzeigemodus und Signal-LED Farbe sind sichtbar.

Parameter Signal-LED Anzeigemodus legt fest, wie die LED übersteuert werden soll.

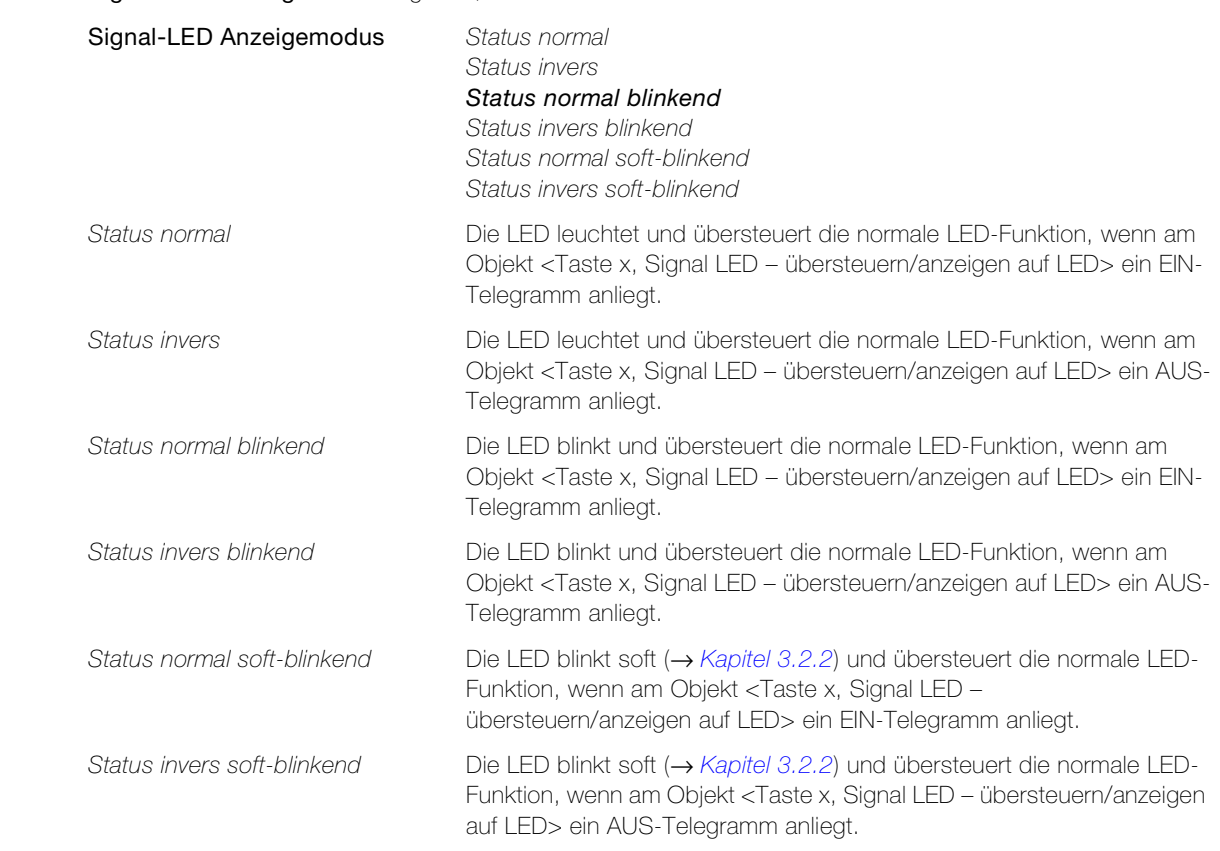

Parameter Signal-LED Farbe legt fest, mit welcher Farbe die LED übersteuert wird.

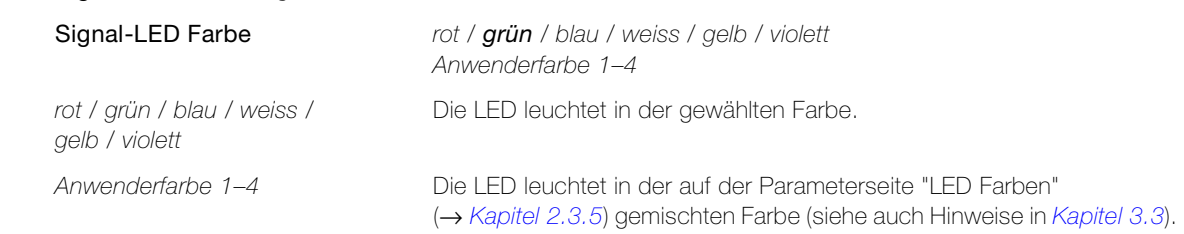

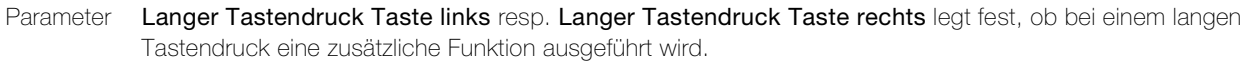

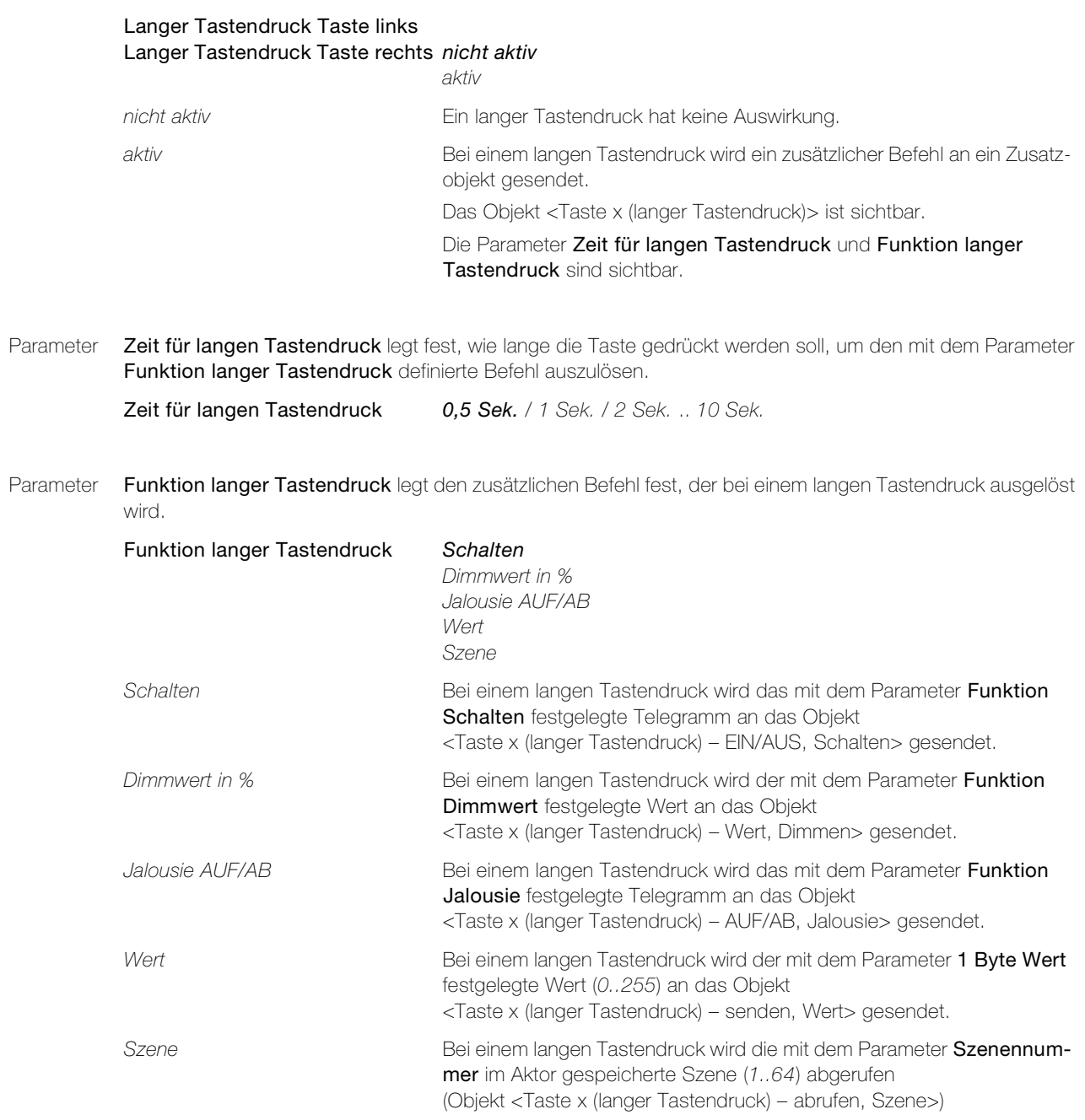

# 2.3.4 Parameterseite "LED Helligkeit und Blinkgeschwindigkeit"

<span id="page-30-0"></span>Parameter LED Helligkeit bei Normalbetrieb legt fest, wie hell die LEDs bei Normalbetrieb leuchten. Die Leuchtstärke wird in Prozent der maximal möglichen Leuchtstärke der LED angegeben.

LED Helligkeit bei Normalbetrieb 0..100 (100)

Parameter Funktion Nachtabsenkung LEDs legt fest, ob die LEDs und das LC-Display (→ [Kapitel 2.6.1](#page-37-2)) während der Nacht mit geringerer Helligkeit/Hintergrundbeleuchtung leuchten sollen.

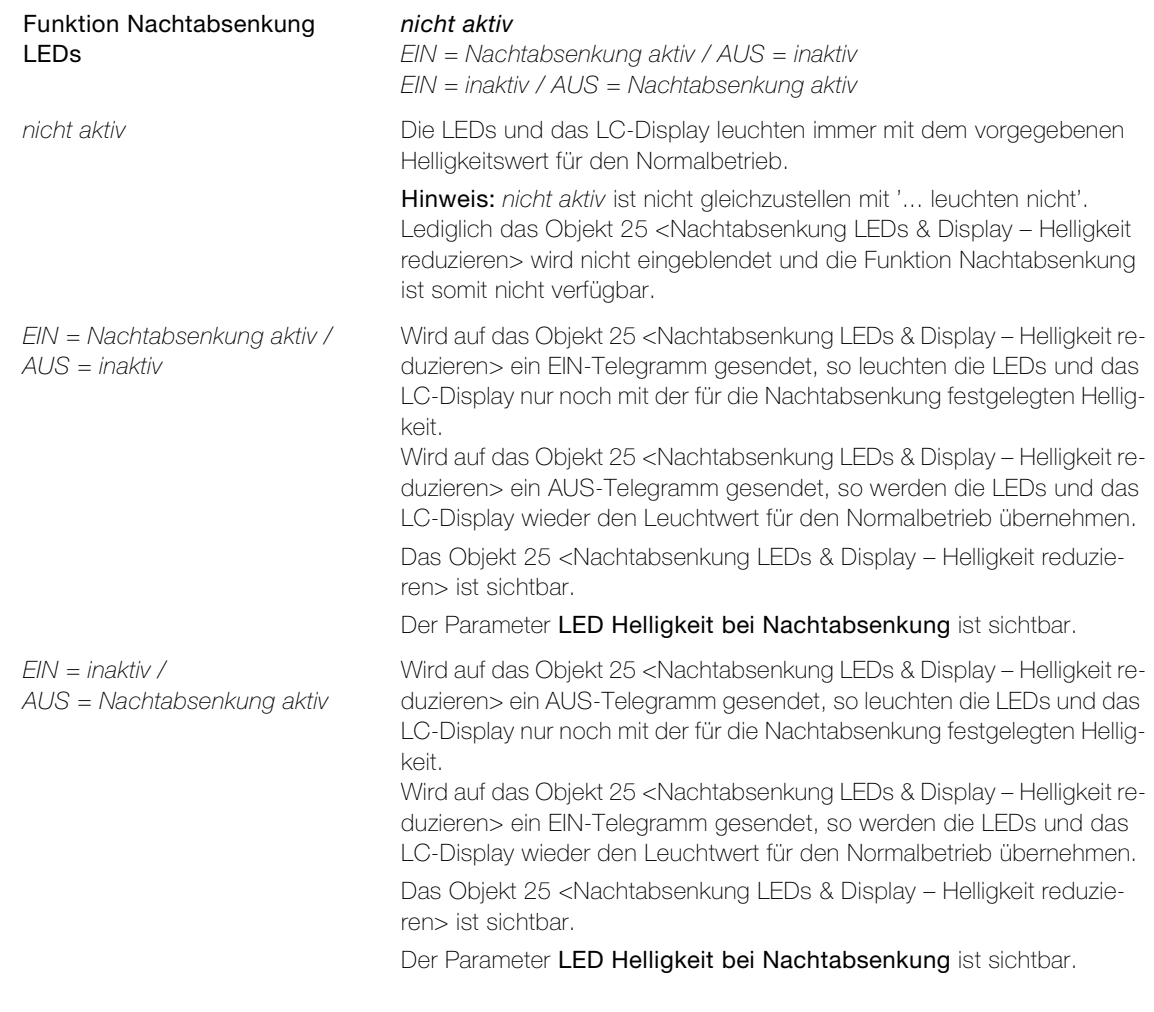

Parameter LED Helligkeit bei Nachtabsenkung legt fest, wie hell die LEDs bei Nachtbetrieb, aktiviert über das Objekt 25 <Nachtabsenkung LEDs & Display – Helligkeit reduzieren>, leuchten. Die Leuchtstärke wird in Prozent der maximal möglichen Leuchtstärke der LED angegeben.

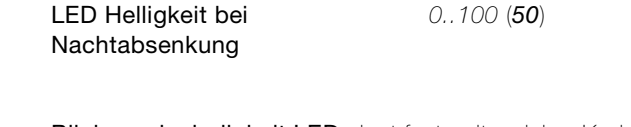

Parameter Blinkgeschwindigkeit LEDs legt fest, mit welcher Kadenz die LEDs blinken.

Blinkgeschwindigkeit LEDs sehr schnell 0,5 Sek.

schnell 1 Sek. langsam 2 Sek. sehr langsam 4 Sek.

# <span id="page-31-0"></span>2.3.5 Parameterseite "LED Farben"

Auf der Parameterseite "LED Farben" können vier anwenderspezifische Farben (LED Anwenderfarbe 1–4) passend zur Umgebung additiv 'gemischt' werden.

Parameter Rot, Grün und Blau legen den numerischen Anteil der Farben Rot, Grün und Blau an der Anwenderfarbe fest. Weitere Informationen zur additiven Farbmischung → [Kapitel 3.6](#page-69-1).

> Rot Grün

**Blau** 0..255

In der ETS sind die Farben rot, grün, blau, weiss, gelb und violett sowohl für die Tastenbeleuchtung als auch für Hintergrundbeleuchtung des LC-Displays vordefiniert ( $\rightarrow$  [Kapitel 3.3](#page-66-1)).

Parameter Farbkorrektur verwenden erlaubt es, Farbunterschiede von LEDs zwischen zwei verschiedenen Tastern auszugleichen.

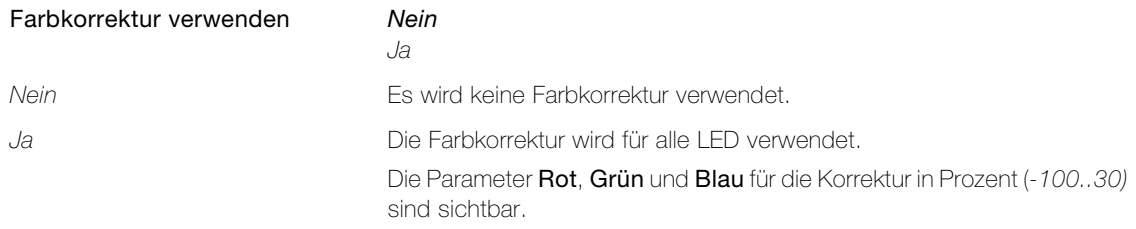

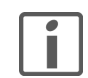

Hinweis: Mit diesen Parametern dürfen keine Farben eingestellt werden. Sie sollten nur für die eventuell nötige Korrektur von Farbabweichungen bei unterschiedlicher Alterung der LEDs oder bei leichten Farbtonunterschieden von LEDs verschiedener Fertigungslose verwendet werden.

#### <span id="page-31-1"></span>2.3.6 Parameterseite "Sperren allgemein"

Mit dem Objekt 24 <alle teilnehmenden Tasten – sperren Tasten> können alle oder einzelne Tasten (Parameterseite "Sperren Tasten" → [Kapitel 2.3.7](#page-33-0)) gesperrt werden. Wird eine Taste gesperrt, so kann von dieser kein Signal mehr abgesetzt werden, bis die Taste wieder entsperrt wird. Eine gesperrte Taste kann mittels LED signalisiert werden.

Parameter Funktion Sperren Tasten legt die Polarität des Sperrobjekts 24 <alle teilnehmenden Tasten – sperren Tasten > fest.

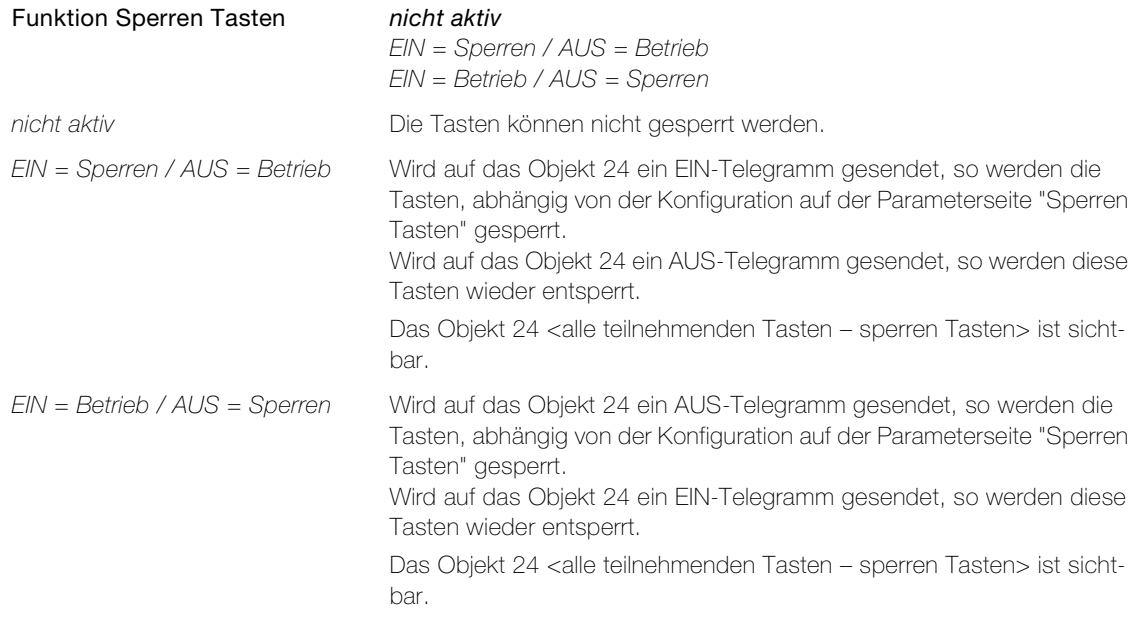

Parameter Verhalten bei Sperren Ereignis legt fest, ob und welche Telegramme gesendet werden, bevor die Tasten gesperrt werden.

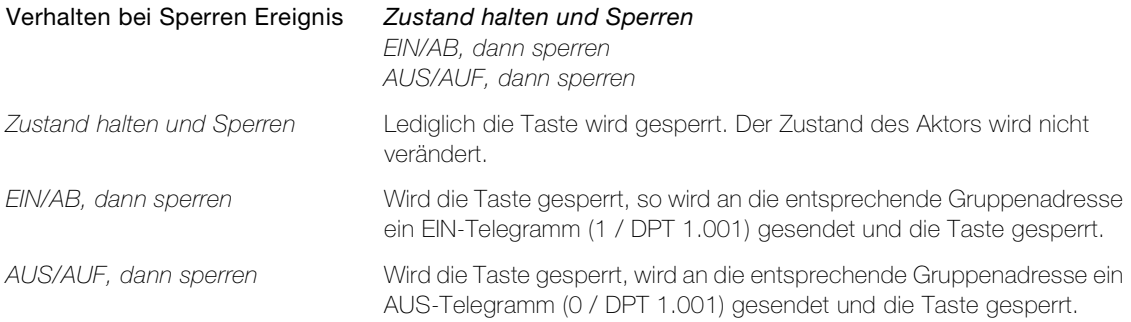

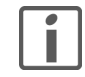

Hinweis: Das Telegramm beim Sperren wird immer über die Gruppenadresse des Tasten-Objekts mit der niedrigsten Objekt-Nummer gesendet. Das Telegramm wird nur über 1 Bit Objekte gesendet. Hat das Objekt einen anderen Datentyp, wird kein Telegramm gesendet.

Parameter LED Anzeigemodus, wenn gesperrt legt fest, ob und wie die LEDs reagieren, wenn der Taster über das Objekt 24 <alle teilnehmenden Tasten – sperren Tasten> gesperrt worden ist.

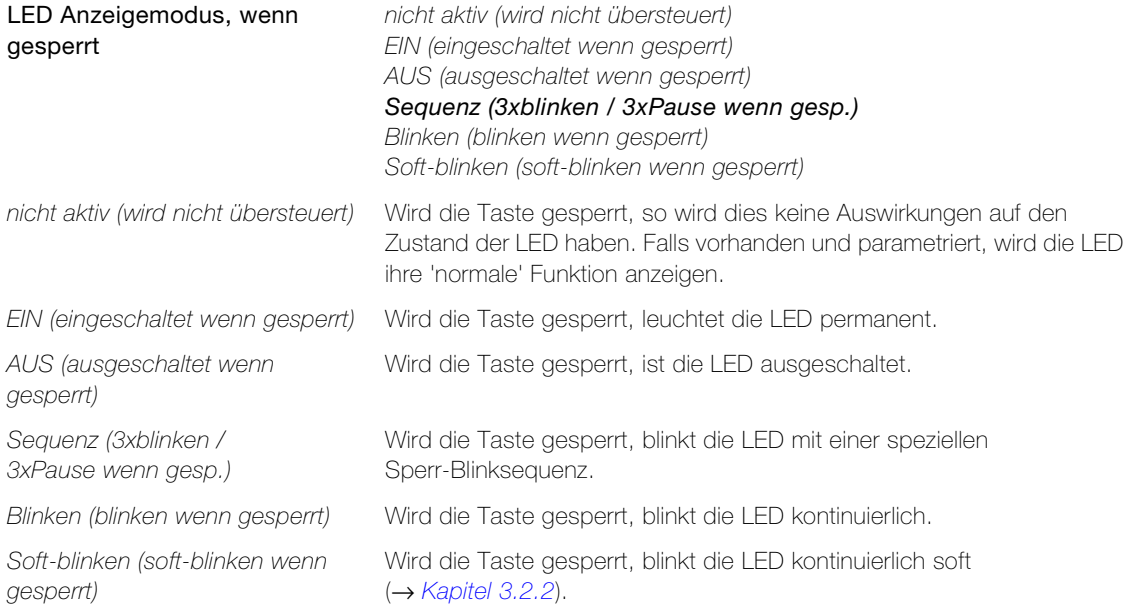

Die Blinkgeschwindigkeit wird durch den allgemeinen Parameter Blinkgeschwindigkeit LEDs auf der Parame-terseite "LED Helligkeit und Blinkgeschwindigkeit" (→ [Kapitel 2.3.4](#page-30-0)) bestimmt.

Parameter LED Farbe legt fest, mit welcher Farbe die LED leuchtet.

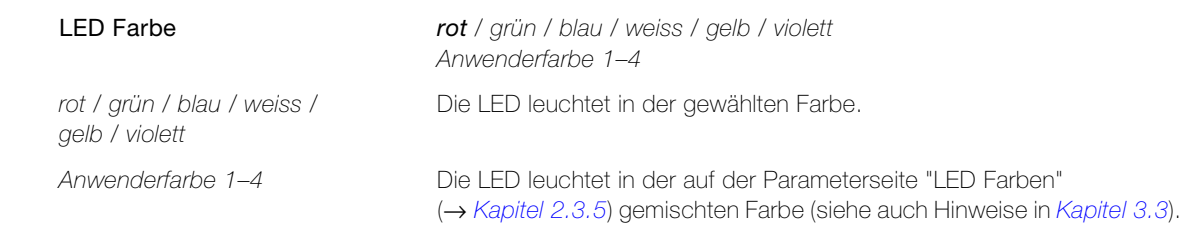

# <span id="page-33-0"></span>2.3.7 Parameterseite "Sperren Tasten"

Auf der Parameterseite "Sperren Taste" können einzelne Tasten von der auf der Parameterseite "Sperren allgemein" (→ [Kapitel 2.3.6](#page-31-1)) definierten Sperrfunktion ausgeschlossen werden.

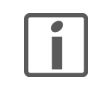

Hinweis: Der nachfolgende Parameter ist jeweils einzeln für jede Taste verfügbar. Der Einfachheit halber ist die Parametrierung nur an einem Parameter beschrieben.

Parameter Taste x legt fest, ob die Taste über das Objekt 24 <alle teilnehmenden Tasten – sperren Tasten > gesperrt werden kann oder nicht.

Taste x Ja

Nein

#### 2.4 Parameter Sequenzbaustein

#### <span id="page-33-1"></span>2.4.1 Parameterseite "Sequenzbaustein"

<span id="page-33-2"></span>Parameter Sequenzbaustein erlaubt das Definieren einer Sequenz (→ [Kapitel 3.4](#page-67-1)) mit bis zu 8 parametrierbaren Schaltpunkten.

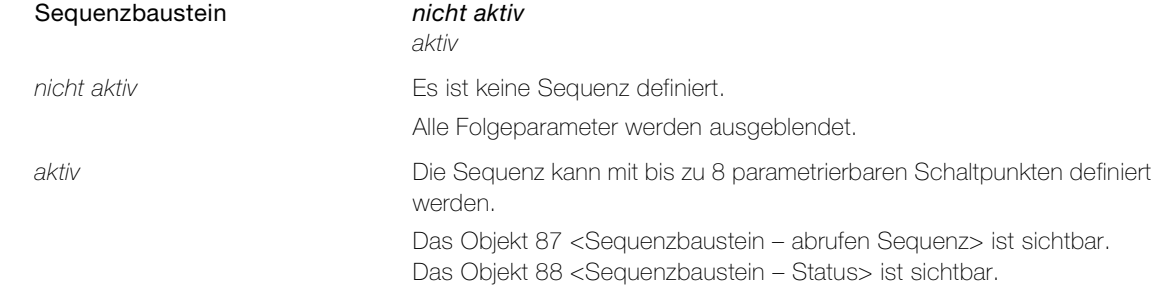

Parameter Schaltpunkt x legt fest, ob der Schaltpunkt in der Sequenz durchlaufen wird.

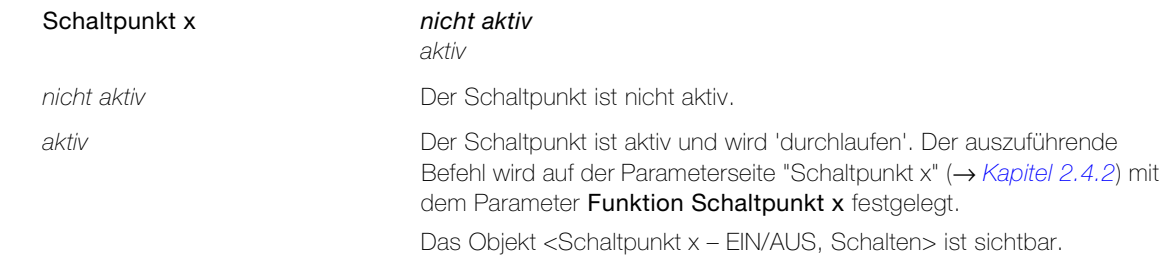

Parameter Nach letztem Schaltpunkt Sequenzbaustein erneut starten? legt fest, ob die Sequenz nach Abarbeiten des letzten Schaltpunkts von Vorne gestartet wird.

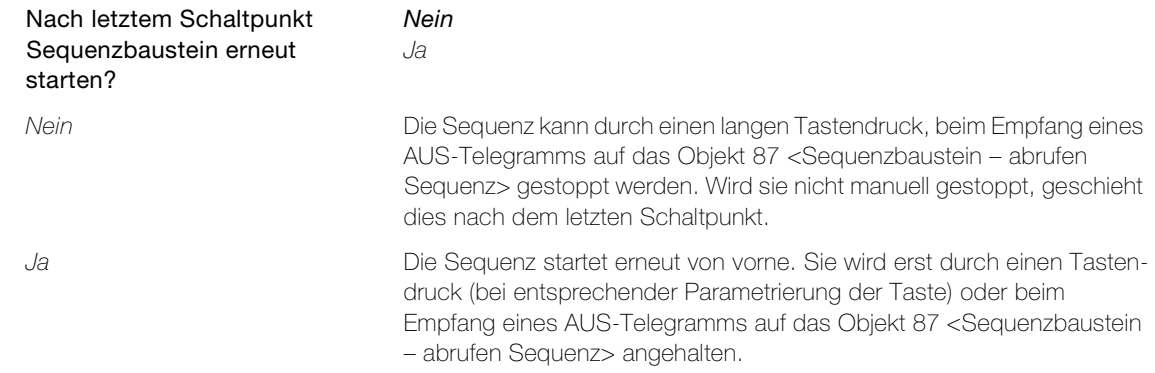

# 2.4.2 Parameterseite "Schaltpunkt x"

<span id="page-34-0"></span>Parameter Zeitabstand zum Startpunkt und Zeitabstand zum vorherigen aktiven Schaltpunkt geben den Zeitabstand zum Startpunkt oder vorherigen Schaltpunkt in Sekunden an.

## Zeitabstand zum Startpunkt

Zeitabstand zum vorherigen aktiven Schaltpunkt 0..3600 (0)

Parameter Funktion Schaltpunkt x legt die auszuführende Funktion zum jeweiligen Schaltpunkt fest.

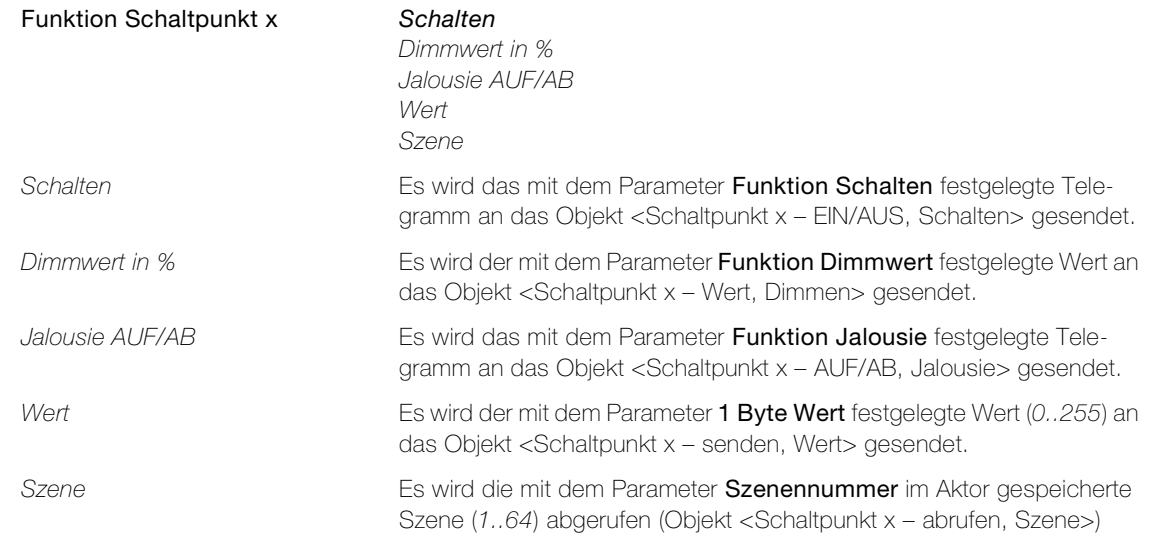

## 2.5 Parameter Szenenbaustein

# <span id="page-35-1"></span><span id="page-35-0"></span>2.5.1 Parameterseite "Szenenbaustein"

Auf der Parameterseite "Szenenbaustein" wird bei lokaler Szenenspeicherung die Anzahl Gruppenadressen und die Funktionsweise der Szenenspeicherung festgelegt.

Parameter Szenenfunktion legt die Art der Szenen (→ [Kapitel 3.5](#page-68-1)) fest.

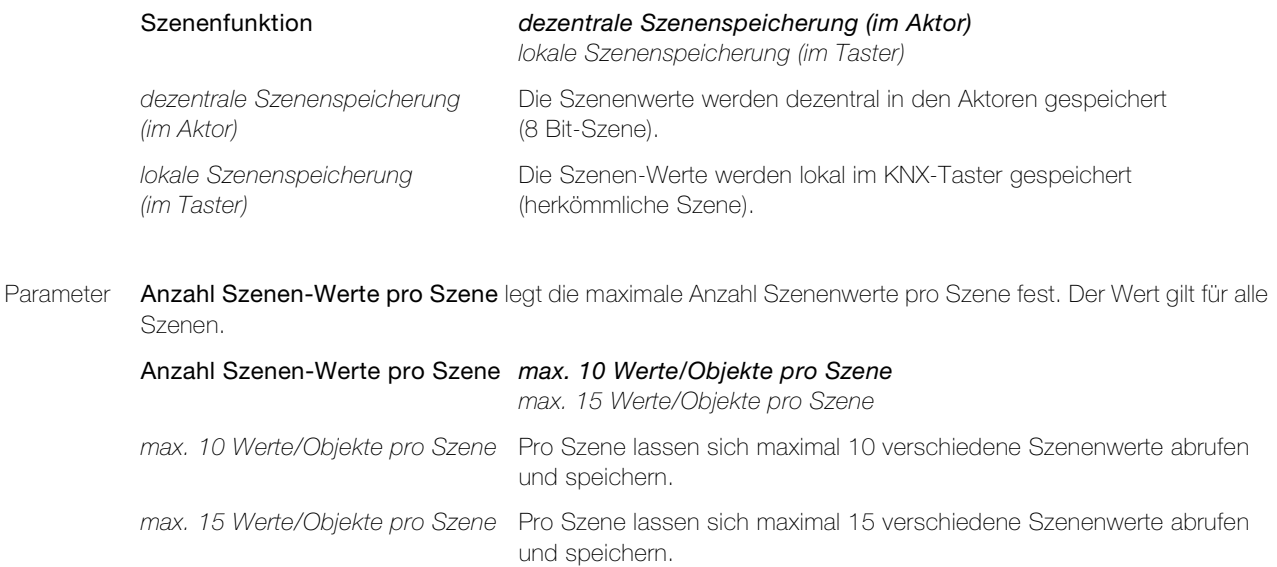

Parameter Szenen-Modus für den Anwender während dem Betrieb legt fest, ob und wie Szenen vom Anwender gespeichert werden können.

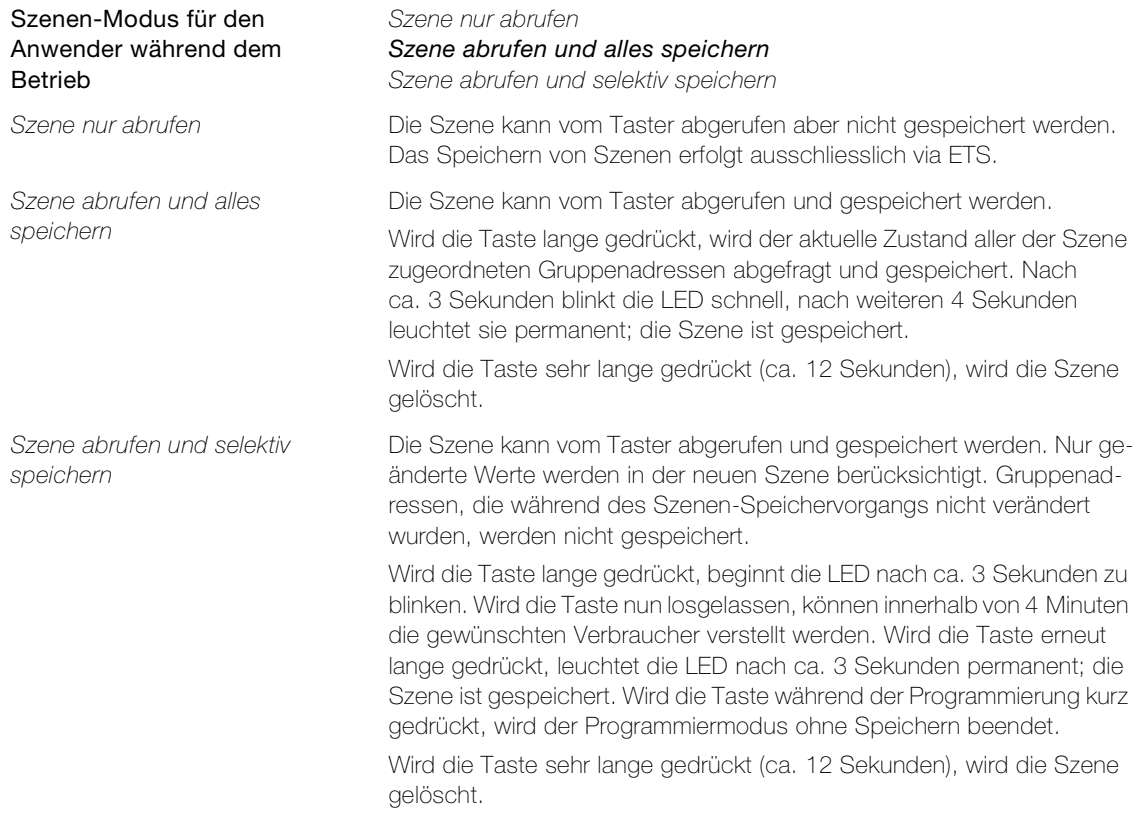

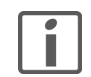

Hinweis: Der Aktorwert wird in der Szene nicht gespeichert, falls Voreinstellung Szenen-Wert x = gesperrt ist (Parameterseite "Szene x [Wert 1..10/1..15]  $\rightarrow$  [Kapitel 2.5.3](#page-36-1)).
Parameter Sendeverzögerung zwischen Szenen-Telegrammen legt die Dauer der Pausen zwischen den einzelnen Telegrammen einer Szene bei Abruf der Szene fest.

> Sendeverzögerung zwischen Szenen-Telegrammen 25 ms / 50 ms / 75 ms / 100 ms

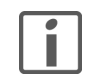

Hinweis: Je schneller die Telegramme aufeinander folgen, desto höher ist die Buslast.

Parameter Szene abrufen über Objekt ist fest auf 1 = Szene abrufen gesetzt. Über die entsprechenden Objekte in der

ETS lassen sich die Szenen von zusätzlichen Schaltern aus abrufen, indem auf die jeweilige Objektnummer ein

Hinweis: Für die Parametrierung der Datentypen der Szenen-Werte pro Szene besteht jeweils eine eigene Parameterseite. Da jedoch beide Parameterseiten fortlaufend aufgebaut sind, werden hier beide zusammen er-

läutert.

Parameter Datentyp Szenen-Wert x legt den Datentyp (DPT) der einzelnen Speicherpunkte fest.

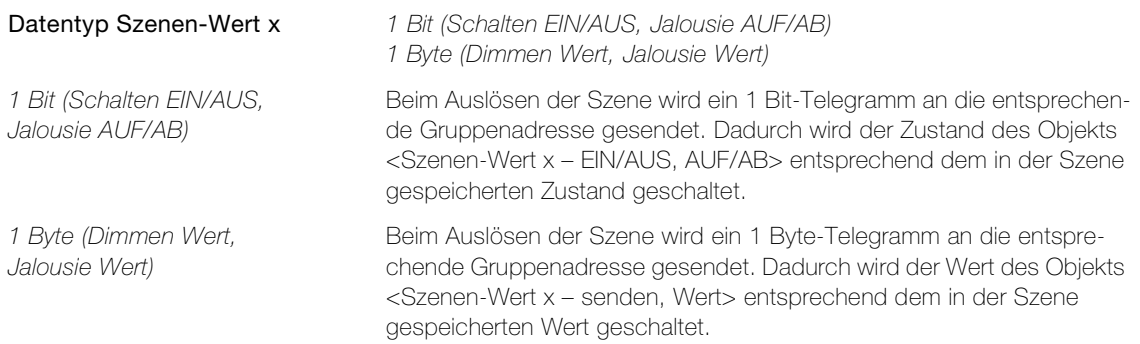

#### 2.5.3 Parameterseite "Szene x [Wert 1..10/1..15]"

<span id="page-36-0"></span>EIN-Telegramm gesendet wird.

2.5.2 Parameterseite "Datentyp Szenen-Wert 1..10/1..15"

<span id="page-36-1"></span>Hinweis: Für die Parametrierung der Voreinstellungen der Szenen-Werte pro Szene besteht jeweils eine eigene Parameterseite. Da jedoch alle Parameterseiten identisch aufgebaut sind, werden hier alle zusammen erläutert.

Parameter Voreinstellung Szenen-Wert x legt den zu sendenden Szenenwert fest. Während des Betriebs können neue Werte über den Taster abgespeichert werden.

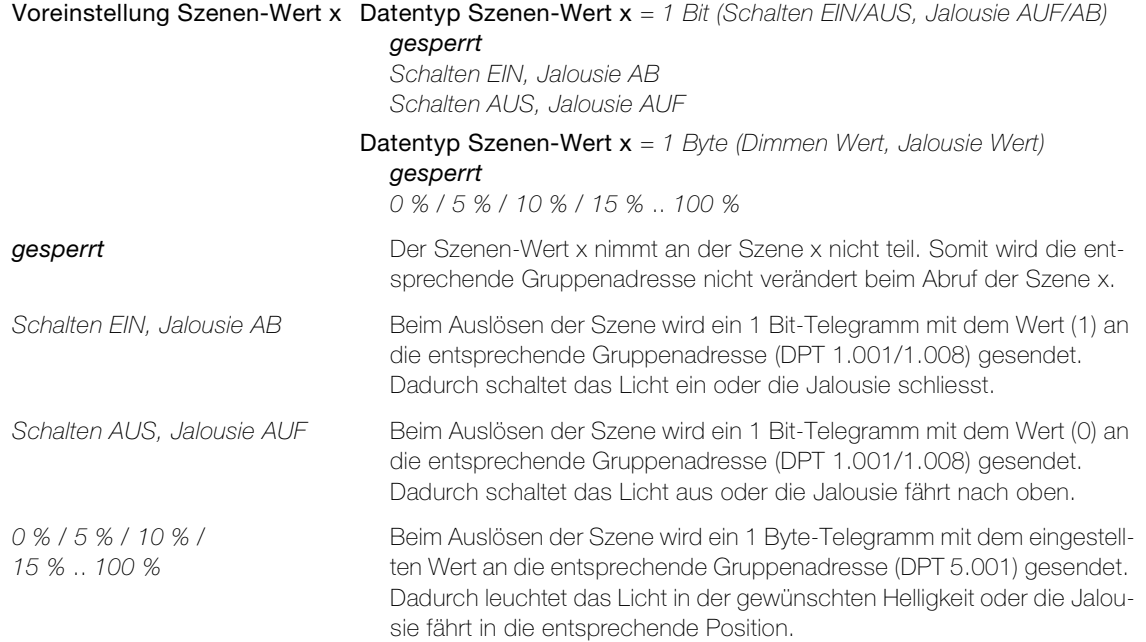

#### 2.6 Parameter Display

#### <span id="page-37-0"></span>2.6.1 Parameterseite "Konfiguration Display"

<span id="page-37-1"></span>Auf der Parameterseite "Konfiguration Display" wird festgelegt, was in welcher Form am LC-Display angezeigt werden soll  $(\rightarrow$  [Kapitel 3.2.3](#page-64-0)).

\* Die mit einem Stern markierten Parameter sind nur sichtbar, wenn die Tasten für die Bedienung des Raumther-mostats verwendet werden (Parameter Tasten steuern = Raumthermostat → [Kapitel 2.3.1](#page-18-0)).

Parameter Display Betriebsart legt die fest, wie die Anzeige auf dem LC-Displays erfolgt.

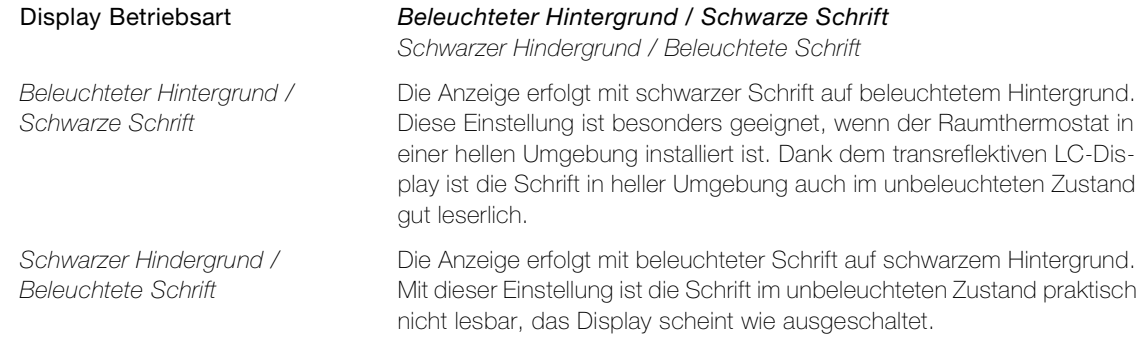

Parameter Betriebsart über Objekt umschalten legt den Schaltbefehl für das Umschalten der Display Betriebsart über den Bus fest.

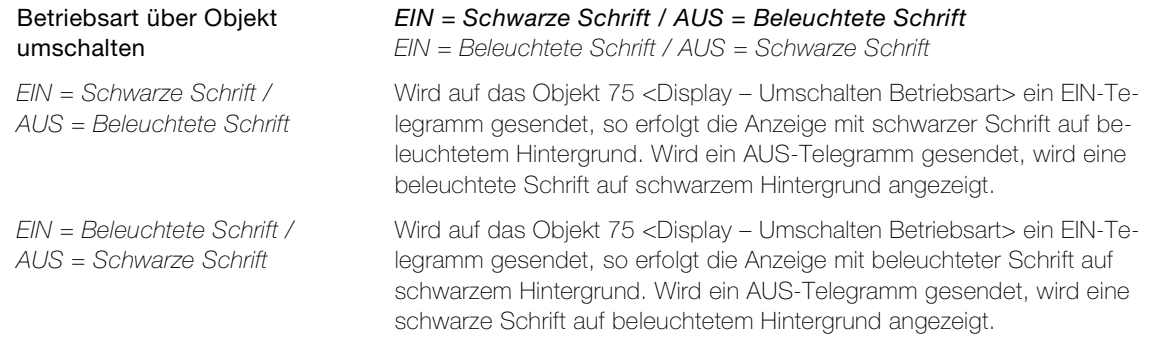

\* Parameter Betriebsart nach Tastendruck ändern legt fest, ob die Betriebsart des LC-Displays nach einem Tastendruck für eine bestimmte Dauer geändert werden soll. Durch die Änderung der Betriebsart kann dem Benutzer z.B. angezeigt werden, dass sich der RTH-Taster im Einstellmodus befindet und er (falls gewünscht) Einstellungen ändern kann.

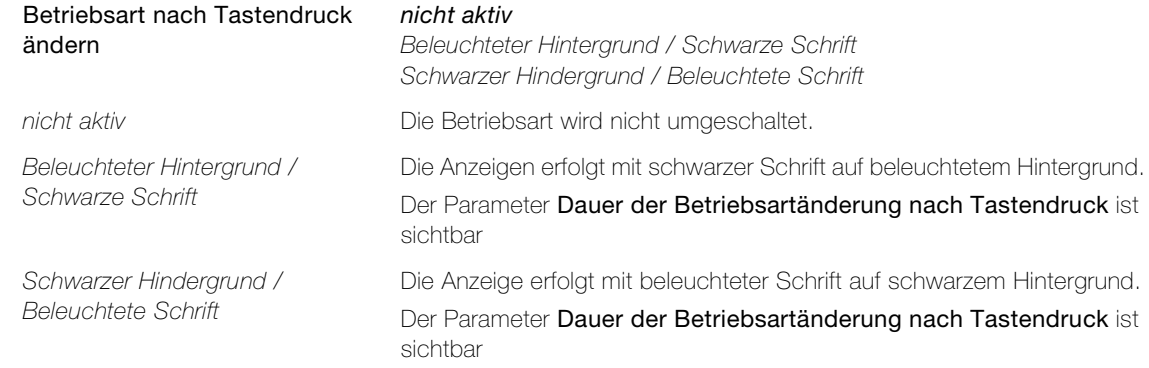

\* Parameter Dauer der Betriebsartänderung nach Tastendruck legt in Sekunden fest, wie lange die Betriebsartänderung nach einem Tastendruck gültig bleibt. Jeder Tastendruck stösst die Dauer neu an.

> Dauer der der Betriebsartände- 1..3600 (30) rung nach Tastendruck

Parameter Display Beleuchtung legt fest, ob und wie die LCD-Hintergrundbeleuchtung eingeschaltet wird.

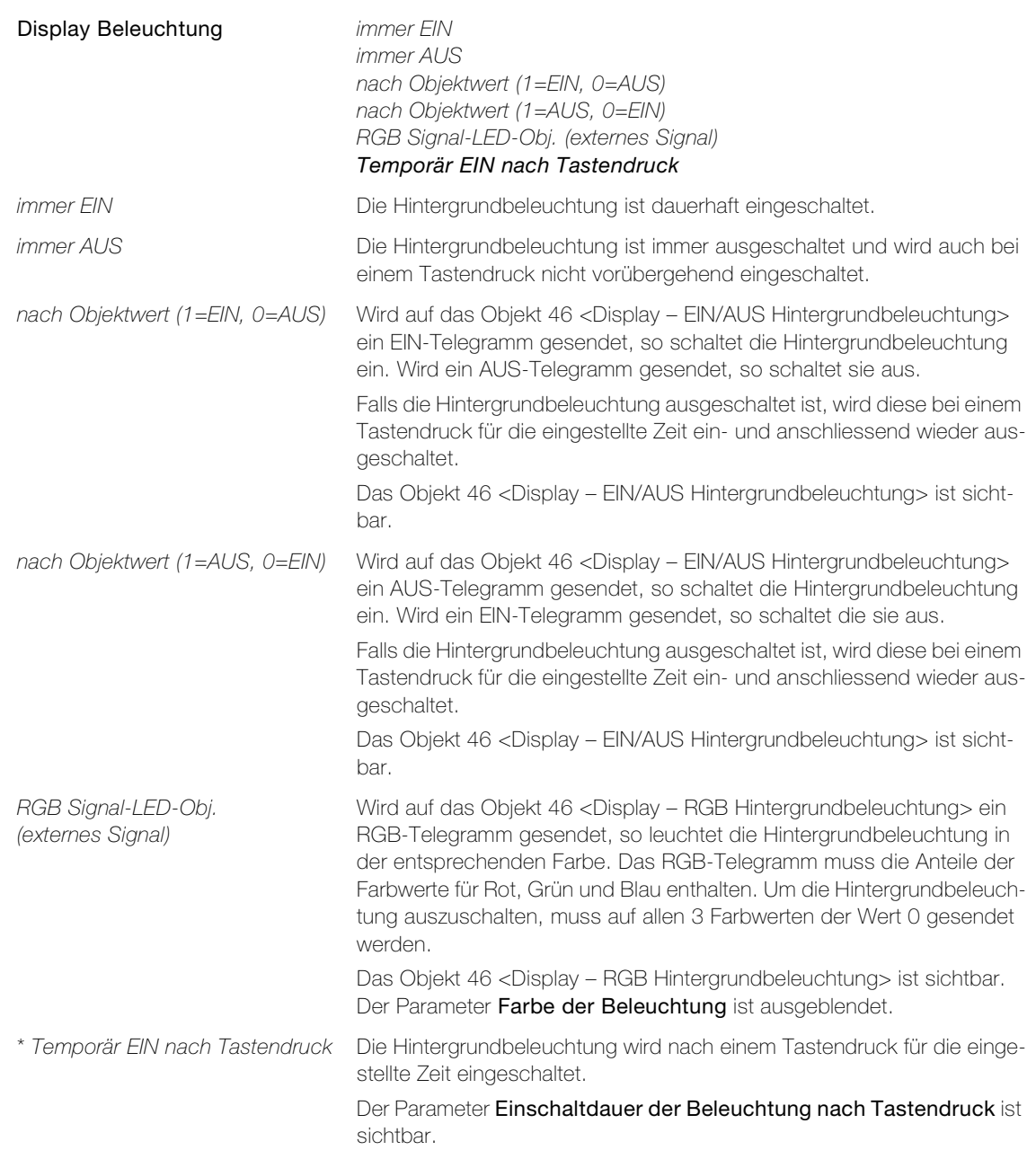

\* Parameter Einschaltdauer der Beleuchtung nach Tastendruck legt in Sekunden fest, wie lange die Hintergrundbeleuchtung nach einem Tastendruck eingeschaltet bleibt. Jeder Tastendruck stösst die Einschaltdauer neu an.

> Einschaltdauer der Beleuchtung 1..3600 (30) nach Tastendruck

Die Einschaltdauer der Beleuchtung ist unabhängig vom Wert für den Parameter Dauer der Betriebsartänderung nach Tastendruck. Durch eine kleine Differenz der beiden Werte kann dem Benutzer z.B. das Verlassen des Einstellmodus angezeigt werden.

Parameter Helligkeit bei Normalbetrieb legt die Helligkeit der Hintergrundbeleuchtung fest. Die Helligkeit wird in Prozent der maximal möglichen Helligkeit angegeben.

Helligkeit bei Normalbetrieb 0..100 (100)

#### Parameter Display

Parameter Helligkeit bei Nachtabsenkung legt die Helligkeit der Hintergrundbeleuchtung bei Nachtbetrieb, aktiviert über das Objekt 25 <Nachtabsenkung LEDs & Display – Helligkeit reduzieren>, fest. Die Helligkeit wird in Prozent der maximal möglichen Helligkeit angegeben. Die Nachtabsenkung kann nur aktiviert werden, wenn auf der Parameterseite "LED Helligkeit und Blinkge-schwindigkeit" (→ [Kapitel 2.3.4](#page-30-0)) für den Parameter Funktion Nachtabsenkung LEDs ein Wert ungleich nicht aktiv eingegeben wird. Parameter Farbe der Beleuchtung legt fest, mit welcher Farbe das LC-Display beleuchtet wird. Parameter Kontrast legt den Kontrast der Flüssigkristallanzeige fest. Parameter Sprache legt die Sprache der Benutzeroberfläche (GUI) fest. Parameter Sprache über Objekt umschalten legt fest, ob und mit welchem Datenformat die Sprache über den Bus umgeschaltet werden soll. Helligkeit bei Nachtabsenkung 0..100 (50) Farbe der Beleuchtung rot / grün / blau / weiss / gelb / violett Anwenderfarbe 1–4 rot / grün / blau / weiss / gelb / violett Die Beleuchtung leuchtet in der gewählten Farbe. Anwenderfarbe 1–4 Die Beleuchtung leuchtet in der auf der Parameterseite "LED Farben" (→ [Kapitel 2.3.5](#page-31-0)) gemischten Farbe (siehe auch Hinweise in [Kapitel 3.3](#page-66-0)). Kontrast  $-3/-2/-1/0/+1/+2/+3$ Sprache Deutsch Französisch Italienisch Englisch Sprache über Objekt umschalten Nein 2 Byte Objekt 1 Byte Objekt Nein Die Sprache kann nicht umgeschaltet werden. 2 Byte Objekt Die Sprache wird mit dem Standard 2 Byte Objekt gemäss ISO 639-1 umgeschaltet. Folgende Werte müssen gesendet werden: - 6465h für Deutsch de - 6672h für Französisch fr - 6974h für Italienisch it - 656Eh für Englisch en Das Objekt 71 <Display – Sprache der Anzeige> ist sichtbar. 1 Byte Objekt Die Sprache wird mit einem 1 Byte Objekt umgeschaltet. Der zu sendende Wert (1..64) wird auf der Parameterseite "Sprachszenen" festgelegt. Die Parameterseite "Sprachszenen" ist sichtbar. Das Objekt 71 <Display – Sprache der Anzeige> ist sichtbar.

Parameter Anzeige x (1-5) im Abschnitt 'Display-Anzeigen' legt fest, welche Informationen angezeigt werden.

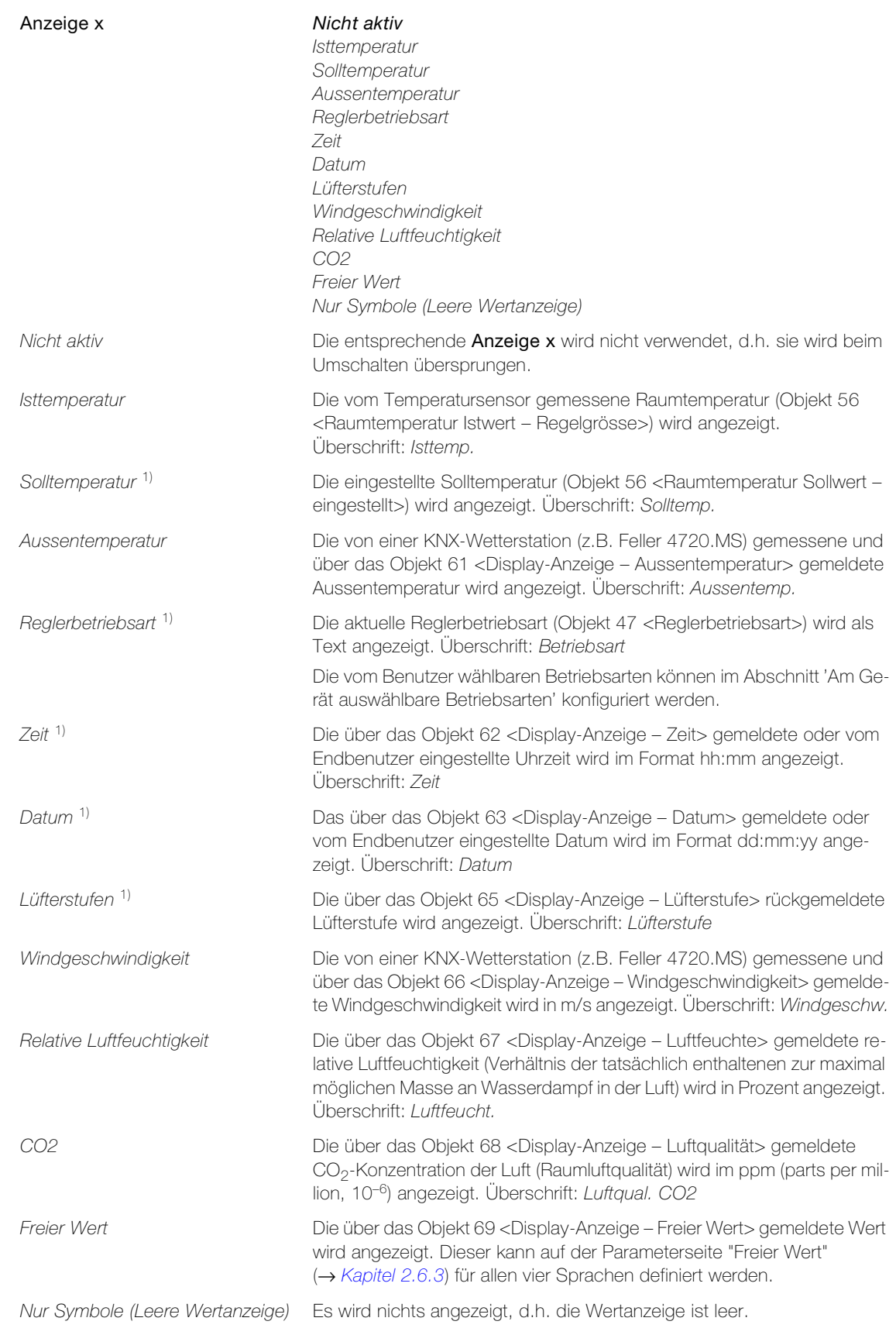

<sup>1)</sup> Bei entsprechender Konfiguration der Tasten (Parameter Tasten steuern = Raumthermostat) können die Werte vom Benutzer geändert werden (siehe Bedienungsanleitung EDIZIOdue elegance KNX-RTH-Taster RGB mit Raumthermostat).

### Parameter Display

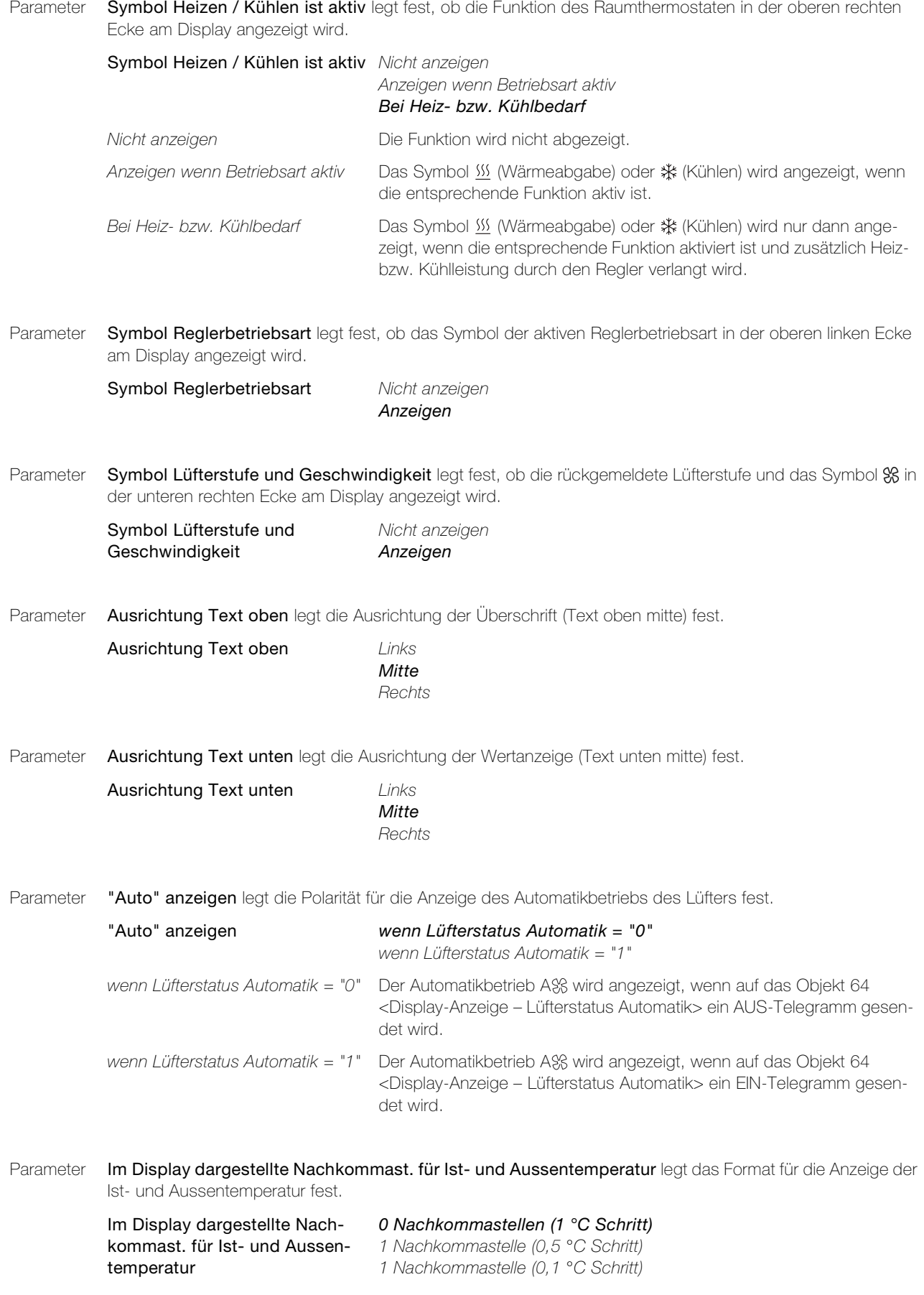

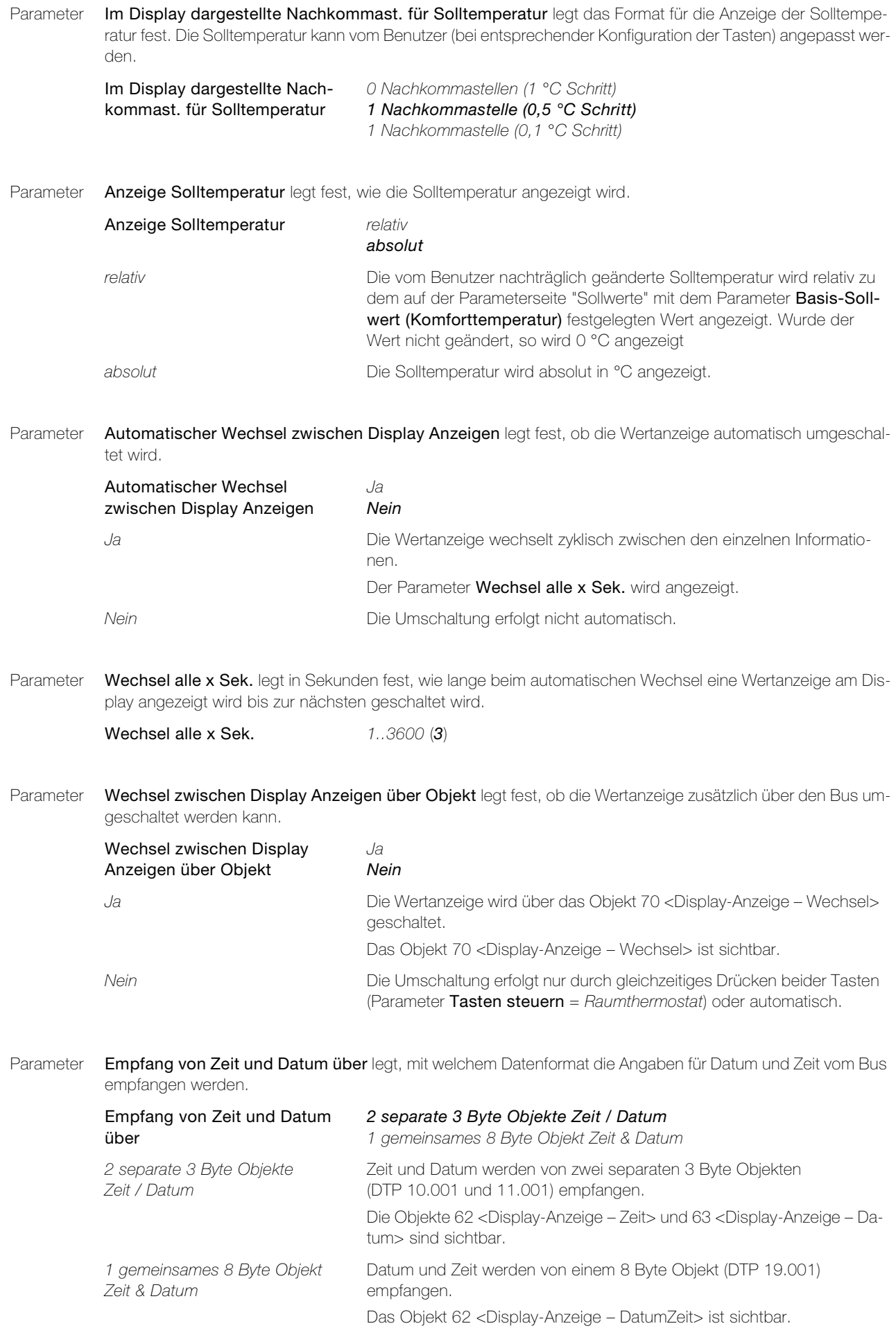

### Parameter Display

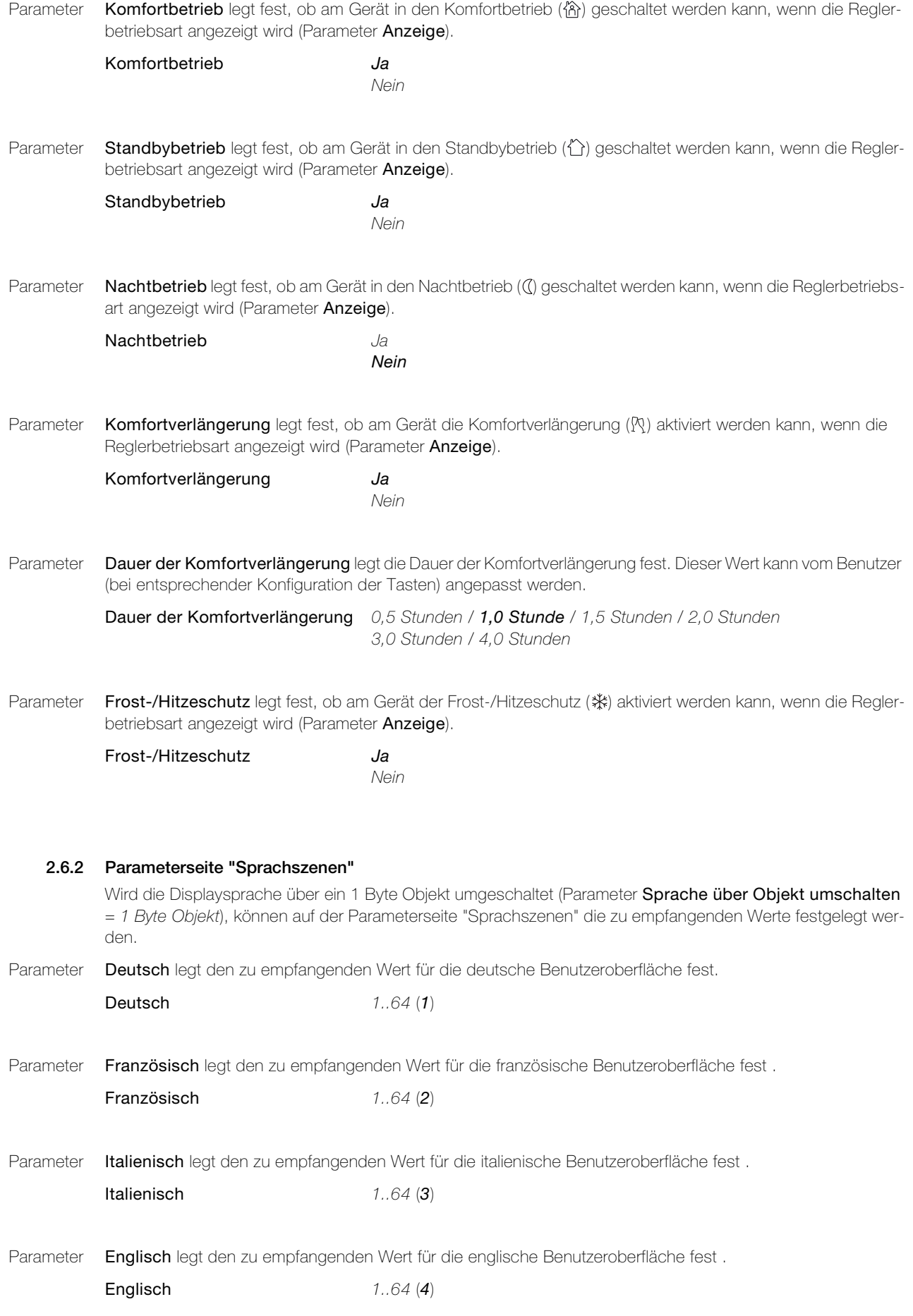

### <span id="page-44-0"></span>2.6.3 Parameterseite "Freier Wert"

Auf der Parameterseite "Freier Wert" wird das Display für Anzeige = Freier Wert für alle vier Sprachen festgelegt.

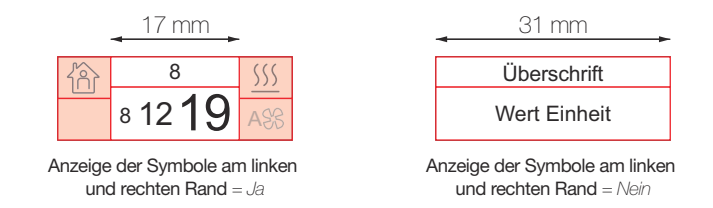

Die Darstellung erfolgt mit der Schriftart *Arial Unicode*. Abhängig davon, ob die Symbole angezeigt werden oder nicht (Parameter Anzeige der Symbole am linken und rechten Rand), hat das Display eine Breite von 17 mm (Ja) oder 31 mm (Nein).

Parameter Überschrift (DE) / (FR) / (IT) / (EN) legt die Überschrift in der jeweiligen Sprache fest.

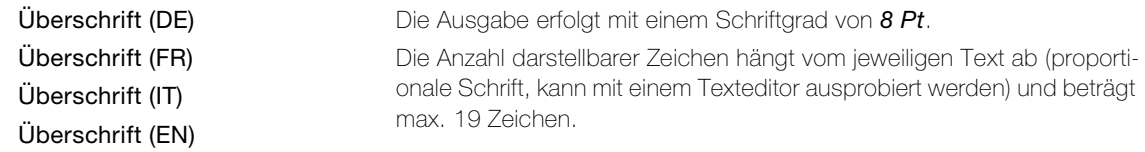

Parameter Format legt den Datentyp des Objekts 69 <Display-Anzeige – Freier Wert> fest.

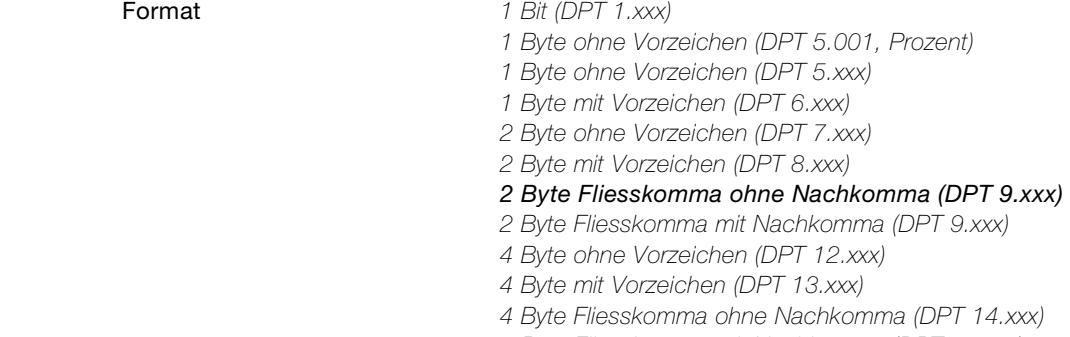

4 Byte Fliesskomma mit Nachkomma (DPT 14.xxx)

Parameter Wertanpassung legt fest, ob der übermittelte Wert umgerechnet werden soll.

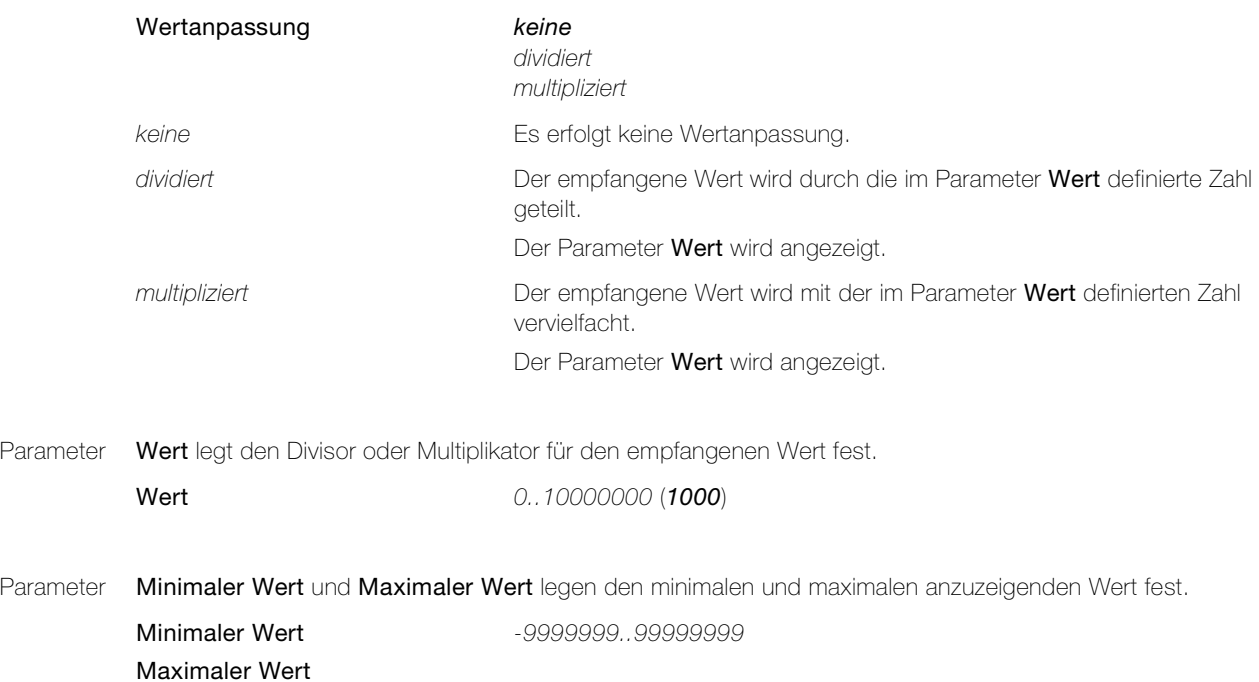

### Parameter Display

Parameter Einheit legt die mit dem Wert anzuzeigende Einheit (Text) fest.

Einheit max. 5 Zeichen

Parameter Schriftgrösse von Wert und Einheit legt den Schriftgrad für die Ausgabe fest.

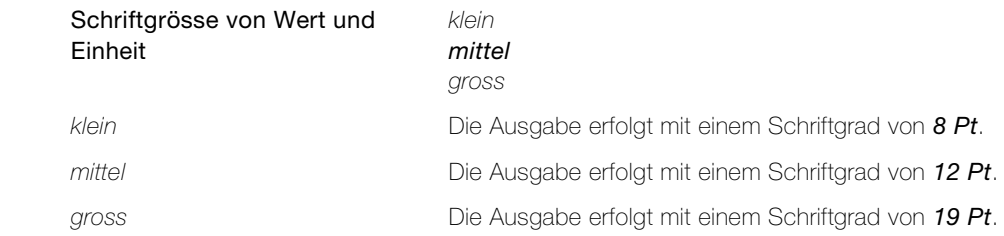

Parameter Anzeige der Symbole am linken und rechten Rand legt fest, ob die auf der Parameterseite "Konfiguration Display" (→ [Kapitel 2.6.1](#page-37-0)) festgelegten Symbole anzeigt werden.

> Anzeige der Symbole am linken Ja und rechten Rand Nein

### 2.7 Parameter Raumthermostat

### <span id="page-46-0"></span>2.7.1 Parameterseite "Heiz-/Kühlsystem"

Auf der Parameterseite "Heiz-/Kühlsystem" werden die Funktion des Raumthermostats (→ [Kapitel 3.7.1](#page-71-0)) sowie der verwendete Regelalgorithmus (→ [Kapitel 3.8](#page-74-0)) festgelegt.

Parameter Aktivierung der Heiz- / Kühlfunktion legt die Art der zu steuernden Anlage fest.

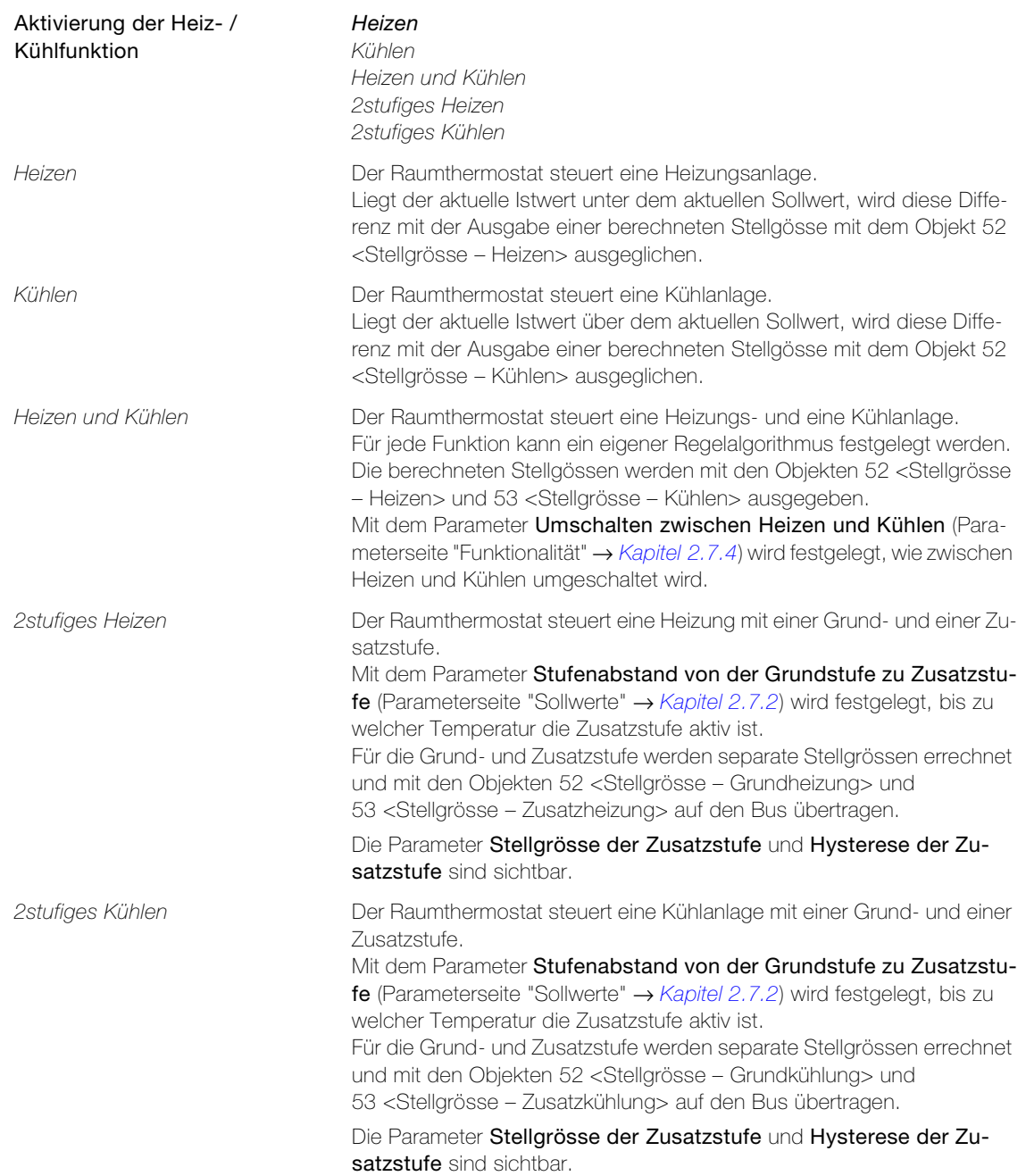

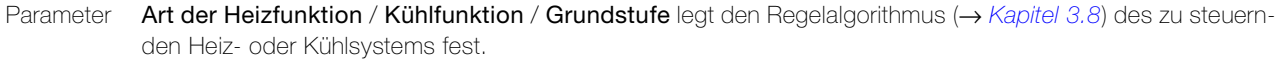

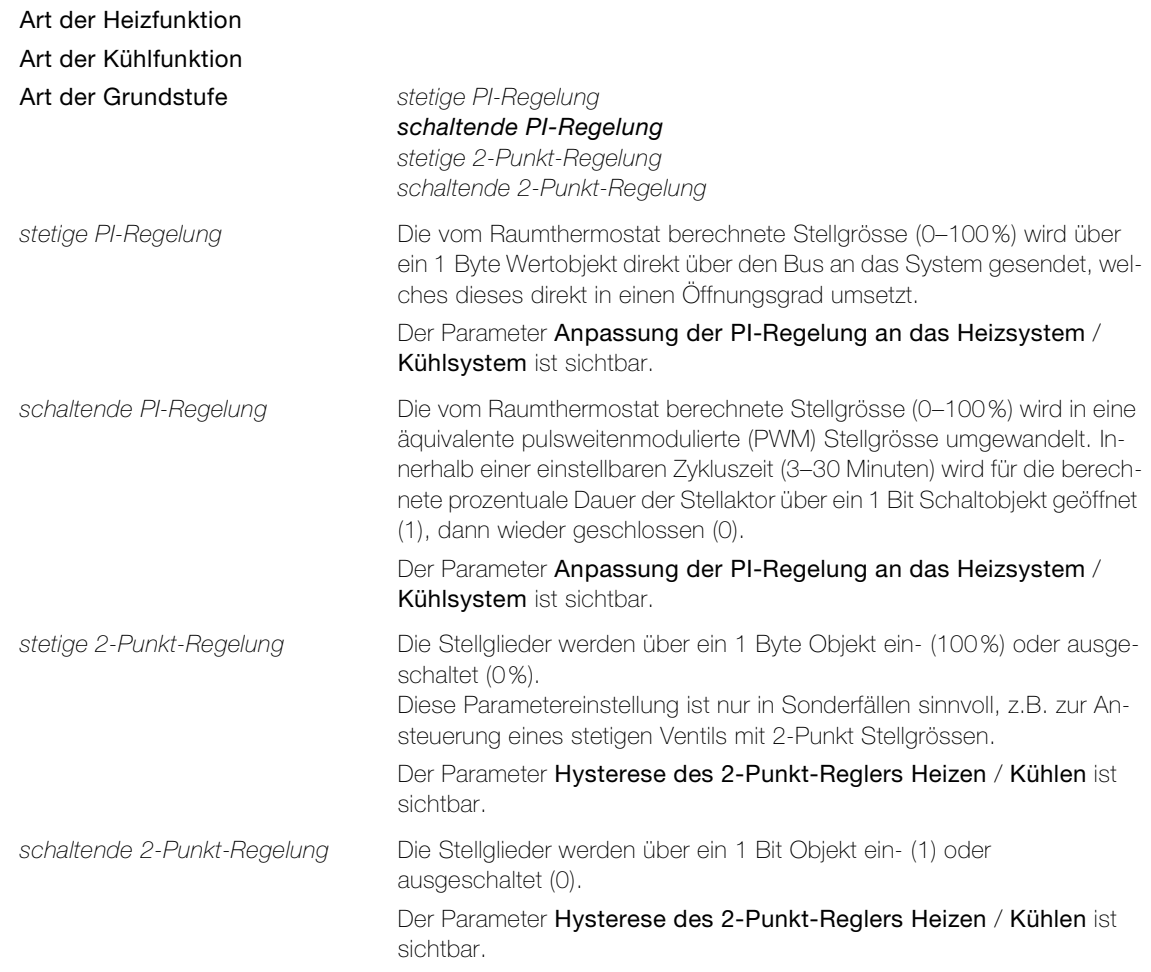

Parameter Anpassung der PI-Regelung an das Heizsystem legt für unterschiedliche Heizsysteme vordefinierte Werte für die Regelparameter Proportionalbereich Heizen und Nachstellzeit Heizen fest (→ [Kapitel 3.8.2](#page-76-0)).

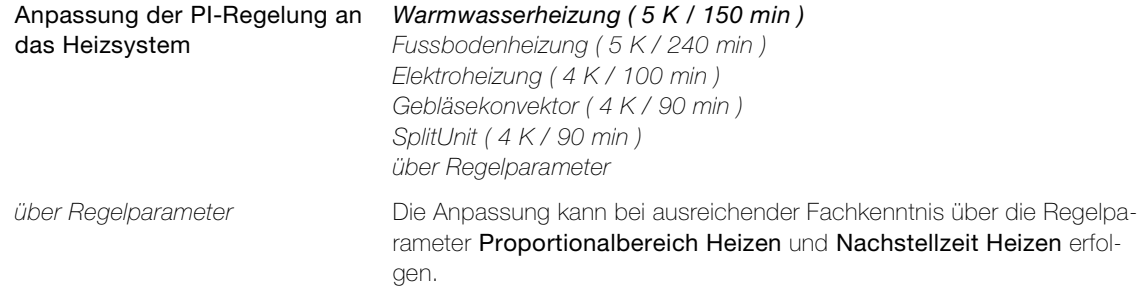

Parameter Anpassung der PI-Regelung an das Kühlsystem legt für unterschiedliche Kühlsysteme vordefinierte Werte für die Regelparameter Proportionalbereich Kühlen und Nachstellzeit Kühlen fest (→ [Kapitel 3.8.2](#page-76-0)).

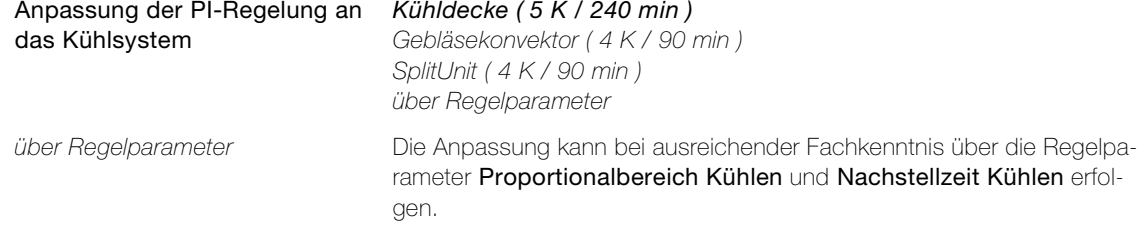

Parameter Proportionalbereich Heizen / Kühlen in 0,1 K Schritten. Kleiner Proportionalbereich führt zu grossem Überschwingen bei Sollwertänderungen (u.U. auch Dauerschwingung) und schnellem Einregeln auf den Sollwert, ein grosser Proportionalbereich zu keinem (oder kleinem) Überschwingen, aber langsamem Einregeln.

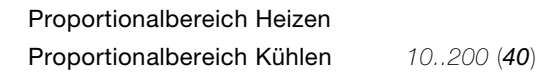

Parameter Nachstellzeit Heizen / Kühlen in Minuten. Kleine Nachstellzeit führt zu schnellem Ausregeln von Regelabweichungen (Umgebungsbedingungen) mit der Gefahr von Dauerschwingungen, eine grosse Nachstellzeit zu langsamem Ausregeln von Regelabweichungen.

Nachstellzeit Heizen

Nachstellzeit Kühlen 0..240 (120)

0 inaktiv; es wird nur der P-Algorithmus angewendet (→ [Kapitel 3.8](#page-74-0)).

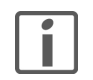

Hinweis: Bereits die Änderung eines Regelparameters um geringe Werte führt zu einem deutlich anderen Regelverhalten.

Parameter Hysterese des 2-Punkt-Reglers Heizen / Kühlen legt den Temperaturbereich (in 0,1 K Schritten) um den Sollwert fest, der unter- oder überschritten werden muss, um ein Umschalten des 2-Punkt-Reglers auszulösen. Eine kleine Hysterese führt zu geringeren Temperaturschwankungen aber häufigem Schalten und somit höherer Buslast. Bei grosser Hysterese wird weniger häufig geschaltet, das kann jedoch zu unkomfortablen Temperaturschwankungen führen.

> Hysterese des 2-Punkt-Reglers Heizen Hysterese des 2-Punkt-Reglers 0..255 (2) Kühlen

Parameter Stellgrösse der Zusatzstufe legt beim 2stufige Regelbetrieb für die Zusatzstufe die Art der Stellgrösse der 2-Punkt-Regelung fest. Zusatzstufen können nur über 2-Punkt-Regelung gesteuert werden.

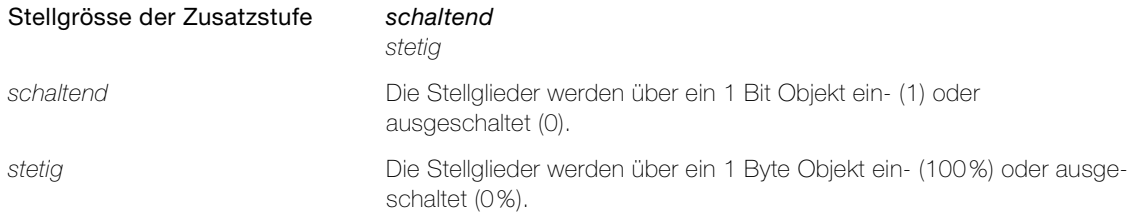

Parameter Hysterese der Zusatzstufe in 0,1 K Schritten für das Aus- und Einschalten der Zusatzstufe. Bei Heizsystemen wird die Zusatzstufe ausgeschaltet, wenn der Istwert grösser ist als der Sollwert minus Stufenabstand von der Grundstufe zu Zusatzstufe plus Hysterese der Zusatzstufe und wieder eingeschalltet, wenn der Istwert kleiner ist als der Sollwert minus Stufenabstand von der Grundstufe zu Zusatzstufe minus Hysterese der Zusatzstufe. Bei Kühlsystemen verhält sich diese entsprechend gleich.

Hysterese der Zusatzstufe 0..255 (2)

### <span id="page-49-0"></span>2.7.2 Parameterseite "Sollwerte"

<span id="page-49-1"></span>Auf der Parameterseite "Sollwerte" werden für jede Betriebsart die entsprechenden Sollwerte (→ [Kapitel 3.7.3](#page-73-0)) festgelegt.

Parameter Basis-Sollwert (Komforttemperatur) legt die Raumtemperatur fest, wenn der Raum benutzt wird.

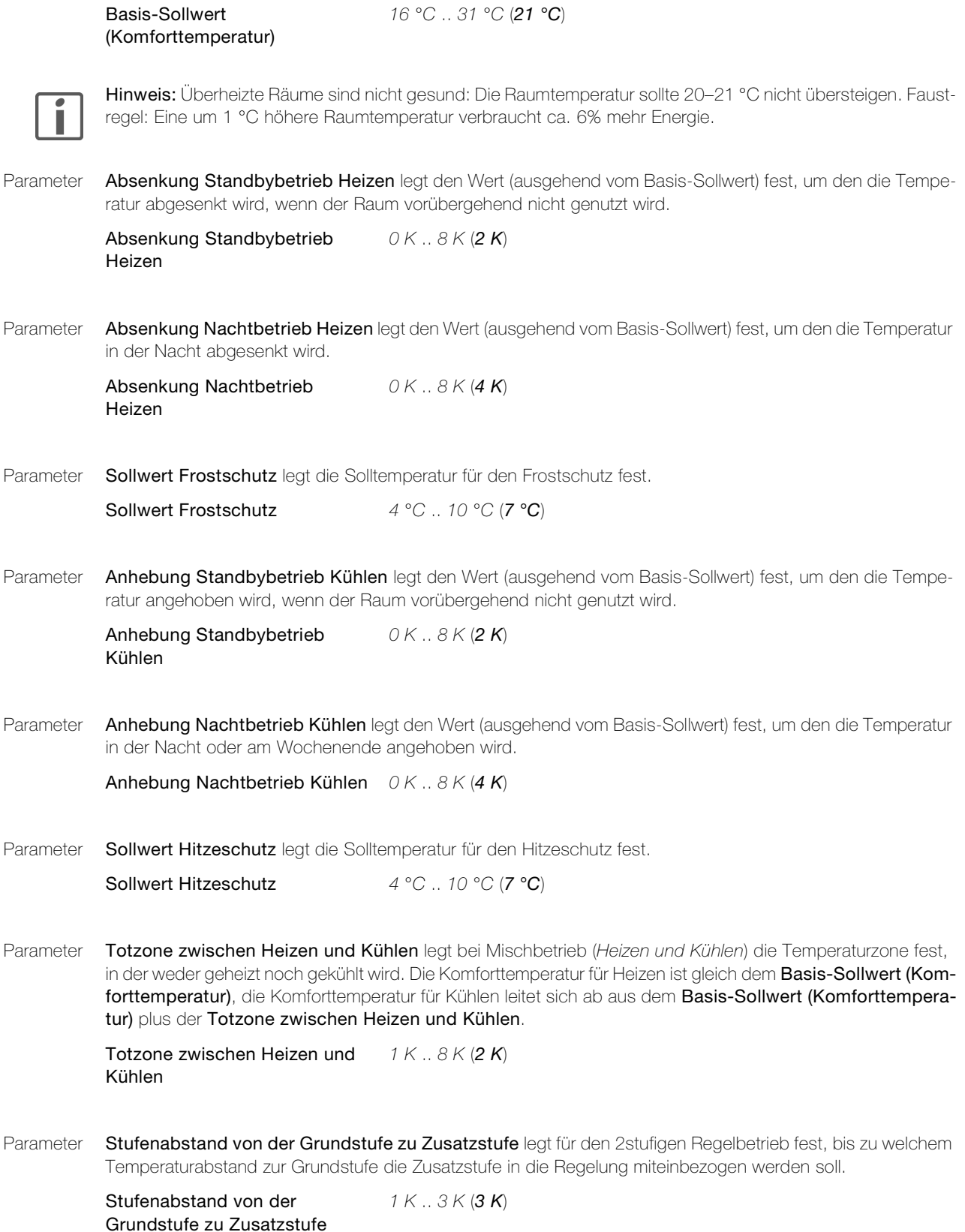

#### 2.7.3 Parameterseite "Betriebsarten / Status"

Parameter Betriebsart umschalten über legt fest, ob die Betriebsartumschaltung über 1 Bit Einzelobjekte oder 1 Byte Wertobjekt erfolgen soll.

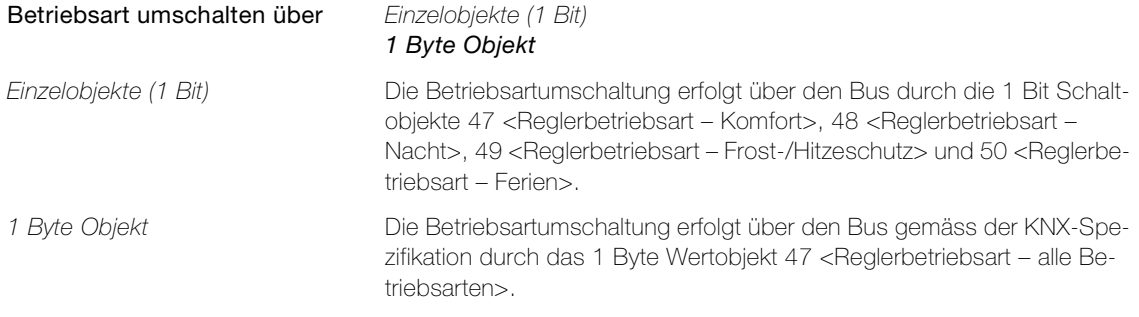

Für die Kommunikation mit anderen Systemen (z.B. Visualisierungssoftware etc.) stehen die KNX-konformen Objekte 59 und 60 <Raumthermostat Status – Rückmeldung> zur Verfügung.

#### <span id="page-50-0"></span>2.7.4 Parameterseite "Funktionalität"

Je nach Funktion (→ [Kapitel 2.7.1](#page-46-0)) sind auf der Parameterseite "Funktionalität" folgende Parameter sichtbar:

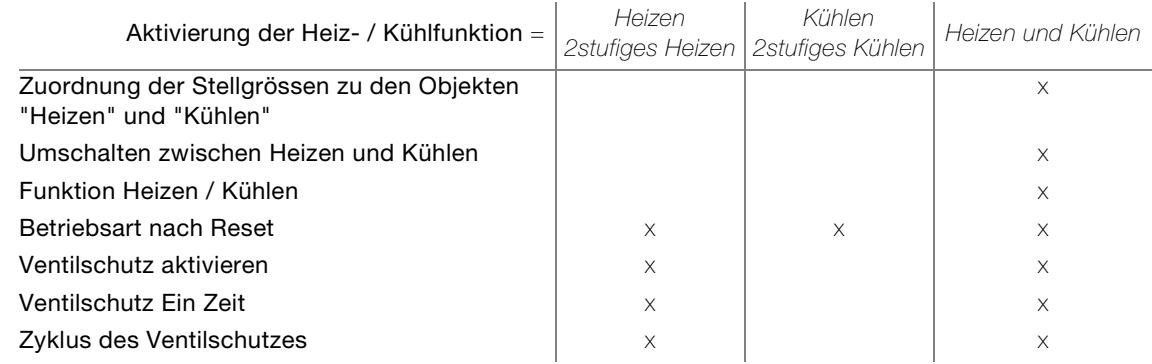

Parameter Zuordnung der Stellgrössen zu den Objekten "Heizen" und "Kühlen" legt bei Mischbetrieb fest, ob die Stellgrössen für Heizen und Kühlen über ein gemeinsames Objekt gesendet werden. Der Parameter ist nur änderbar, wenn für beide Funktionen die gleiche Regelungsart (stetig oder schaltend) verwendet wird, sonst ist er fest auf getrennt gesetzt.

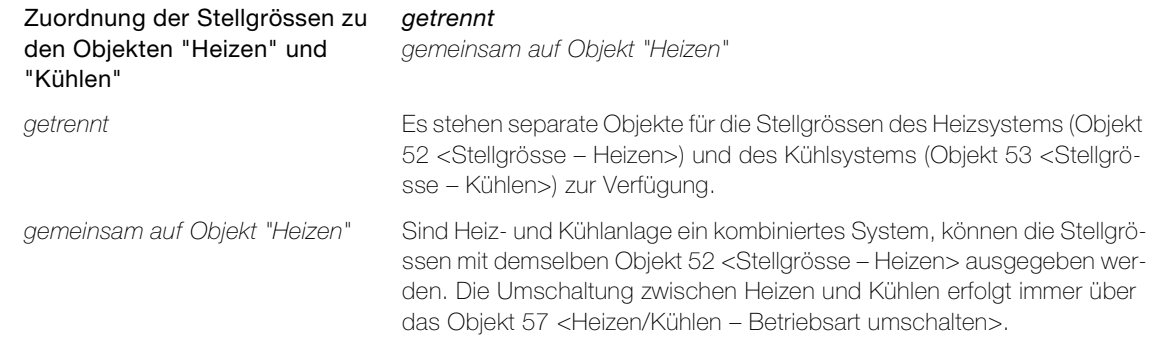

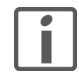

Ein kombiniertes Stellgrössenobjekt kann z. B. dann erforderlich werden, wenn durch ein Ein-Rohr-System (kombinierte Heiz- und Kühlanlage) sowohl geheizt als auch gekühlt werden soll. Hierzu muss zunächst die Temperatur des Mediums im Ein-Rohr-System durch die Anlagensteuerung gewechselt werden. Anschliessend wird über das Objekt 57 <Heizen/Kühlen – Betriebsart umschalten> die Betriebsart eingestellt (oftmals wird im Sommer mit kaltem Wasser im Ein-Rohr-System gekühlt, im Winter mit heissem Wasser geheizt).

#### Parameter Raumthermostat

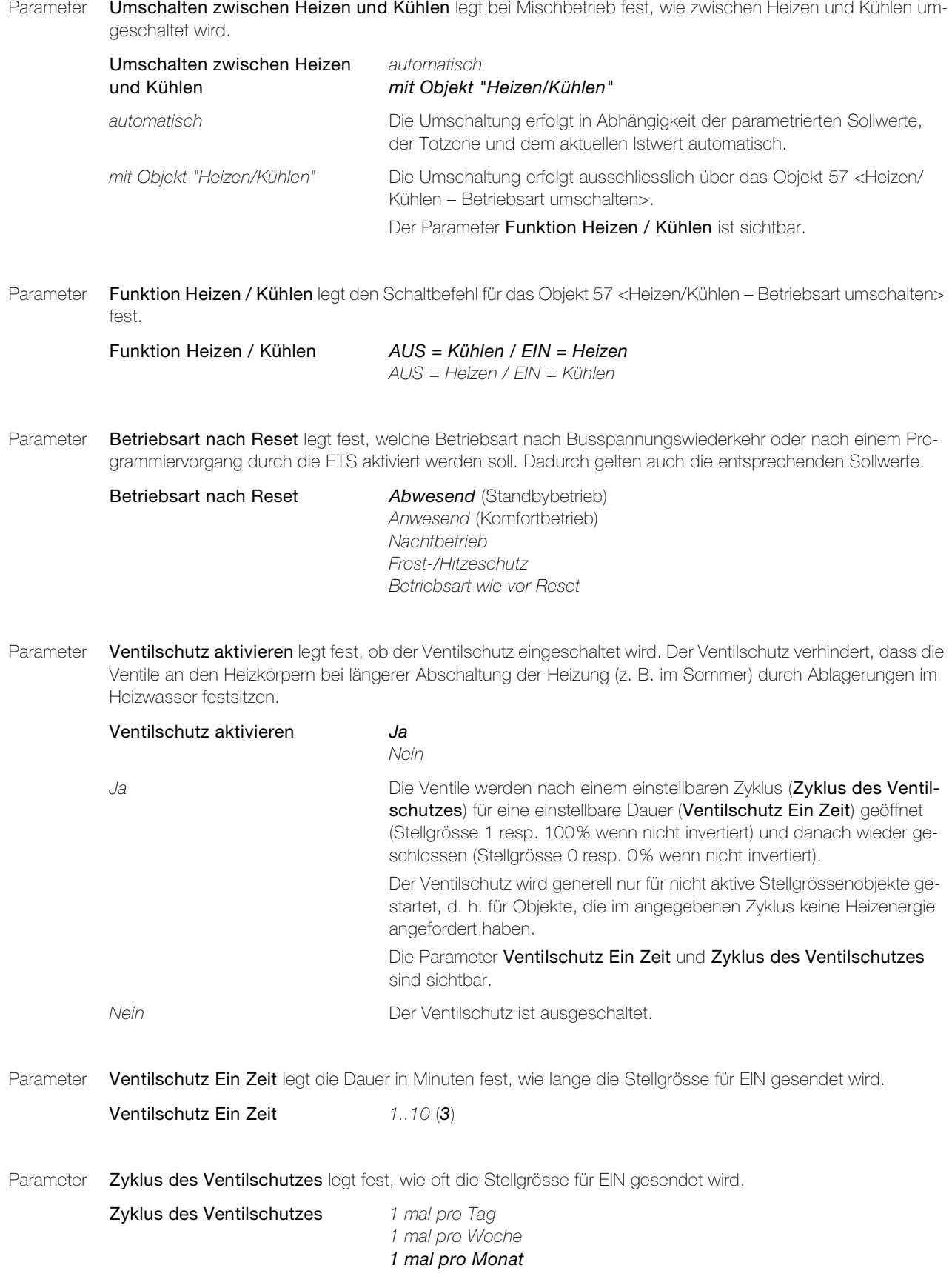

### 2.7.5 Parameterseite "Raumtemperaturmessung"

Auf der Parameterseite "Raumtemperaturmessung" können die Istwerte abgelichen werden.

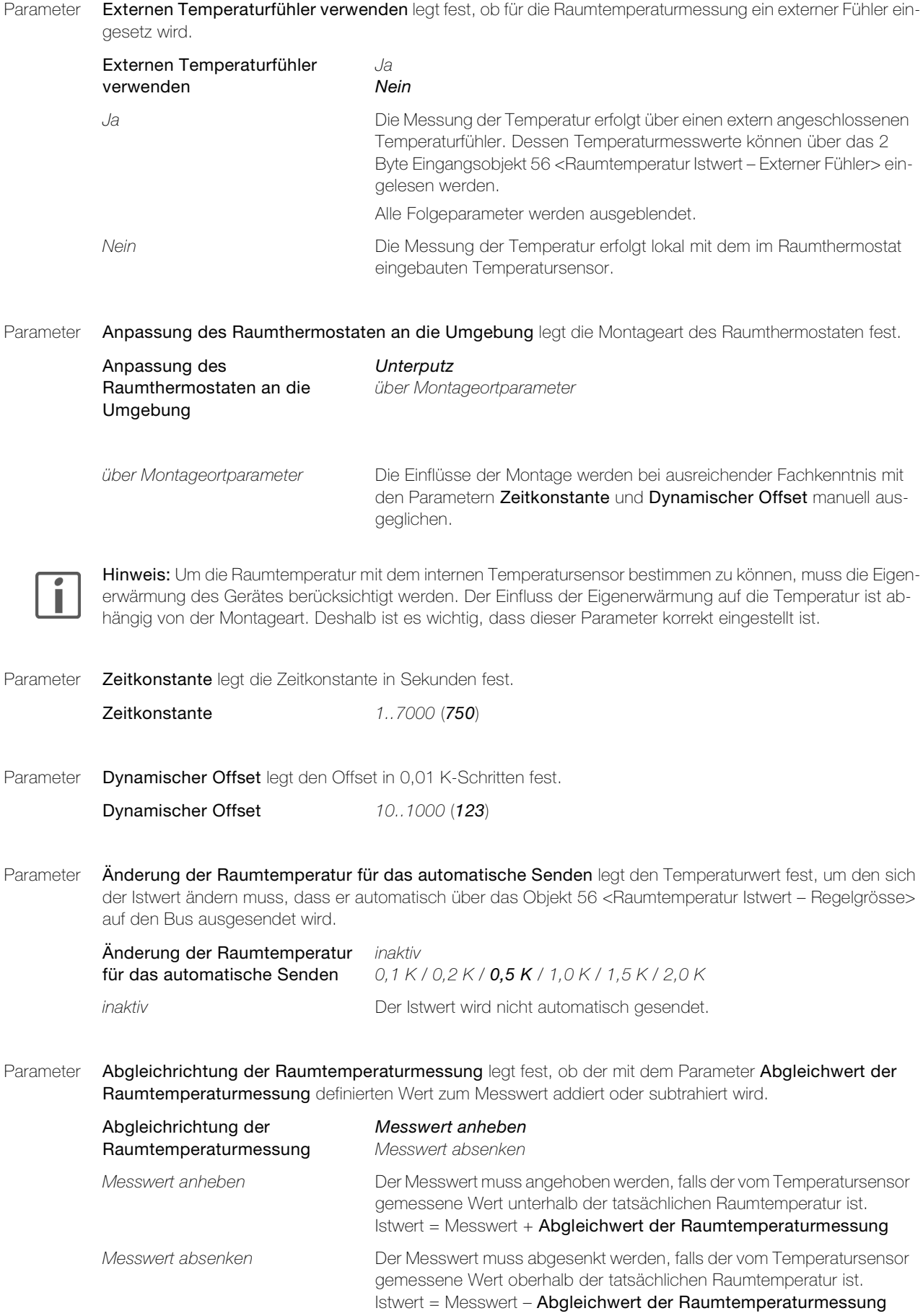

Parameter Abgleichwert der Raumtemperaturmessung legt den Wert fest, um den der gemessene Wert korrigiert wird.

Abgleichwert der Raumtemperaturmessung  $0.0 K / 0.5 K / 1.0 K / 1.5 K$ ...5.0K

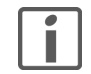

Hinweis: Die Messung der Raumtemperatur ist nach einer Betriebszeit von ca. 45 Minuten ab dem letzten Neustart bzw. ETS Download eingeschwungen. Deshalb ist es wichtig, dass der Abgleichwert frühestens nach 45 Minuten Betrieb bestimmt wird.

Parameter Zykluszeit für das automatische Senden der Raumtemperatur legt das Zeitintervall für die Ausgabe des ermittelten Istwerts über das Objekt 56 <Raumtemperatur Istwert – Regelgrösse> fest. Die Ausgabe erfolgt unabhängig von der Änderung des Istwerts.

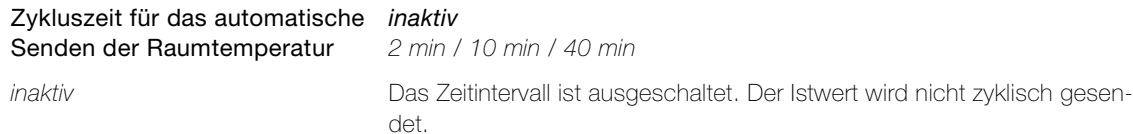

#### 2.7.6 Parameterseite "Stellgrösse-Ausgabe"

Je nach Wahl des Regelalgorithmus (→ [Kapitel 2.7.1](#page-46-0)) sind auf der Parameterseite "Stellgrösse-Ausgabe" folgende Parameter sichtbar:

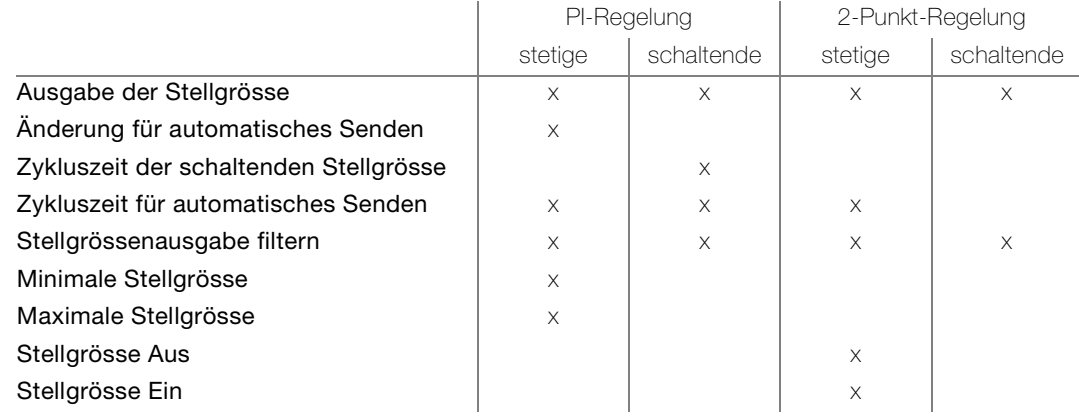

Parameter Ausgabe der Stellgrösse Heizen / Kühlen / Grundstufe / Zusatzstufe (HKGZ) legt fest, ob die Stellgrössentelegramme normal oder invertiert ausgegeben werden.

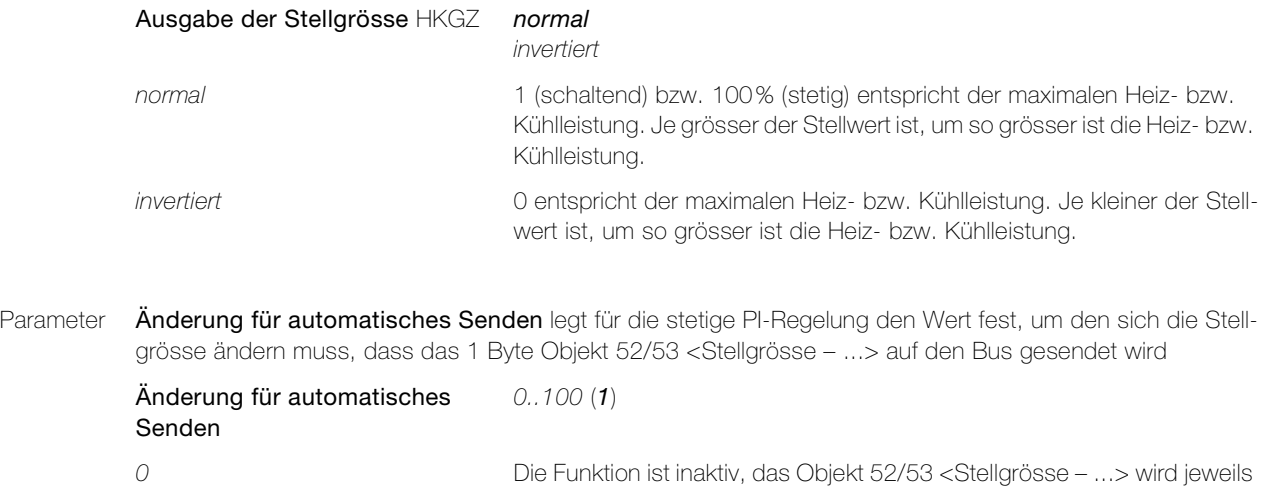

finierten Dauer gesendet.

nach der mit dem Parameter Zykluszeit für automatisches Senden de-

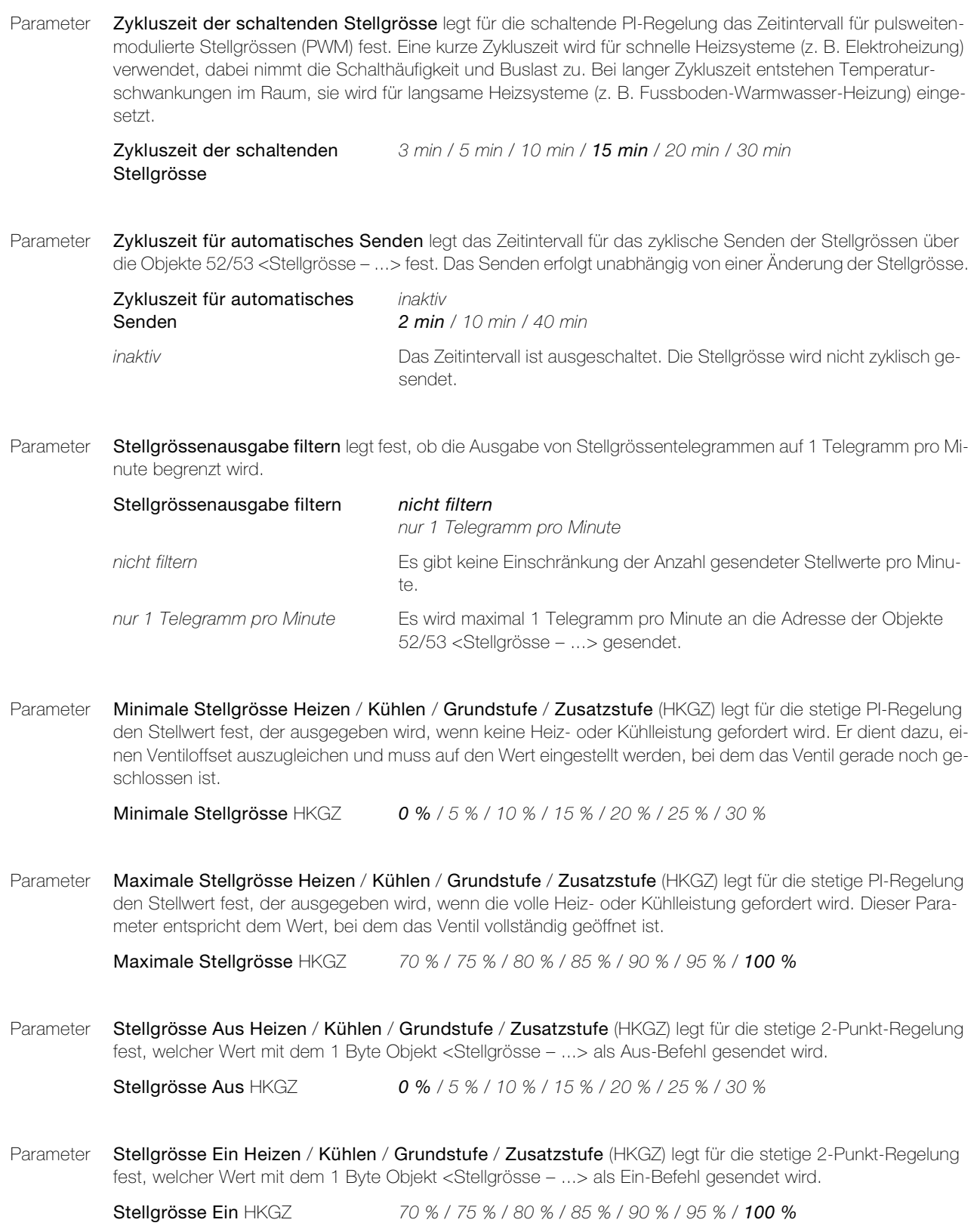

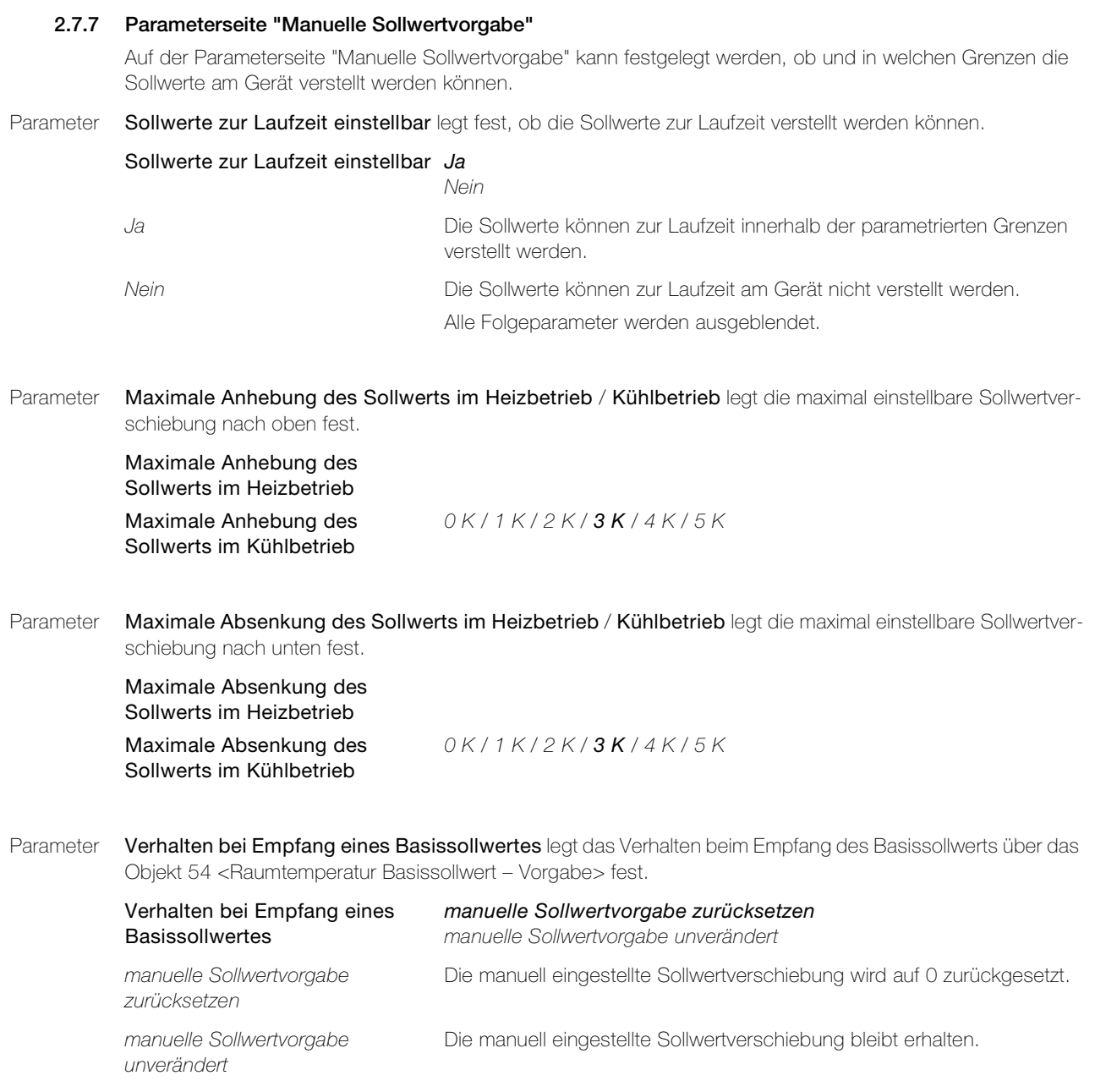

### 2.7.8 Parameterseite "Fensterüberwachung"

Bei aktiver Fensterüberwachung existiert für jedes überwachte Fenster (1–10) ein Eingangsobjekt <Fensterüberwachung – Eingang x>. Der Wert des Ausgangsobjekts 10 <Fensterüberwachung – Ausgang> ergibt sich aus einer ODER-Verknüpfung der Werte der Eingangsobjekte (1=Fenster offen / 0=Fenster zu), d.h. es nimmt den Wert 1 an, wenn das erste Eingangsobjekt den Wert 1 erhält und den Wert 0, wenn alle Eingangsobjekte wieder den Wert 0 haben.

Typischerweise wird das Ausgangsobjekt mit dem Frostschutzobjekt verknüpft, so dass der Raumthermostat sofort in den Frostschutz wechselt. So können z.B. beim Lüften Radiatoren unter dem entsprechenden Fenster kurzzeitig ausgeschaltet und somit Energie und Heizkosten gespart werden.

Da dies bei kurzer Stosslüftung des Raumes u.U. wenig Sinn macht (viele Heizsysteme v.a. Bodenheizungen sind sehr träge oder Ventile werden bei kurzem Öffnen des Fensters unnötig gefahren, was wiederum eine unnötige Abnutzung hervorruft), kann zusätzlich eine Dauer (Parameter Verzögerung bis Frostschutz) definiert werden, die das Senden einer 1 des Ausgangsobjekts verzögert. Nimmt das Ausgangsobjekt wieder den Wert 0 an (alle Fenster zu), wird dies sofort gesendet.

Parameter Fensterüberwachung legt fest, ob die Fensterkontakte überwacht werden.

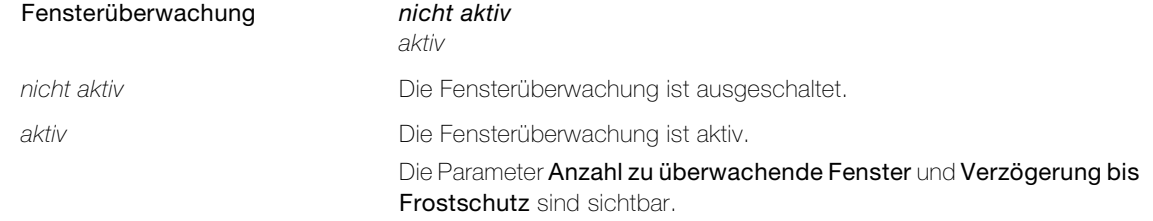

Parameter Anzahl zu überwachende Fenster legt die Anzahl überwachter Fensterkontakte fest.

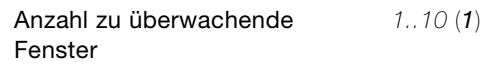

Parameter Verzögerung bis Frostschutz legt die Dauer in Minuten fest, bis das Objekt 10 <Fensterüberwachung – Ausgang> eine 1 sendet.

Verzögerung bis Frostschutz 0..255 (15)

### 2.8 Parameter Lüfter (FanCoil)

### 2.8.1 Parameterseite "Lüfter (Fan Coil)"

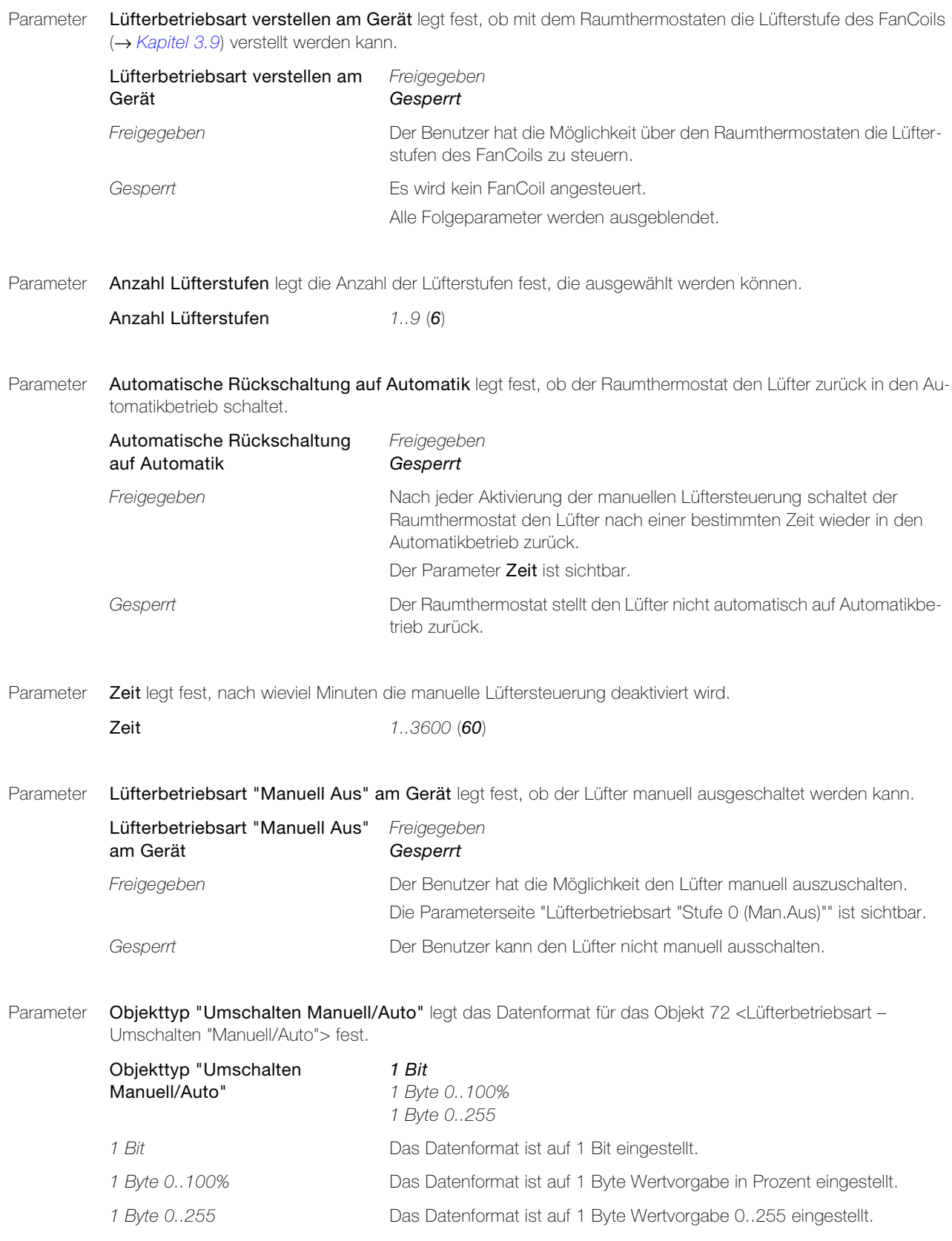

Parameter Objekttyp "Lüfterstufen" legt das Datenformat für das Objekt 73 <Lüfterbetriebsart – Lüfterbetriebsart "Stufe"> fest.

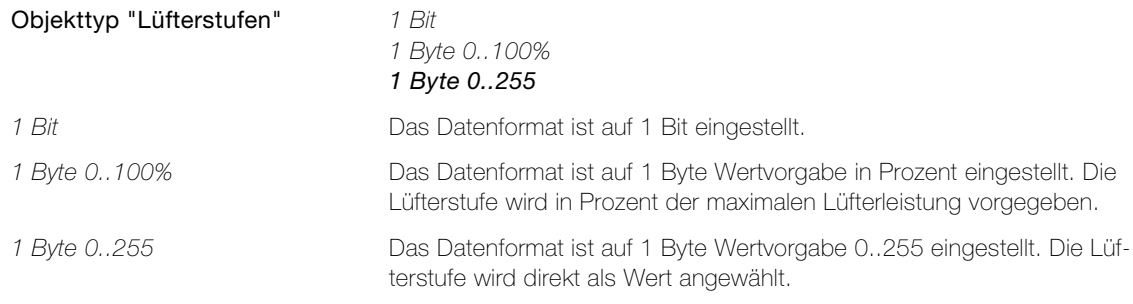

Parameter Objekttyp "Frost/Hitzeschutz" legt das Datenformat für das Objekt 74 <Lüfterbetriebsart – Frost/Hitzeschutz> fest.

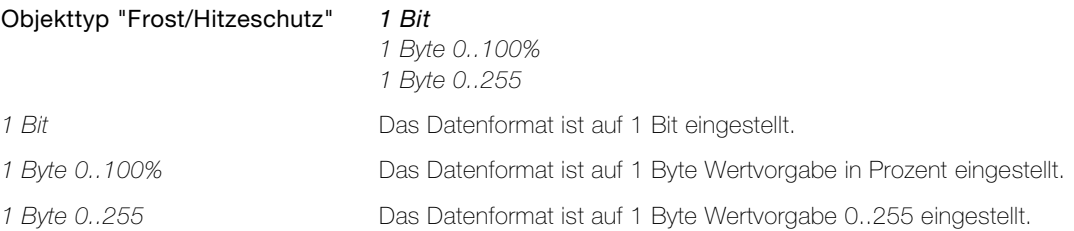

Parameter Wartezeit auf Fan Coil Antwort legt die Zeit in Sekunden fest, während der auf die Rückmeldung des FanCoil Aktors gewartet wird. Wenn der Benutzer eine Lüfterstufe am Raumthermostaten ausgewählt hat, wird diese auf den Bus gesendet. Anschliessend wird die Bedienung für den Benutzer solange gesperrt, bis der Aktor die eingestellte Lüfterstufe meldet oder bis die eingestellte Zeit abgelaufen ist. Erfolgt innerhalb der eingestellten Zeit keine Rückmeldung, wird der Lüfter wieder in den vorherigen Zustand zurückgesetzt. Stellen Sie sicher, dass die Antwortzeit des FanCoil Aktors (abhängig von der Buslast im Gebäude) kürzer ist als die hier eingestellte Zeit.

Wartezeit auf Fan Coil Antwort 5..255 (20)

#### 2.8.2 Parameterseite "Lüfterbetriebsart "Automatik""

Auf der Parameterseite "Lüfterbetriebsart "Automatik"" werden die Telegramme festgelegt, die an den FanCoil Aktor gesendet werden, wenn die manuelle Lüftersteuerung deaktiviert wird (Umschalten in Automatikbetrieb).

Parameter Auf Objekt "Umschalten Manuell/Auto" legt fest, welches Telegramm auf das Objekt 72 <Lüfterbetriebsart – Umschalten "Manuell/Auto"> gesendet wird, um die automatische Lüftersteuerung zu aktivieren.

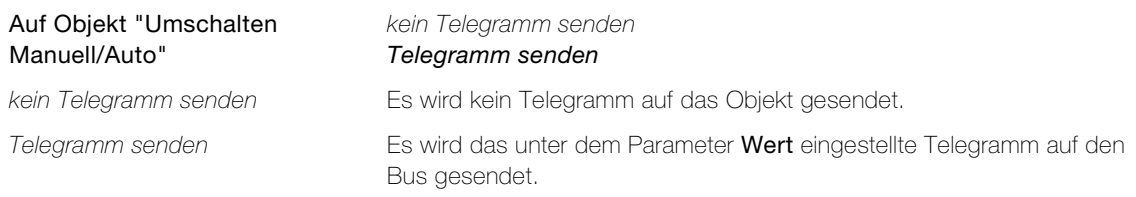

Parameter Auf Objekt "Lüfterstufen" legt fest, ob die Lüfterstufe auf das Objekt 73 <Lüfterbetriebsart – Lüfterbetriebsart "Stufe"> gesendet werden soll.

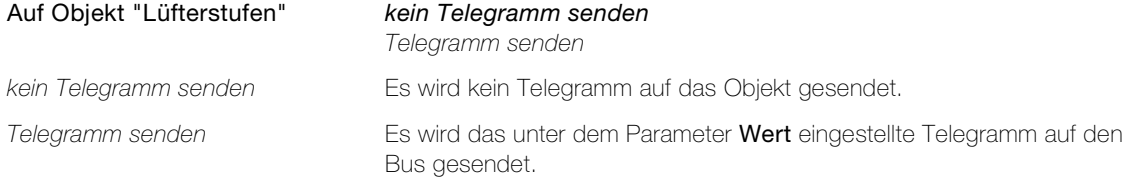

# Parameter Lüfter (FanCoil)

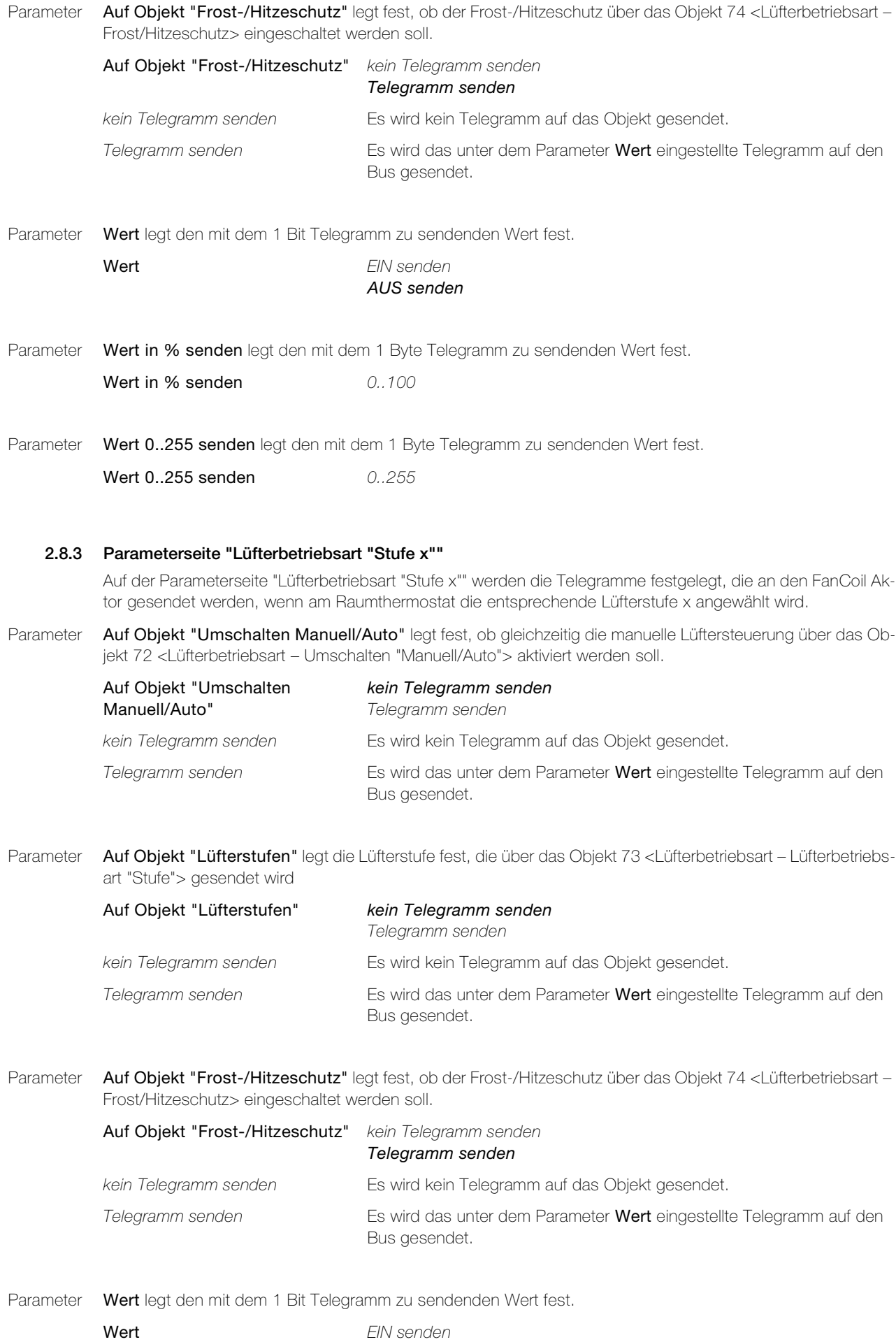

Parameter Wert in % senden legt den mit dem 1 Byte Telegramm zu sendenden Wert fest.

Wert in % senden  $0.100$ 

Parameter Wert 0..255 senden legt den mit dem 1 Byte Telegramm zu sendenden Wert fest.

Wert 0..255 senden 0..255

#### 2.8.4 Parameterseite "Lüfterbetriebsart "Stufe 0 (Man.Aus)""

Auf der Parameterseite "Lüfterbetriebsart "Stufe 0 (Man.Aus)"" werden die Telegramme festgelegt, mit denen der Lüfter (und im Normalfall auch die Ventile) manuell ausgeschaltet wird.

Parameter Auf Objekt "Umschalten Manuell/Auto" legt fest, ob gleichzeitig die manuelle Lüftersteuerung über das Objekt 72 <Lüfterbetriebsart – Umschalten "Manuell/Auto"> aktiviert werden soll.

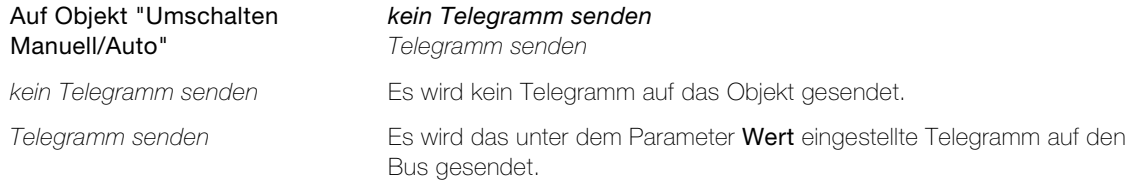

Parameter Auf Objekt "Lüfterstufen" legt die Lüfterstufe fest, die den Lüfter ausschaltet.

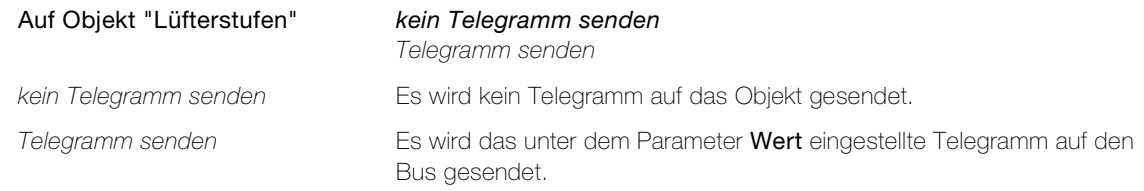

Parameter Auf Objekt "Frost-/Hitzeschutz" legt fest, ob der Frost-/Hitzeschutz über das Objekt 74 <Lüfterbetriebsart – Frost/Hitzeschutz> eingeschaltet werden soll.

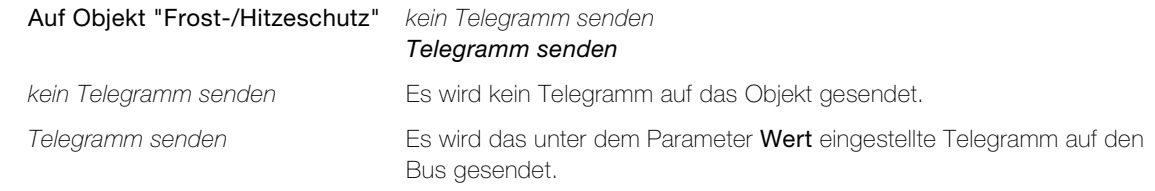

Parameter Wert legt den mit dem 1 Bit Telegramm zu sendenden Wert fest.

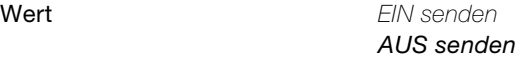

- Parameter Wert in % senden legt den mit dem 1 Byte Telegramm zu sendenden Wert fest.
	- Wert in % senden  $0.100$
- Parameter Wert 0..255 senden legt den mit dem 1 Byte Telegramm zu sendenden Wert fest.
	- Wert 0..255 senden 0..255

# 3Funktionsbeschreibung

#### 3.1 Verhalten nach ETS-Download oder Busspannungswiederkehr

Nachdem die Applikation mittels ETS auf das Gerät heruntergeladen worden ist, startet das Gerät neu. Nach wenigen Sekunden ist das Gerät betriebsbereit.

Sollten sämtliche LEDs auf dem Taster rot blinken, konnte der Download nicht ordnungsgemäss durchgeführt werden oder die ETS-Applikation ist nicht kompatibel mit der Hardware.

Vorgehen:

- 1. Gerät kurz vom der KNX-Busspannung trennen
- 2. Kontrolle der Applikationskompatibilität
- 3. Kontrolle der Physikalischen Adresse
- 4. Applikation erneut herunterladen

#### Achtung:

- > KNX-Geräte mit der Zusatzbezeichnung RGB können ausschliesslich mit der zugehörigen Applikation mit der Zusatzbezeichnung RGB programmiert werden.
- > Ältere Applikationen (ohne Zusatzbezeichnung RGB) können nicht in die vorliegende Hardware mit der Zusatzbezeichnung RGB geladen werden. Feller lehnt jegliche Haftung und Folgekosten für Projektierfehler ab.

Nach einem Busspannungsunterbruch startet das Gerät nach der Spannungswiederkehr automatisch. Dabei bleiben die in der Parametrierung vorgenommenen Einstellungen erhalten.

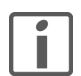

Hinweis: Abhängig von den Einstellungen auf den Parameterseiten "Sperren allgemein" und "Sperren Tasten" kann es sein, dass nach dem Neustart Telegramme auf den Bus gesendet werden.

## 3.2 RTH-Taster

### 3.2.1 Bedienphilosophie

Dank einem flexiblen Bedienkonzept lässt sich der EDIZIOdue elegance KNX-RTH-Taster RGB auf unterschiedliche Arten nutzen. So können die zwei Tasten für die Bedienung des Raumthermostats oder zur Steuerung von beliebigen Aktoren verwendet werden. Welche Funktion die Tasten haben, wird zu Beginn der Parametrie-rung auf der Parameterseite "Konfiguration Tasten" festgelegt (→ [Kapitel 2.3.1](#page-18-0)).

#### Raumthermostat

Es können Einstellungen des Raumthermostats geändert werden. Die Anordnung der Tasten + (Plus) und – (Minus) kann frei gewählt werden. Es werden keine Verbraucher gesteuert.

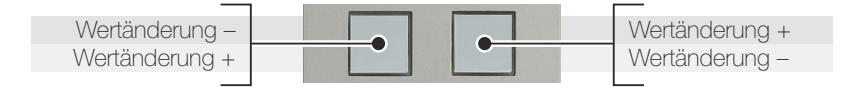

#### Aktor: 2-Tastenbedienung

Es wird immer derselbe Verbraucher angesprochen, die Funktion ist jedoch abhängig, ob die linke Taste oder die rechte Taste betätigt wird. Der Raumthermostat kann nicht bedient werden; das LC-Display dient als reine Anzeige.

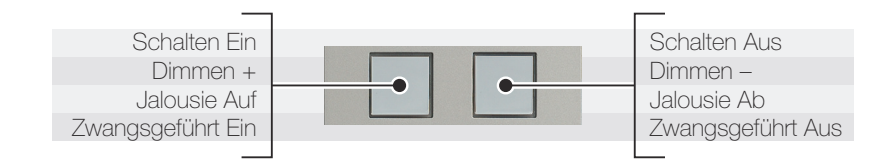

### Aktoren: 1-Tastenbedienung

Die beiden Tasten sind voneinander unabhängig, jede steuert einen anderen Verbraucher. Der Raumthermostat kann nicht bedient werden; das LC-Display dient als reine Anzeige.

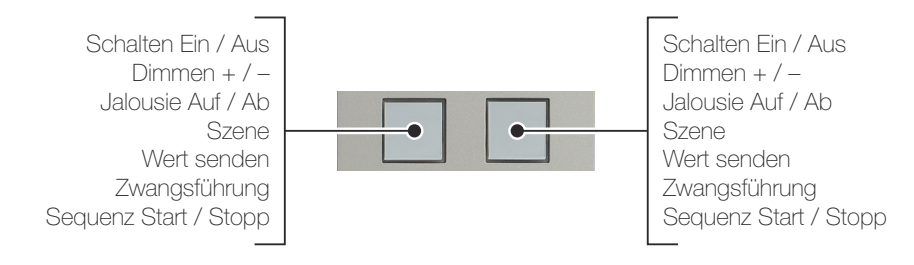

### 3.2.2 LEDs

Die Tasten des EDIZIOdue elegance KNX-Tasters RGB sind mit LEDs bestückt, die für jede Taste konfigurierbar sind. Sie können wahlweise dauerhaft aus- oder eingeschaltet (Orientierungslicht) sein, als Statusanzeige oder als Feedback funktionieren (Funktion). Ebenso ist auch die Ansteuerung durch separate Kommunikationsobjekte möglich. Die LEDs können den Status statisch, blinkend oder soft-blinkend anzeigen (Anzeigemodus). Das Soft-Blinken kann als dezente Informationsmöglichkeit eingesetzt werden, da die Tasten durch das anund abdimmen lebendiger wirken.

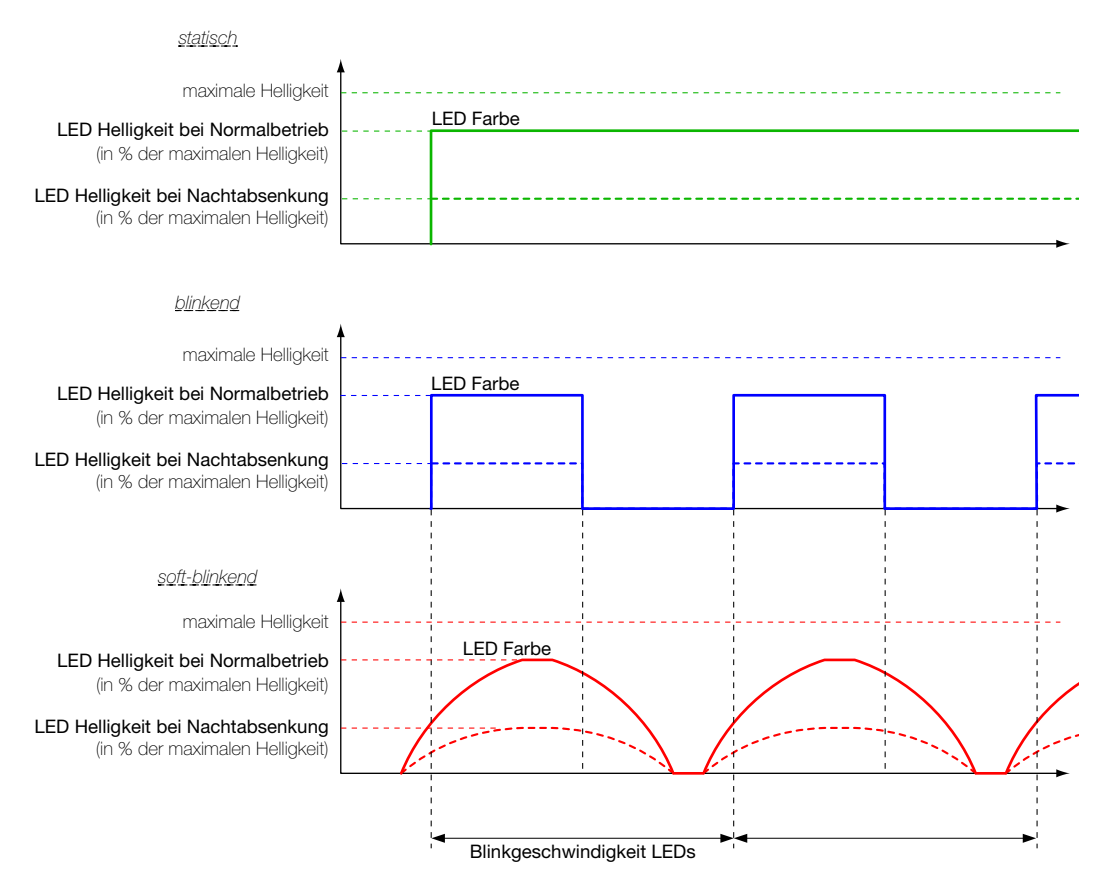

Für jede Taste kann die Farbe der LEDs in der ETS einzeln gewählt werden. Optional kann über den Bus die Funktion der LED übersteuert werden, wodurch Farbe und Anzeigemodus einzelner LEDs prioritätsbedingt verändert werden können. Für den KNX-Taster RGB können auf der Parameterseite "LED Farben" Anwenderfarben individuell gemischt werden (→ [Kapitel 3.3](#page-66-1)). Dies ermöglicht eine optimale Anpassung der Tasten sowohl an die EDIZIOdue elegance Designteile als auch an die Umgebung (siehe auch [Kapitel 3.6](#page-69-0)).

Global wird auf der Parameterseite "LED Helligkeit und Blinkgeschwindigkeit" (→ [Kapitel 2.3.4](#page-30-0)) die Helligkeit bei Normalbetrieb sowie die Blinkgeschwindigkeit für alle LEDs definiert. Dies gewährt ein einheitliches optisches Erscheinungsbild und die Blink-Synchronität der LEDs 1). Optional kann die Helligkeit gesteuert durch ein 1 Bit-Kommunikationsobjekt im Betrieb verändert werden. Das Verändern ist beispielsweise zur Reduzierung der Helligkeit während der Nachtstunden sinnvoll. Wenn das Umschalten der Helligkeit über das Objekt gewünscht ist, muss der Parameter Funktion Nachtabsenkung LEDs eingestellt werden. In diesem Fall wird das Objekt 25 <Nachtabsenkung LEDs & Display – Helligkeit reduzieren> in der ETS sichtbar.

1) Das Auf- und Abdimmen der soft-blinkenden LED startet jeweils ca. 10% der Blinkgeschwindigkeit vor dem Ein- oder Ausschalten der blinkenden LED. Bei Erreichen des oberen oder unteren Scheitelpunkts wird der Zustand für ca. 10% der Blinkgeschwindigkeit gehalten.

### 3.2.3 LC-Display (Flüssigkristallanzeige)

<span id="page-64-0"></span>Der EDIZIOdue elegance KNX-RTH-Taster RGB besitzt ein transreflektives LC-Display, welches eine optimale Ablesbarkeit, abhängig von den gegebenen Lichtbedingungen, ermöglicht. So können die Anzeigen in direktem Sonnenlicht und zusammen mit der LED-Hintergrundbeleuchtung auch bei Dunkelheit betrachtet werden.

#### Anzeigen

Das LC-Display ist in 6 Bereiche aufgeteilt. Es kann auf der Parameterseite "Konfiguration Display" (→ [Kapitel 2.6.1](#page-37-1)) an die Bedürfnisse der Benutzer angepasst werden.

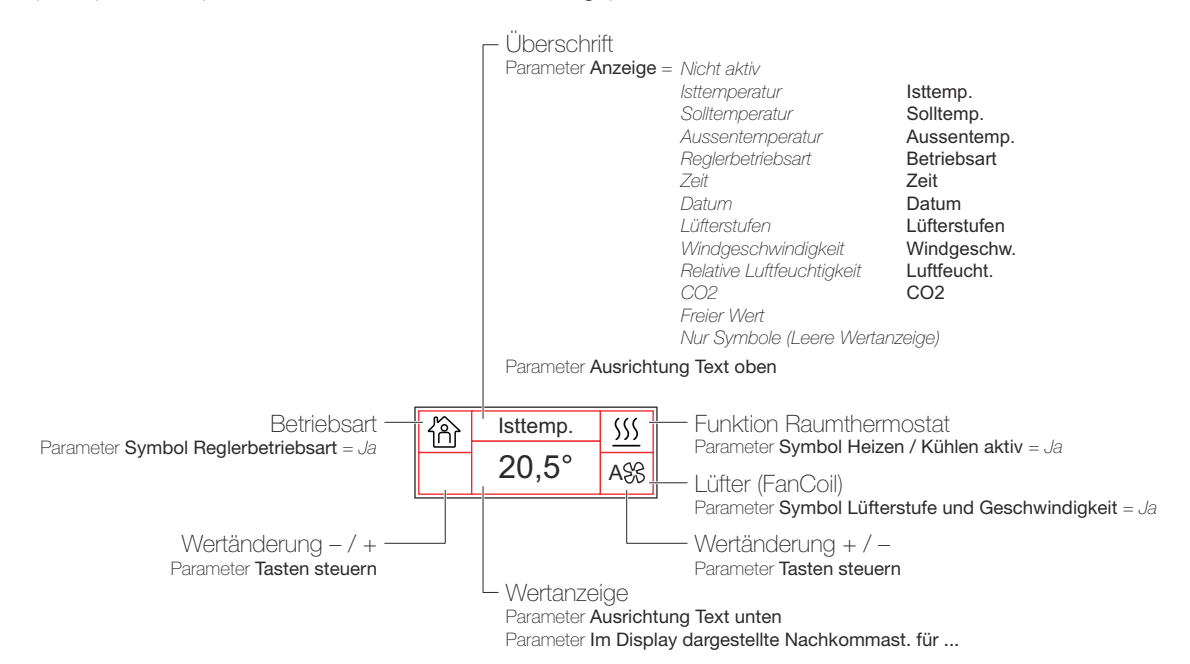

#### **Betriebsart**

Die Anzeige erfolgt mit schwarzer Schrift auf beleuchtetem Hintergrund oder mit beleuchteter Schrift auf schwarzem Hintergrund (Parameter Display Betriebsart). Über das Objekt 75 <Display – Umschalten Betriebsart> kann die Betriebsart über den Bus umgeschaltet werden.

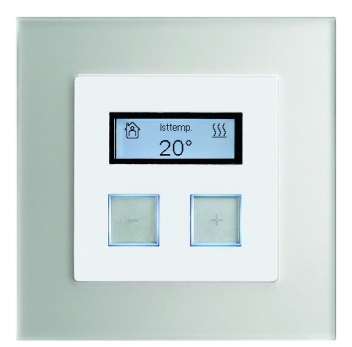

Parameter Display Betriebsart = Beleuchteter Hintergrund / Schwarze Schrift

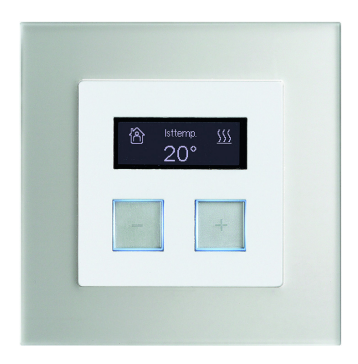

Parameter Display Betriebsart = Schwarzer Hindergrund / Beleuchtete Schrift

#### Beleuchtung

Die Beleuchtung des Displays kann wahlweise immer ein- oder ausgeschaltet sein oder durch separate Kommunikationsobjekte angesteuert werden, die Farbe kann in der ETS bestimmt werden. Für den EDIZIOdue elegance KNX-RTH-Taster RGB können auf der Parameterseite "LED Farben" (→ [Kapitel 2.3.5](#page-31-0)) Anwenderfarben individuell gemischt werden. Optional kann über den Bus die Farbe verändert werden.

Beachten Sie für die Definition der Farben die Erläuterungen in [Kapitel 3.3](#page-66-1).

### Bedienung

Die Funktionen des Raumthermostats werden bei entsprechender Konfiguration (Parameter Tasten steuern = Raumthermostat) mit den beiden Tasten gesteuert. Dabei wird der RTH-Taster durch einen Tastendruck in den Einstellmodus gebracht. Durch einen zeitgleichen Druck auf beide Tasten wird zwischen den parametrierten Anzeigen gewechselt.

#### Hinweise:

- > Ausser der Solltemperatur können Einstellungen nur geändert werden, wenn sie angezeigt werden.
- > Die Helligkeit der Beleuchtung kann durch den Benutzer nur geändert werden, wenn die Isttemperatur angezeigt wird.

### Änderungen nach Tastendruck

Um dem Benutzer den Wechsel in den Einstellmodus visuell anzuzeigen, kann nach einem Tastendruck

• die Beleuchtung für eine bestimmte Zeit eingeschaltet werden

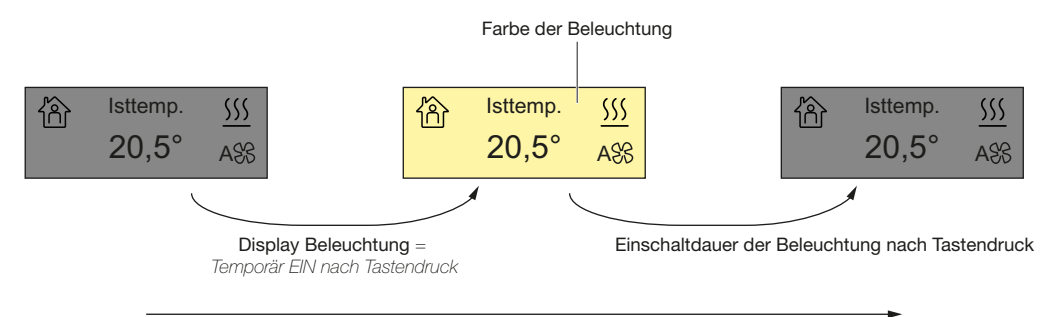

Display Betriebsart = Beleuchteter Hintergrund / Schwarze Schrift

• die Betriebsart für eine bestimmte Zeit umgeschaltet werden

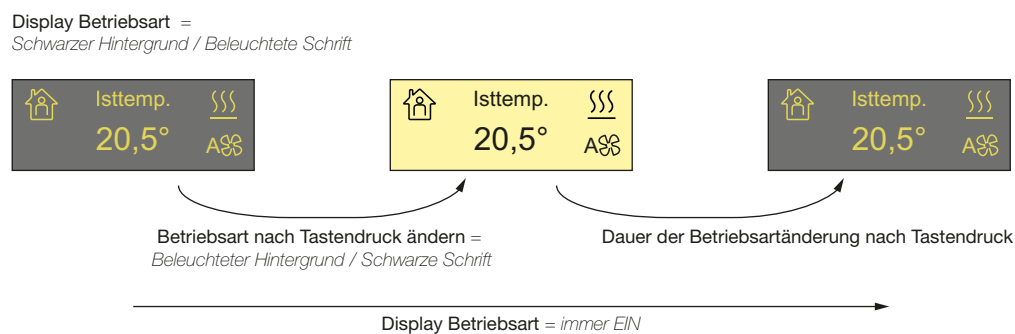

Farbe der Beleuchtung

• sowohl die Beleuchtung ein- als auch die Betriebsart umgeschaltet werden

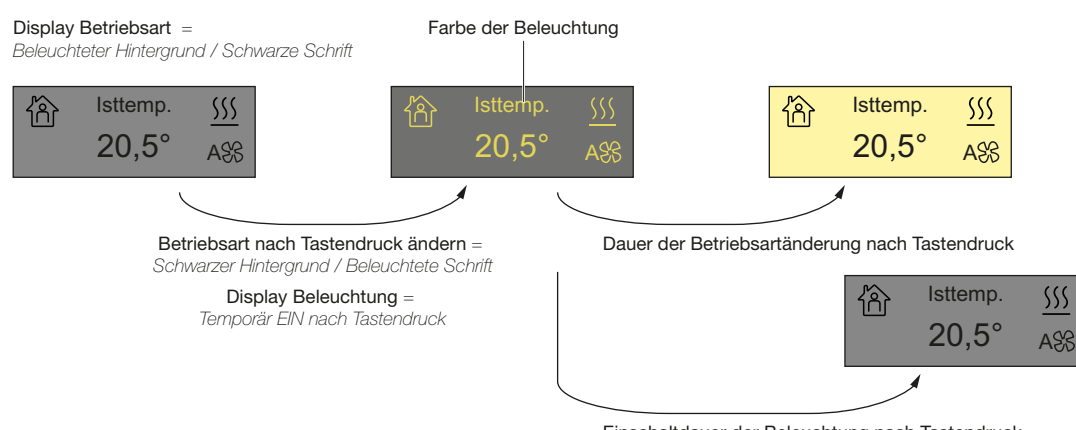

Einschaltdauer der Beleuchtung nach Tastendruck

# <span id="page-66-1"></span>3.3LED Farben

<span id="page-66-0"></span>Da die Lichtführung für die Beleuchtung der Tasten und jene für das LC-Display HW-bedingt verschieden ist, muss, um denselben Farbeffekt zu erzielen, die «gleiche» Farbe verschieden definiert sein. Für die vordefinierten Farben (rot, grün, blau weiss, gelb, violett) ist diese Anpassung in der ETS hinterlegt, so dass je nach Anwendung (LED oder Display) die «richtigen» RGB-Werte verwendet werden.

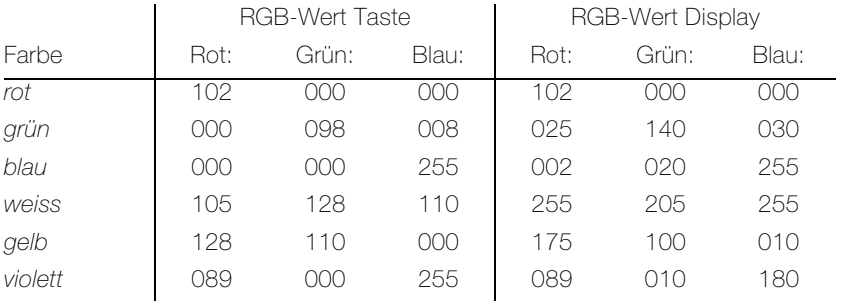

Für individuell gemischte Farben (Anwenderfarbe 1-4) muss daher für jede Anwendung ein eigener RGB-Wert definiert werden, z.B. Anwenderfarbe 1 für die LED Farbe zugewiesen auf der Parameterseite "Taste x" und Anwenderfarbe 2 für die Farbe der Beleuchtung zugewiesen auf der Parameterseite "Konfiguration Display". Passend zu den EDIZIOdue elegance Echtmaterialien werden folgende Farbdefinitionen empfohlen:

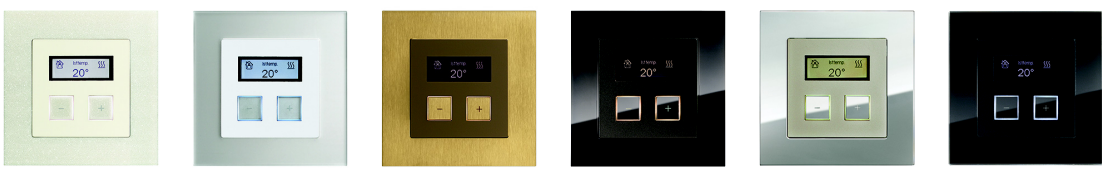

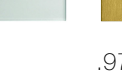

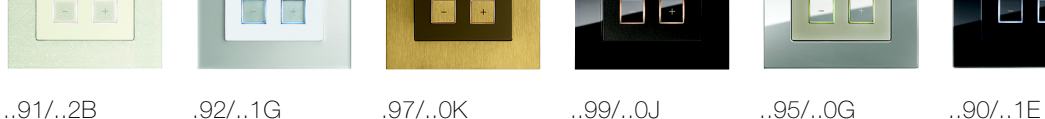

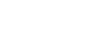

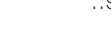

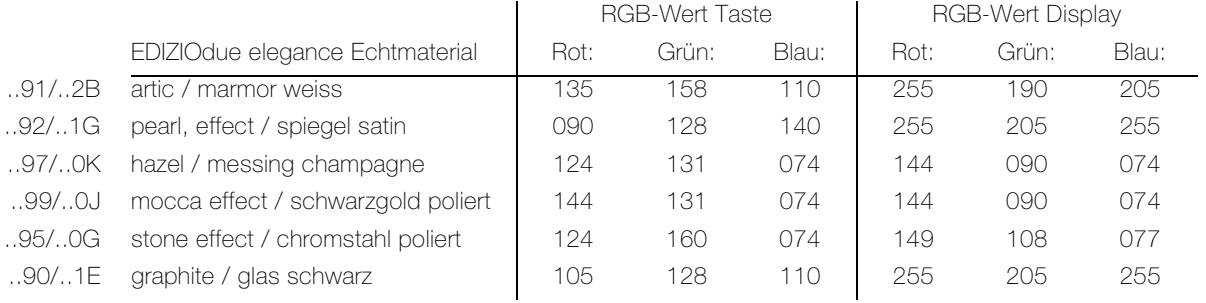

Zusätzlich erzeugen folgende Definitionen denselben Farbeffekt:

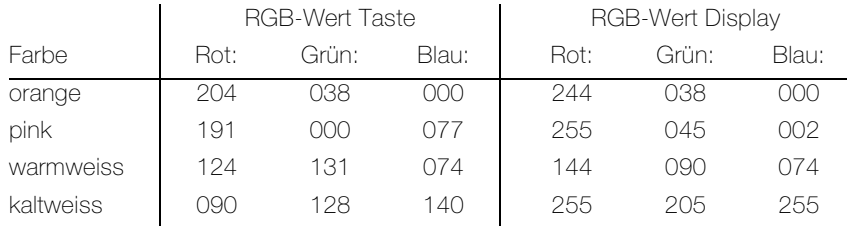

### 3.4 Sequenzbaustein

Eine mögliche Anwendung für den Sequenzbaustein ist im Wohnbau z.B. ein zeitverzögertes Zentral AUS. Dies hat gegenüber der reinen Szenenlösung den Vorteil eines «organischen Runterfahrens» des Hauses sowie der Vermeidung von Stromspitzen. Zuerst wird z.B. im Flur das Licht auf 30% gedimmt, anschliessend in jeder Etage zeitversetzt die Jalousien runtergefahren und die Lichter gelöscht und am Schluss das Licht im Flur ausgeschaltet.

Da der Zeitabstand zum vorherigen Schaltpunkt bis zu einer Stunde betragen kann, lässt sich durch das erneute Starten z.B. auch eine einfache Anwesenheitssimulation realisieren.

Im Zweckbau kann der Sequenzbaustein z.B. für Präsentationen verwendet werden. Zuerst schaltet der Beamer ein, nach 30 Sekunden werden die Jalousien runtergefahren und weitere 15 Sekunden später die Beleuchtung zurückgedimmt.

Auf der Parameterseite "Sequenzbaustein" kann eine Sequenz mit 8 parametrierbaren Schaltpunkten definiert werden. Für jeden Schaltpunkt existiert ein Ausgangsobjekt. Jeder Schaltpunkt wird zeitverzögert zum Startpunkt oder zum vorherigen Schaltpunkt ausgelöst.

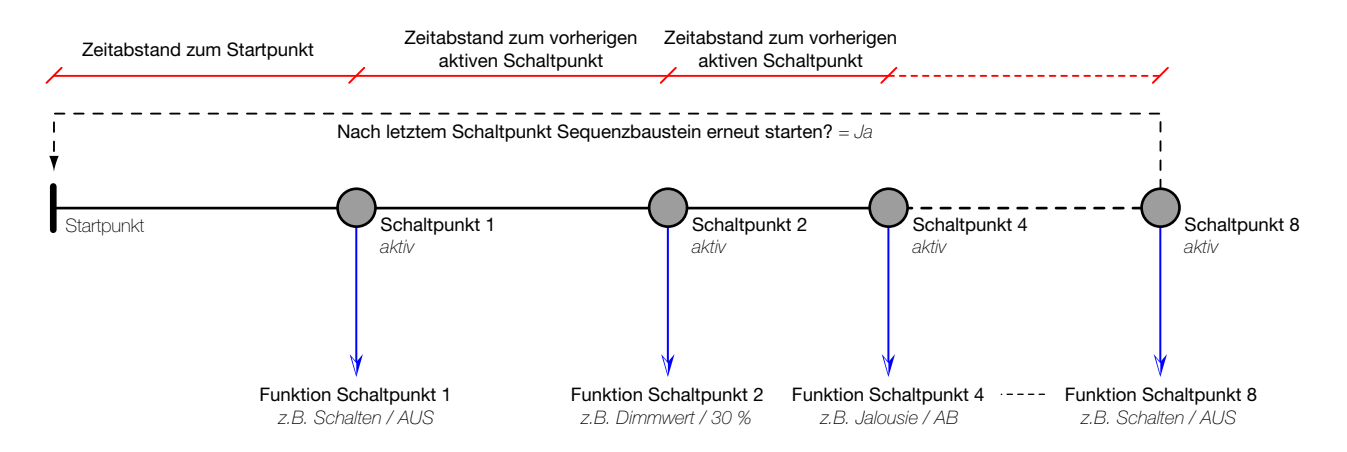

Die Sequenz wird gestartet durch einen Tastendruck bei entsprechender Parametrierung der Taste (→ [Kapitel 2.3.3](#page-22-0)) oder durch Schreiben von EIN auf das Objekt 87 <Sequenzbaustein – abrufen Sequenz>.

Die Sequenz wird angehalten durch einen langen Tastendruck bei entsprechender Parametrierung der Taste (→ [Kapitel 2.3.3](#page-22-0)) oder durch Schreiben von AUS auf das Objekt 87 <Sequenzbaustein – abrufen Sequenz>. Während die Sequenz abläuft, wird das Objekt 88 <Sequenzbaustein – Status> auf EIN gesetzt. Am Ende wieder auf AUS.

Wird während dem Ablaufen der Sequenz diese erneut durch einen Tastendruck oder durch Schreiben von EIN auf das Objekt 87 <Sequenzbaustein – abrufen Sequenz> gestartet, beginnt die Sequenz von Vorne (Retrigger).

### 3.5 Szenenbaustein

Mit einer Szene lässt sich eine Gruppe von Aktoren mit einem Tastendruck gleichzeitig in einen gewünschten Zustand bringen. So kann per Tastenbetätigung das gewünschte Ambiente erreicht werden (wie z.B. Essen, Haus verlassen, Jalousien ab, Beleuchtung aus, Heizung auf Standby-Betrieb etc.). Auch im Zweckbau ist die Szenenfunktionalität oft von Vorteil. Ein Museum oder eine Galerie beispielsweise kann die Ausstellungsobjekte auf Tastendruck im richtigen Licht präsentieren.

Für KNX-Taster RGB gibt es zwei Philosophien, um Szenen auszulösen und zu speichern:

#### Dezentrale Szenenspeicherung im Aktor (8 Bit-Szene)

Die Szenen-Werte sind dezentral im Szenenspeicher des Aktors gespeichert. Bei einem Tastendruck wird über ein separates Kommunikationsobjekt eine voreingestellte Szenennummer (1..64) auf den Bus gesendet. Damit wird die Szene im Aktor aufgerufen oder - bei Verwendung der Speicherfunktion - auch abgespeichert. Der KNX-Taster RGB und die Aktoren kommunizieren über ein 8 Bit-Telegramm.

Bei der 8 Bit-Szene wird nur ein Telegramm gesendet, um alle zugeordneten Aktoren gleichzeitig zu steuern.

Für jede Taste kann mit dem Parameter Funktion Szene eingestellt werden, ob eine Szene nur abgerufen oder abgerufen und gespeichert werden kann (→ [Kapitel 2.3.3](#page-22-0)). Beim Speichern der Szene muss darauf geachtet werden, dass immer alle involvierten Geräte im richtigen Zustand sind. Das Löschen einer Szene durch den Benutzer ist nicht möglich.

#### Lokale Szenenspeicherung im Taster (herkömmliche Szene)

Die Szenen-Werte sind lokal im KNX-Taster RGB gespeichert. Bei einem Tastendruck werden allen teilnehmenden Aktoren der entsprechende Szenen-Wert über den Bus gesendet. Als Szenen-Wert kann eine Momentaufnahme der Ausgangswerte resp. Aktorzustände gespeichert werden. Die Szenen werden permanent abgelegt und sind auch nach einem Spannungsunterbruch verfügbar.

Der Szenenfunktion können bis zu 15 Gruppenadressen zugeordnet werden. Maximal sind 8 verschiedene Szenen möglich. An jeder Szene nehmen dieselben Aktoren resp. Gruppenadressen teil.

Bei der herkömmlichen Szene werden bis zu 15 Telegramme seriell auf den Bus gesendet (Verzögerungszeit zwischen dem Senden der einzelnen Telegramme mit dem Parameter Sendeverzögerung zwischen Szenen-Telegrammen einstellbar). Dies führt zu einer 'hohen' Buslast und kann zu sichtbaren Verzögerungen beim Szenenaufruf führen. (Bei der 8 Bit-Szene tritt dieser Mechanismus nicht auf.)

Mit dem Parameter Szenen-Modus für den Anwender während dem Betrieb kann eingestellt werden, ob Szenen nur abgerufen oder abgerufen und gespeichert (alles oder selektiv) werden können (→ [Kapitel 2.5.1](#page-35-0)).

Die Verknüpfung des KNX-Tasters RGB mit den Aktoren geschieht über die Szenen-Objekte. Diese müssen mit der gleichen ETS Gruppenadresse wie die lokalen Tasten- und Anzeige-Objekte mit dem Aktor verknüpft werden.

Um den KNX-Taster RGB richtig zu konfigurieren, müssen Sie ausserdem folgende Punkte beachten:

- In den Einstellungen auf der Parameterseite "Datentyp Szenen-Wert 1..10/1..15" (→ [Kapitel 2.5.2](#page-36-0)) den richtigen Objekttypen angeben (1 Bit für Schalten, 1 Byte für Dimmer-Helligkeit oder Jalousie-Position).
- In den Einstellungen auf der Parameterseite "Szene x [Wert 1..10/1..15]" (→ [Kapitel 2.5.3](#page-36-1)) die Parameter Voreinstellung Szenen-Wert 1 bis Voreinstellung Szenen-Wert 10/15 definieren. Hinweis: Diese gelten nur so lange, bis eine neue Szene gespeichert wurde. Wird das Gerät nachträglich nochmals mit der ETS programmiert, werden alle Szenen auf die in der ETS gespeicherten Werte (Voreinstellung) zurückgesetzt.
- Bei den 1 Byte Szenen-Gruppen muss beim Aktor das Übertragen- und/oder Lesen-Flag gesetzt sein. Die beiden Flags dürfen aber nur bei einem Aktor pro Szenen-Gruppe gesetzt werden, falls mehrere Aktoren mit einer Szenen-Gruppe verbunden sind.
- Bei Parametereinstellung Szenen-Modus für den Anwender während dem Betrieb = Szene abrufen und alles speichern auf der Parameterseite "Szenenbaustein" (→ [Kapitel 2.5.1](#page-35-0)) muss beim 1 Byte-Objekt des Aktors das Lesen-Flag gesetzt sein und die aktuelle Helligkeit/Position vom Aktor muss lesbar sein.
- Bei Parametereinstellung Szenen-Modus für den Anwender während dem Betrieb = Szene abrufen und selektiv speichern auf der Parameterseite "Szenenbaustein" (→ [Kapitel 2.5.1](#page-35-0)) muss beim 1 Byte-Objekt des Aktors das Übertragen-Flag gesetzt sein und die aktuelle Helligkeit/Position vom Aktor muss lesbar sein

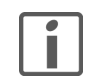

### Hinweise:

- > Je nach Programmierung über die ETS kann eine Szene auch von anderen Tastern (sog. Nebenstellen) mittels einem EIN-Telegramm abgerufen werden.
- > Die Funktion "Szene programmieren" lässt sich über die ETS-Parametereinstellung sperren, so dass eine Szene nur abgerufen werden kann (Parameter Szenen-Modus für den Anwender während dem Betrieb = Szene nur abrufen). Die Szene ist dann vom Endbenutzer nicht programmierbar.
- > Nicht alle Aktoren sind szenenfähig. Beachten Sie bitte die entsprechenden Angaben in den Produktespezifikationen der Hersteller.

### <span id="page-69-0"></span>3.6 Farbenlehre RGB

Quelle: Farbentheorie und Farbgestaltung (www.ipsi.fraunhofer.de/~crueger/farbe/)

Der Mensch nimmt Licht bestimmter Wellenlänge zwischen 380 nm (Nanometer) und 750 nm als Farben wahr. In der Netzhaut des menschlichen Auges gibt es farbempfindliche Sehzellen, Zapfen genannt, in 3 verschiedenen Typen. Sie sind für 3 verschiedene Wellenlängenbereiche des Lichts empfindlich, nämlich für langwelliges, mittelwelliges und kurzwelliges Licht. Die Zapfen sammeln die Farbstrahlen ihrer Wellenlänge, die ins menschliche Auge fallen und leiten sie ans Gehirn weiter, wo dann die eigentliche Farbempfindung entsteht. Langwelliges Licht sehen wir als Rot, mittelwelliges als Grün und kurzwelliges als Blau.

#### Grundfarben

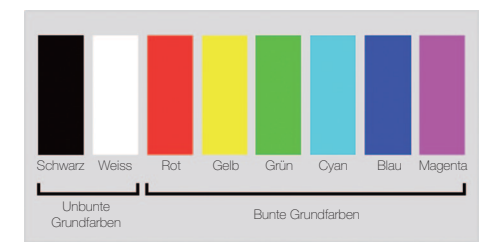

Die additive Farbmischung (RGB)

Kombinationen von 2 oder 3 verschiedenen Wellenlängen jeweils in gleichen Anteilen und voller Intensität ergeben insgesamt acht extreme Farbempfindungen, auch Grundfarben genannt.

Die 8 Grundfarben sind Rot, Grün, Blau, Cyan, Magenta, Gelb, Weiss und Schwarz.

Schwarz und Weiss sind die unbunten Grundfarben, die 6 anderen sind die bunten Grundfarben.

Der RGB-Farbraum wird für selbstleuchtende (farbdarstellende) Systeme benutzt, die dem Prinzip der additiven Farbmischung unterliegen, auch Lichtmischung bezeichnet. Entsprechend den drei Zapfentypen der menschlichen Netzhaut beruht sie auf den drei Grundfarben Rot, Grün und Blau. Durch Mischen entstehen hellere Farbtöne. Aus einer Mischung von Rot mit Grün entsteht Gelb, aus Grün und Blau entsteht Cyan und Blau gemischt mit Rot ergibt Magenta. Kommen alle drei Farben in voller Intensität und gleichen Anteilen zusammen, ergänzen sie sich zu Weiss.

Nach diesem Prinzip funktionieren die LEDs der KNX-Taster RGB, ebenfalls das Farbfernsehen sowie die Farbdarstellung am Computer-Bildschirm. Bei Grafik-Software kennen wir es als RGB-Modell.

### Farbsechseck

Das Farbsechseck besteht aus einem Dreieck der Urfarben Rot, Grün und Blau und einem Dreieck der Grundfarben Magenta, Gelb und Cyan.

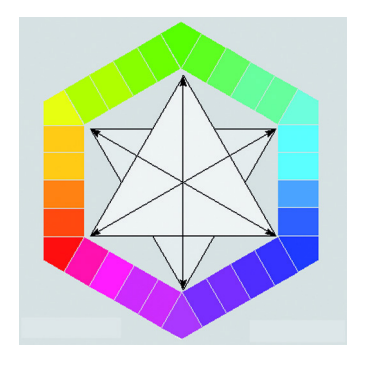

Die Farben sind so angeordnet, dass zwischen den 3 Urfarben jeweils ihre Mischtöne stehen. Gelb befindet sich also zwischen Rot und Grün, Cyan zwischen Grün und Blau, Magenta befindet sich zwischen Blau und Rot. Dadurch stehen sich jeweils 2 Farben gegenüber, die sich bei der additiven Farbmischung zu Weiss ergänzen. Solche Farbpaare nennen man Komplementärfarben.

Die 6 Grundfarben sind in den Ecken des Sechsecks angeordnet, auf den Schenkeln dazwischen befinden sich Mischfarbtöne aus jeweils 2 benachbarten Grundfarben. Das Farbsechseck kann in 2 Hälften eingeteilt werden: die eine Hälfte enthält kalte Farbtöne, die andere warme Farbtöne. Die warmen Farbtöne gehen von Grün über Gelb, Rot bis Magenta. Die kalten Farbtöne gehen von Magenta, über Blau, Cyan bis Grün. Grün und Magenta liegen auf den Schnittstellen zwischen warm und kalt und gelten als neutral.

### Simultankontrast

Wenn Sie sich mit Farbgestaltung beschäftigen, werden Sie feststellen, dass Farben je nach ihrer Umgebung ihren Charakter verändern. Das sind die Auswirkungen des Simultankontrastes.

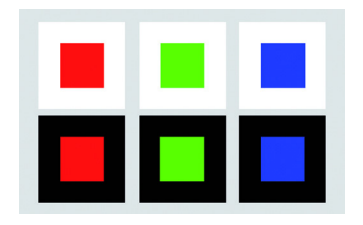

#### Beispiel:

Ein und dieselbe Farbe wirkt vor einem dunklen Hintergrund heller und vor einem hellen Hintergrund dunkler. Ein heller Hintergrund lässt eine Farbe in den Vordergrund rücken, ein dunkler Hintergrund nimmt sie zurück. Unbunte Umgebungen, insbesondere Schwarz, bringen bunte Farben stärker zum Leuchten.

Dieser Effekt tritt auch auf, wenn die LED-Farbe mit einem EDIZIOdue Abdeckset kombiniert wird.

Die Wirkung des Simultankontrastes hat ihre Ursache in der Tatsache, dass das menschliche Auge nicht dazu gemacht ist, Farben möglichst originalgetreu ihren physikalischen Werten entsprechend wiederzugeben, sondern dass es bestrebt ist, Unterschiede deutlich zu machen. Das bedeutet, dass das Ändern eines Farbtons in einer farbigen Gestaltung - das Hinzufügen eines neuen Farbtons oder das Entfernen eines Farbtons -den Charakter einer Gestaltung grundlegend verändern kann.

#### LED Farben der KNX-Taster RGB

Eine Anwenderfarbe wird durch den numerischen Anteil (0…255) der Farben Rot, Grün und Blau definiert. Der Farbwert 255 steht für den vollen Farbton einer Grundfarbe, der Farbwert 0 zeigt an, dass Anteile dieser Grundfarbe nicht enthalten sind.

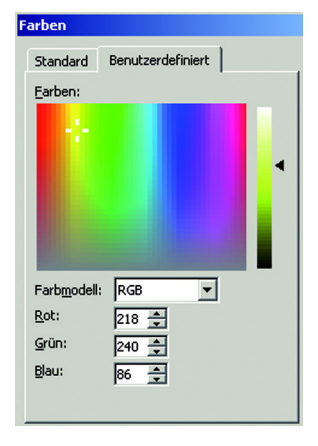

Als Hilfsmittel zur Definition eignen sich z.B Farbmischer, wie man sie in fast jedem Computerprogramm findet.

Auch finden sich im Internet etliche Farbtabellen mit Farbmustern und ihren entsprechenden Codes, z.B. www.ipsi.fraunhofer.de/~crueger/farbe/farbmust.html oder www.farb-tabelle.de/de/farbtabelle.htm

Beachten Sie, dass Ihnen die am Bildschirm gemischten Farben lediglich als Orientierungshilfe dienen können und dass das Empfinden vor Ort massgeblich vom Zusammenspiel Hintergrund – Farbe EDIZIOdue colore Abdeckrahmen – Beleuchtung etc. abhängt.

### 3.7 Raumthermostat

Der Raumthermostat (RTH) des KNX-RTH-Tasters RGB kann zur Einzelraumtemperaturregelung verwendet werden. In Abhängigkeit der Funktion, der Betriebsart, dem aktuellen Sollwert und der Raumtemperatur werden Stellgrössen zur Heizungs- oder Kühlungssteuerung und zur Lüftersteuerung (FanCoil) auf den KNX-Bus gesendet. Diese werden von den gesteuerten KNX-Aktoren oder direkt durch busfähige Stellantriebe ausgewertet und in physikalische Grössen zur Raumklimasteuerung umgesetzt.

Der Raumthermostat ist ein autonomer Funktionsteil des KNX-RTH-Tasters RGB und verfügt über einen eigenen Parameter- und Objektbereich in der ETS.

### 3.7.1 Funktion

<span id="page-71-0"></span>Der Raumthermostat kann zur Steuerung von Heizanlagen (Funktion Heizen) oder Kühlsystemen (Funktion Kühlen) verwendet werden. Ebenso ist ein Mischbetrieb (Funktion Heizen und Kühlen) möglich, wobei der Raumthermostat automatisch oder gesteuert über das Objekt 57 <Heizen/Kühlen – Betriebsart umschalten> umschalten kann.

Um bei trägen Heizsystemen (z. B. Fussbodenheizung) die Aufheizphase zu verkürzen, wird häufig ein zweites, weniger träges Heizsystem eingesetzt, das während der langen Anlaufzeit des Hauptsystems (Grundstufe) eine schnellere Heizwirkung erzielt (Funktion 2stufiges Heizen). Bei Kühlsystemen verhält sich dies entsprechend gleich (Funktion 2stufiges Kühlen).

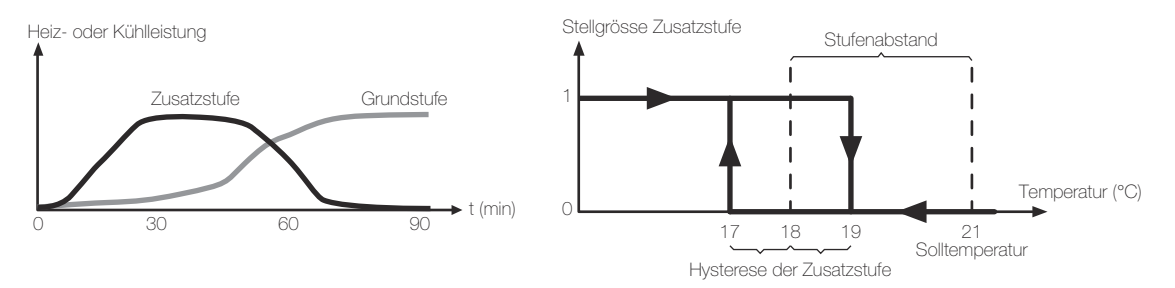

Die über 2-Punkt-Regelung (→ [Kapitel 3.8.3](#page-76-1)) gesteuerte Zusatzstufe bleibt so lange eingeschaltet, bis der Istwert den festgelegten Stufenabstand zur Solltemperatur (Parameter Stufenabstand von der Grundstufe zu Zusatzstufe → [Kapitel 2.7.2](#page-49-1)) plus Hysterese (Parameter Hysterese der Zusatzstufe) erreicht. Dann wird die Zusatzstufe ausgeschaltet und es bleibt nur die Grundstufe eingeschaltet.

Die Zusatzstufe wird (Bsp. Heizen) erst wieder eingeschaltet, wenn der Istwert kleiner ist als der Sollwert (Bsp. 21 °C) minus Stufenabstand (Bsp. 2 °C) minus Hysterese der Zusatzstufe (Bsp. 1 °C).

#### 3.7.2 Betriebsarten

Der Raumthermostat kennt 5 Betriebsarten, denen jeweils ein eigener Sollwert für Heizen und Kühlen zugeordnet ist. Die Zustände werden am Taster durch Symbole auf dem Display angezeigt.

• Komfortbetrieb

Er dient zum Regeln der Raumtemperatur, wenn der Raum benutzt wird. Der Komfortbetrieb wird aktiviert, wenn (z.B. ein pirios Präsenzmelder) über das Objekt <Reglerbetriebsart> Anwesenheit signalisiert wird oder durch Betätigen der Betriebsarttaste am Gerät.

• Standbybetrieb  $\bigtriangleup$ 

Er dient zur geringfügigen Absenkung oder Anhebung der Raumtemperatur beim Heizen oder Kühlen, wenn der Raum vorübergehend nicht genutzt wird. Eine kurze Aufheiz- oder Abkühlzeit ergibt sich durch ein geringes absenken oder anheben der Raumtemperatur.

Nachtbetrieb (

Er dient der gösseren Absenkung oder Anhebung der Raumtemperatur in der Nacht oder am Wochenende. Wird der Nachtbetrieb beendet, wird auch eine eventuell aktive Komfortverlängerung beendet. Wird an das Objekt 48 <Reglerbetriebsart – Nacht> ein AUS-Telegramm gesendet, bleibt die Komfortverlängerung aktiv.

• Frost-/Hitzeschutz

Er dient zum Abschalten der Heizung oder Kühlung bis zu einer kritischen Temperatur (Einfrieren oder Überhitzen des Raumes). Wird der Frost-, Hitzeschutz beendet, wird wieder der aktuelle Zustand eingenommen.

**Taupunktbetrieb** 

Er dient zum bedingungslosen Abschalten der Heizung oder Kühlung, z. B. bei Kondensation an der Kühlanlage. Der Taupunktbetrieb wird über das Objekt 51 <Reglerbetriebsart – Taupunkt> aktiviert. Alle Symbole für die Betriebsart sind ausgeschaltet. Wird das Objekt 51 <Reglerbetriebsart – Taupunkt> gelöscht wird wieder der vorherige Zustand eingenommen.
• Komfortverlängerung

Die zusätzliche Betriebsart Komfortverlängerung wirkt identisch dem Komfortbetrieb. Die Komfortverlängerung wird jedoch nach einer einstellbaren Dauer (Parameter Dauer der Komfortverlängerung) automatisch wieder verlassen. Sie dient zur vorübergehenden Unterdrückung des Nachtbetriebes, z.B. wenn der Raum abends länger genutzt werden soll.

Die Komfortverlängerung wird aktiv, wenn im Nachtbetrieb die Betriebsarttaste betätigt wird und auf der Parameterseite "Konfiguration Display" im Abschnitt Am Gerät auswählbare Betriebsarten der Parameter Nachtbetrieb auf Nein gesetzt ist.

Die Komfortverlängerung wird beendet, wenn die parametrierte Dauer abgelaufen ist, der Nachtbetrieb aktiv wird oder am Gerät eine andere Betriebsart gewählt wird.

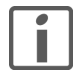

Hinweis: Wird die Komfortverlängerung vorzeitig verlassen (wenn die Komfortverlängerungszeit noch nicht abgelaufen ist), wird der Timer zurückgesetzt.

### Betriebsartumschaltung

Zwischen diesen Betriebsarten kann auf unterschiedliche Weise umgeschaltet werden:

- durch Betätigen der Betriebsarttaste am Gerät, wenn auf der Parameterseite "Konfiguration Display" im Abschnitt Am Gerät auswählbare Betriebsarten die entsprechende Betriebsart freigegeben ist.
- über 1 Bit Einzelobjekte 47–51 <Reglerbetriebsart ...> (wenn Betriebsart umschalten über =  $Einzelobiekte$  (1 Bit))

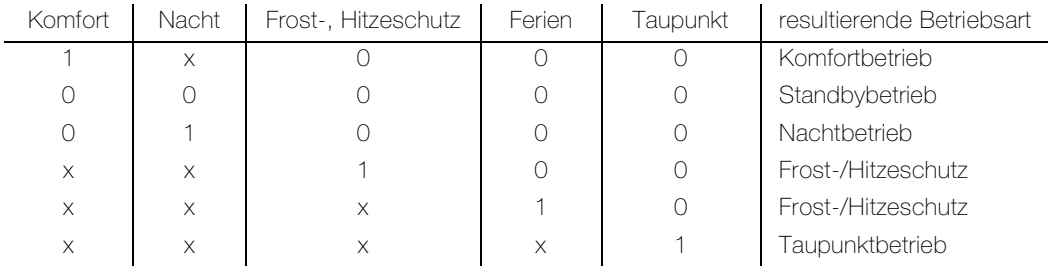

über 1 Byte Wertobjekt 47 <Reglerbetriebsart – alle Betriebsarten> und 1 Bit Einzelobjekt 51 <Reglerbetriebsart – Taupunkt> (wenn Betriebsart umschalten über =  $1$  Byte Objekt)

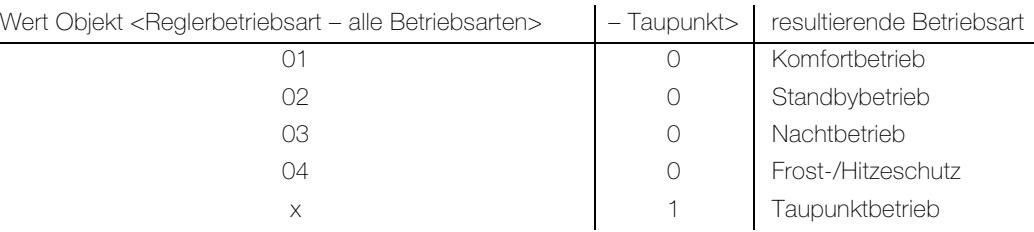

 $x =$  beliebiger Wert

## 3.7.3 Sollwerte, Sollwertverschiebung und Totzone

Für jede Betriebsart wird auf der Parameterseite "Sollwerte" ein Sollwert festgelegt. Beim Wechsel der Betriebsart wird der entsprechende Sollwert zur weiteren Raumtemperaturregelung herangezogen. Die Sollwerte aller Betriebsarten (ausser Frost-/Hitzeschutz) können innerhalb einstellbarer Grenzen (Parameterseite "Manuelle Sollwertvorgabe") manuell über die Tasten des Raumthermostats verstellt werden (Sollwertverschiebung). Bei Mischbetrieb (Funktion Heizen und Kühlen) wird mit der parametrierbaren Totzone verhindert, dass der Raumthermostat ständig zwischen Heizen und Kühlen wechselt.

### Berechnung der Sollwerte

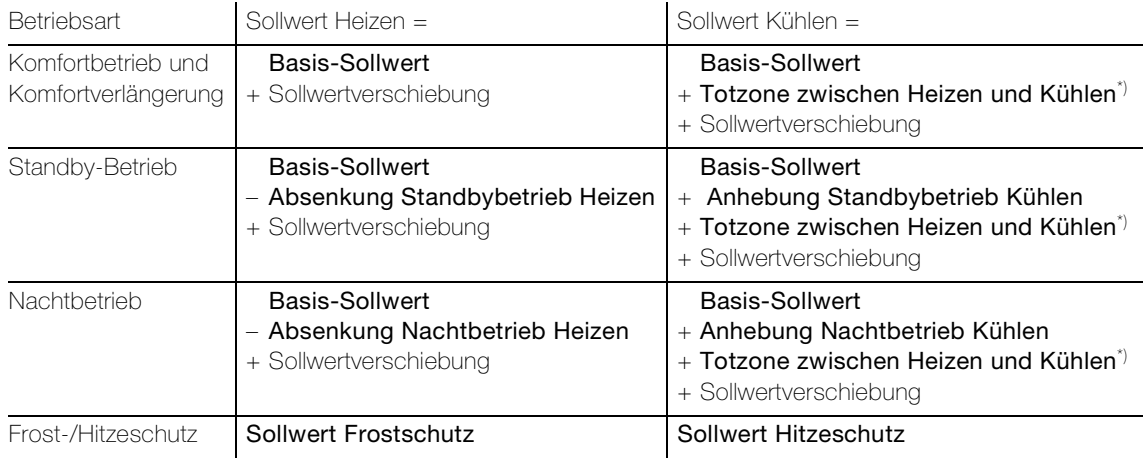

 $*$ ) nur bei Mischbetrieb (Heizen und Kühlen) parametriert, sonst = 0

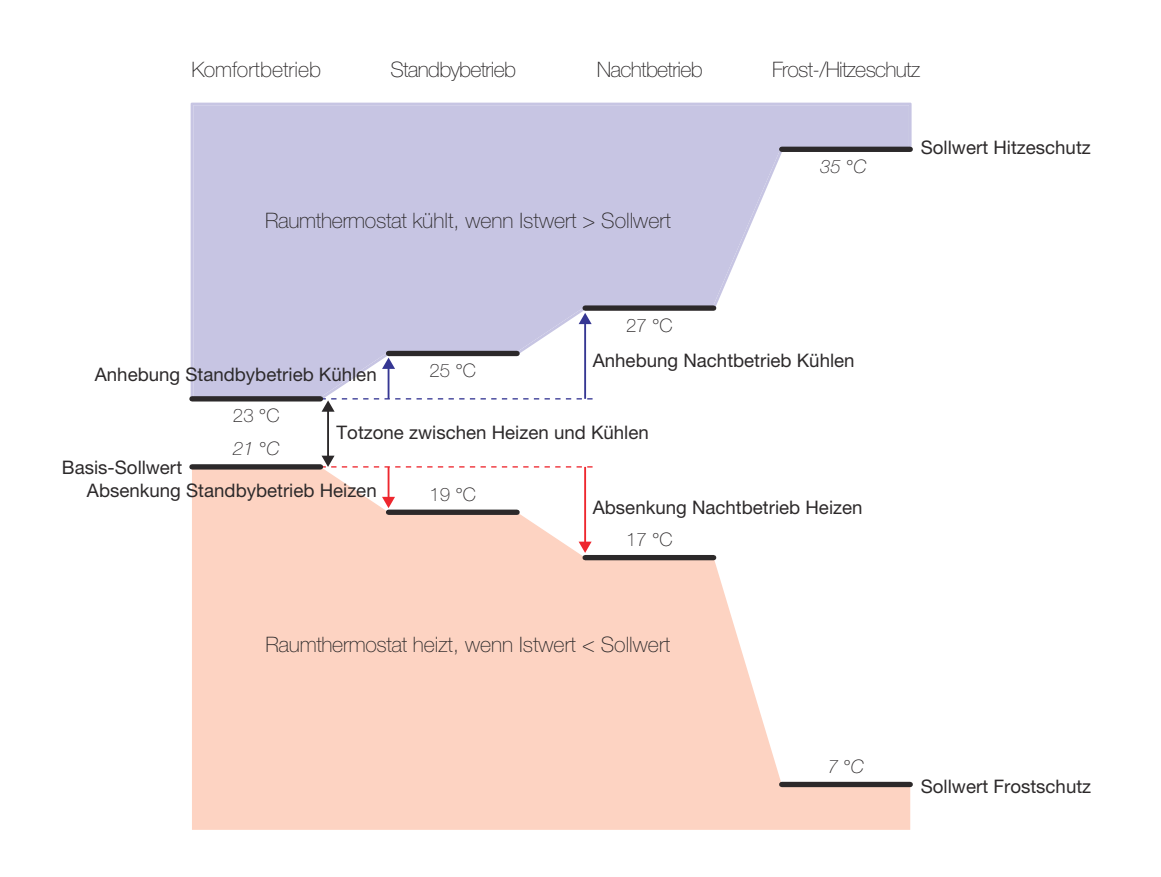

### 3.7.4 Raumtemperaturmessung

Der Raumthermostat misst zyklisch die Temperatur des Raums (Istwert) und vergleicht diese mit dem vorgegebenen Sollwert der aktiven Betriebsart. Aus der Differenz von Ist- zu Sollwert wird mit Hilfe des eingestellten Regelalgorithmus die Stellgrösse berechnet (→ [Kapitel 3.8](#page-74-0)).

Damit stets eine fehlerfreie und effektive Raumtemperatur-Regelung erfolgen kann, ist es von grosser Wichtigkeit, einen exakten Istwert zu ermitteln. Der Raumthermostat verfügt über einen eingebauten Temperatursensor, über den die Temperatur erfasst werden kann. Alternativ (z. B. bei ungünstigem Montageort des Raumthermostats) kann ein externer, über Bustelegramme angebundener Temperaturfühler zur Istwert-Ermittlung verwendet werden.

Bei Auswahl des Montageorts des Raumthermostats sollten die folgenden Punkte berücksichtigt werden:

- ein Einbau in Kombinationen, insbesondere wenn UP-Dimmer mit verbaut sind, ist zu vermeiden
- nicht in der Nähe grosser elektrischer Verbraucher montieren (Wärmeeinwirkungen vermeiden)
- keine Installation in der Nähe von Heizkörpern oder Kühlanlagen
- direkte Sonneneinstrahlung auf den Raumthermostat verhindern
- die Installation an der Innenseite einer Aussenwand kann die Temperaturmessung negativ beeinflussen
- der Raumthermostat sollte mindestens 30 cm weit entfernt von Türen, Fenstern oder Lüftungseinrichtungen und mindestens 1,5 m hoch über dem Fussboden installiert sein

### Abgleich der Messwerte nach ausreichender Wartezeit

In einigen Fällen kann es im Zuge der Raumtemperaturmessung erforderlich werden, die einzelnen Temperaturwerte abzugleichen. So wird beispielsweise ein Abgleich erforderlich, wenn die durch den Temperatursensor gemessene Temperatur dauerhaft unter- oder oberhalb der in der Nähe des Raumthermostaten tatsächlichen Temperatur liegt. Zum Feststellen der Temperaturabweichung sollte die tatsächliche Raumtemperatur durch eine Referenzmessung mit einem geeichten Temperaturmessgerät ermittelt werden.

Mit den Parametern Abgleichrichtung der Raumtemperaturmessung und Abgleichwert der Raumtemperaturmessung kann der Temperaturabgleich im Bereich 0–5 K parametriert werden. Der Abgleich wird nur einmal statisch eingestellt und ist für alle Betriebsarten des Raumthermostats gleich.

Der Raumthermostat verwendet bei der Raumtemperaturregelung stets den abgeglichenen Wert zur Berechnung der Stellgrössen. Der abgeglichene Wert kann über das 2 Byte Objekt 56 <Raumtemperatur Istwert – Regelgrösse> auf den Bus ausgesendet werden.

#### <span id="page-74-0"></span>3.8 Regelalgorithmen

Um in einem Wohn- oder Geschäftsraum eine komfortable Temperaturregelung zu ermöglichen, ist ein besonderer Regelalgorithmus erforderlich, der die installierten Heiz- oder Kühlsysteme steuert. So ermittelt der Raumthermostat unter Berücksichtigung der Sollwertvorgaben sowie der tatsächlichen Raumtemperatur Stellgrössen, die die Heiz- oder Kühlanlage ansteuern. Das Regelsystem (Regelkreis) besteht aus dem Raumthermostat, dem Stellantrieb oder dem Schaltaktor (bei Verwendung elektrothermischer Antriebe), dem eigentlichen Heiz- oder Kühlelement (z. B. Heizkörper oder Kühldecke) und dem Raum. Dadurch ergibt sich die Regelstrecke.

Der Raumthermostat misst die Temperatur (Istwert) und vergleicht diese mit dem vorgegebenen Sollwert. Aus der Differenz von Ist- zu Sollwert wird mit Hilfe des eingestellten Regelalgorithmus die Stellgrösse berechnet. Durch die Stellgrösse werden Ventile oder Lüfter für Heiz- oder Kühlsysteme angesteuert, wodurch Heiz- oder Kühlenergie in den Wärme- oder Kältetauschern an den Raum abgegeben wird. Der Raumthermostat ist durch regelmässiges Nachstellen der Stellgrösse in der Lage, durch äussere Einflüsse hervorgerufene Ist-/Sollwertabweichungen im Regelkreis zu kompensieren.

### 3.8.1 PI-Regelung

Unter einer PI-Regelung versteht man einen Algorithmus, der aus einem Proportional- und aus einem Integralteil besteht.

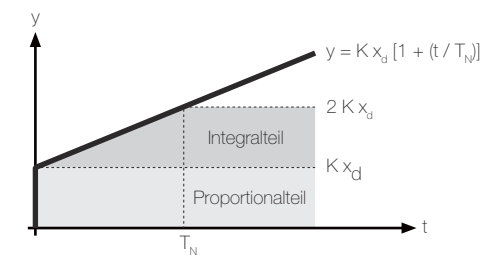

PI-Regelalgorithmus: Stellgrösse  $y = K x_d [1 + (t / T_N)]$ 

 $x_d = x_{Sol} - x_{1st}$  : Regeldifferenz

P : parametrierbarer Proportionalbereich

K = 1 / P : Verstärkungsfaktor

T<sub>N</sub>: parametrierbare **Nachstellzeit** 

Durch Deaktivieren der Nachstellzeit (= 0) → P-Regelalgorithmus: Stellgrösse  $y = K x_d$ 

Durch die Kombination dieser Regeleigenschaften wird ein möglichst schnelles und genaues Ausregeln der Raumtemperatur ohne oder mit nur geringen Regelabweichungen erzielt.

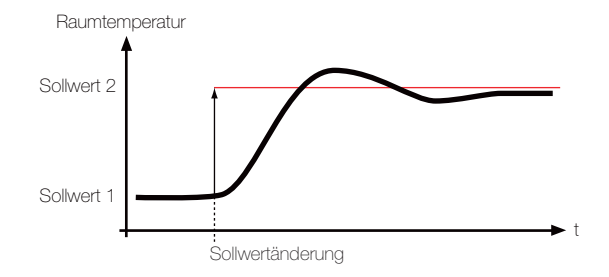

dynamisches Verhalten des PI-Algorithmus (z.B. beim Aufheizen)

#### Stetige PI-Regelung

Bei der stetigen PI-Regelung berechnet der Raumthermostat zyklisch eine neue stetige Stellgrösse (0–100%) und diese durch ein 1 Byte Wertobjekt auf den Bus sendet, wenn sich der errechnete Stellgrössenwert um einen festgelegten Wert (Parameter Änderung für automatisches Senden) geändert hat.

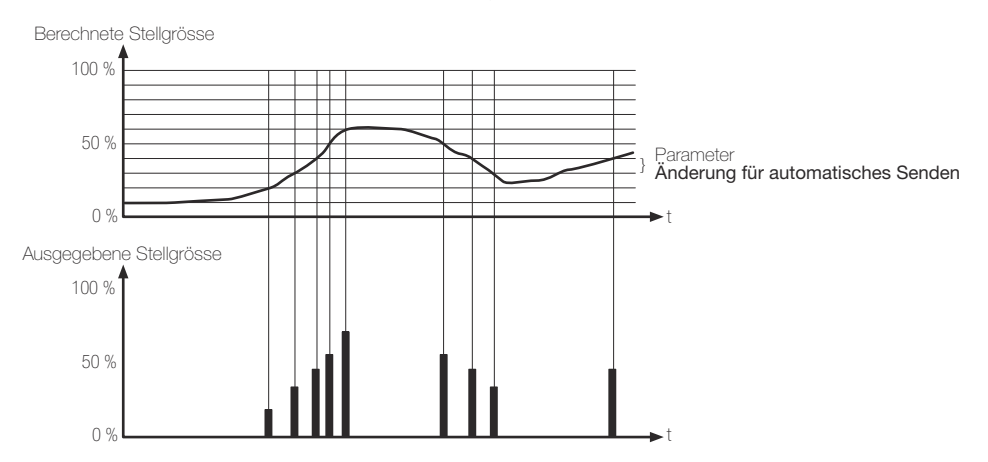

Zusätzlich kann die aktuelle Stellgrösse zyklisch auf den Bus gesendet werden. Dadurch wird sichergestellt, dass bei einer zyklischen Sicherheitsüberwachung der Stellgrösse im Stellantrieb oder im angesteuerten Schaltaktor innerhalb der Überwachungszeit Telegramme empfangen werden. Das durch den Parameter Zykluszeit für automatisches Senden festgelegte Zeitintervall sollte der Überwachungszeit im Aktor entsprechen (Zykluszeit im Raumthermostat vorzugsweise kleiner parametrieren).

#### Schaltende PI-Regelung

Bei der schaltenden PI-Regelung, auch PWM-Regelung genannt, wird die vom Raumthermostat berechnete Stellgrösse (0–100%) in ein äquivalentes pulsweitenmoduliertes (PWM) Stellgrössensignal umgerechnet und nach Ablauf der Zykluszeit über ein 1 Bit Schaltobjekt auf den Bus ausgegeben. Berechnet der Raumthermostat z.B. eine Stellgrösse von 20%, dann wird bei einer Zykluszeit der schaltenden Stellgrösse von 15 min eine logische 1 für 3 Minuten (20% von 15 Minuten) und anschliessend eine 0 für 12 Minuten gesendet. Nach Ablauf der Zykluszeit wird die aktuelle Stellgrösse wieder in eine neue PWM umgewandelt.

Die Raumtemperatur wird auch durch diesen Regelalgorithmus konstant gehalten. Gemittelt über die Zeit ergibt sich das gleiche Verhalten des Regelsystems wie mit einem stetigen Regler.

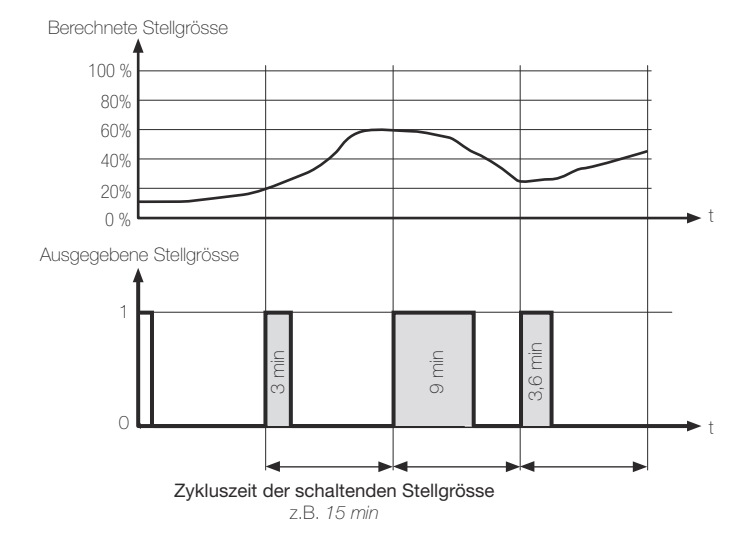

Die pulsweitenmodulierten Stellgrössen werden in den meisten Fällen zur Ansteuerung elektrothermischer Antriebe verwendet. Dabei sendet der Raumthermostat die schaltenden Stellgrössen-Telegramme an einen Schaltaktor mit Halbleiter-Schaltelementen, an dem die Antriebe angeschlossen sind (z. B. Heizungs- oder Raumaktor). Durch Einstellung der Zykluszeit ist es möglich, die Regelung an die verwendeten Antriebe anzupassen. Die Zykluszeit legt die Schaltfrequenz des pulsweitenmodulierten Signals fest und erlaubt die Anpassung an die Verstellzykluszeiten der verwendeten Stellantriebe (Verfahrzeit, die der Antrieb zur Verstellung des Ventils von der vollständig geschlossenen Position bis zur vollständig geöffneten Position benötigt). Zusätzlich zur Verstellzykluszeit ist die Totzeit (Zeit, in der die Stellantriebe beim Ein- oder Abschalten keine Reaktion zeigen) zu berücksichtigen. Werden verschiedene Antriebe mit unterschiedlichen Verstellzykluszeiten eingesetzt, ist die grössere der Zeiten zu berücksichtigen. Grundsätzlich sind die Herstellerangaben der Antriebe zu beachten.

## 3.8.2 Anpassung der PI-Regelung

Damit der PI-Regelalgorithmus alle gängigen Heiz- oder Kühlsysteme effizient steuern kann und somit die Raumtemperaturregelung möglichst schnell und ohne Regelabweichung funktioniert, ist ein Abgleich der Regelparameter erforderlich. Bei einer PI-Regelung können dazu bestimmte Faktoren eingestellt werden, die das Regelverhalten massgeblich beeinflussen. Aus diesem Grund kann für die gängigsten Heiz- oder Kühlanlagen der Raumthermostat auf vordefinierte 'Erfahrungswerte' eingestellt werden (Parameter Anpassung der PI-Regelung an das Heizsystem / Kühlsystem). Für den Heiz- oder Kühlbetrieb sind die folgenden Heiz- oder Kühlungsarten festlegbar:

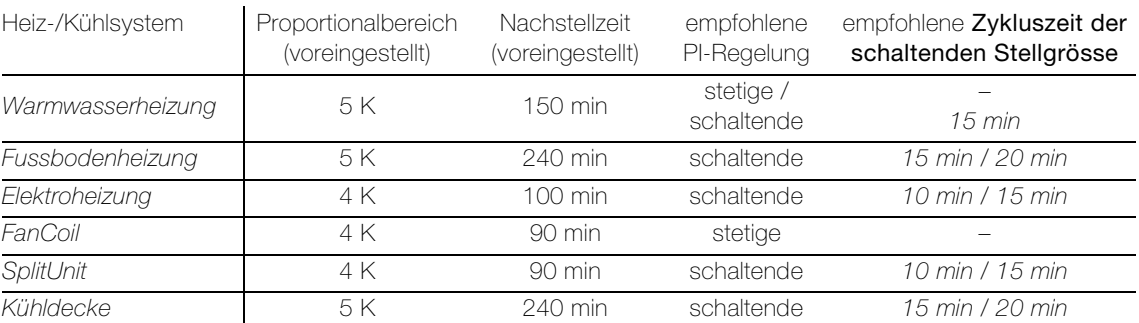

Falls durch Auswahl eines entsprechenden Heiz- oder Kühlsystems kein zufriedenstellendes Regelergebnis mit den Vorgabewerten erzielt wird, kann bei ausreichender Fachkenntnis die Anpassung über Regelparameter optimiert werden.

## 3.8.3 2-Punkt-Regelung

Die 2-Punkt-Regelung ist die einfachste Art der Regelung. Eine Stellgrösse wird hier nicht berechnet. Der Regler schaltet ein, wenn die Raumtemperatur unter eine gewisse Temperatur gesunken ist, und aus, sobald ein bestimmter Wert überschritten wird. Bei Überschreiten der Hysterese schaltet die Heizung aus und bei Unterschreiten der Hysterese ein.

Beispiel: Sollwert 20 °C, Hysterese 1 K => Heizung schaltet bei 19 °C ein und bei 21 °C aus.

Dem Vorteil der sehr einfachen Regelung steht die ständig schwankende Raumtemperatur als Nachteil entgegen. Zum Überschwingen der Temperatur kommt es deshalb, weil ein Stellantrieb Zeit benötigt bis er komplett geschlossen ist. Des Weiteren gibt ein Heizkörper auch im ausgeschalteten Zustand noch gespeicherte Wärme in den Raum ab.

Beim Einschalten der Heizung verhält sich das System ähnlich verzögert. Träge Heiz- bzw. Kühlsysteme können nicht über eine 2-Punkt-Regelung angesteuert werden, da es hier zu sehr starkem Überschwingen und damit zu einem erheblichen Komfortverlust kommt.

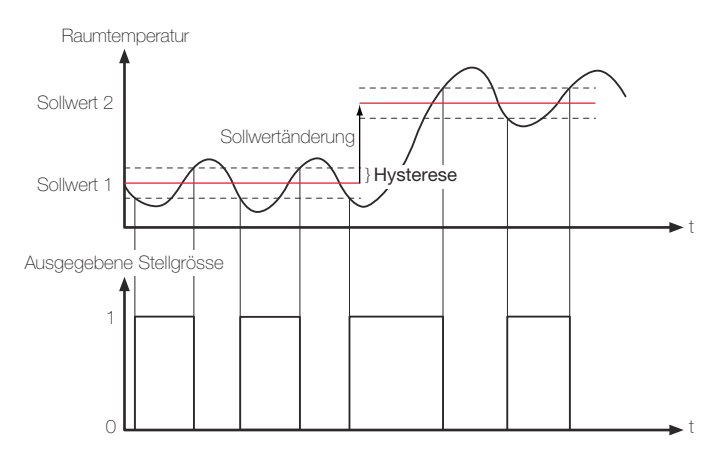

# 3.8.4 Anwendungsbeispiele

# Warmwasser-Radiatorheizung mit motorischen Stellantrieben

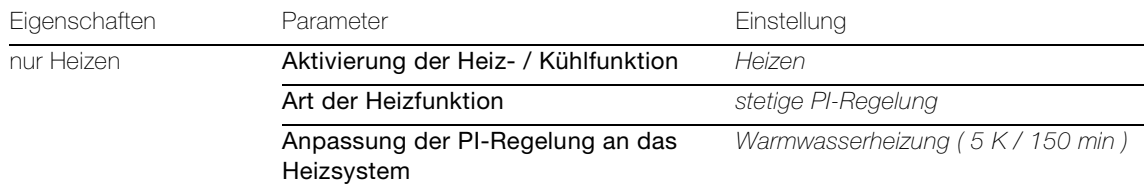

### Fussbodenheizung

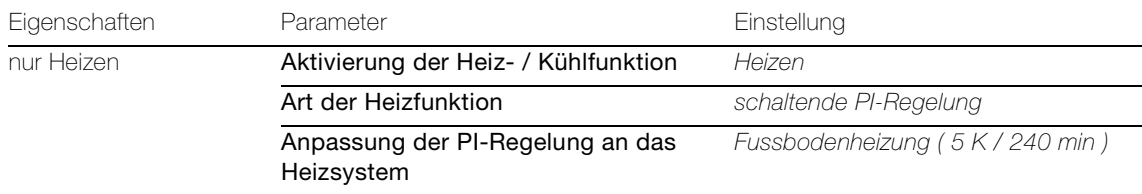

### Kühldecke mit motorischen Stellantrieben

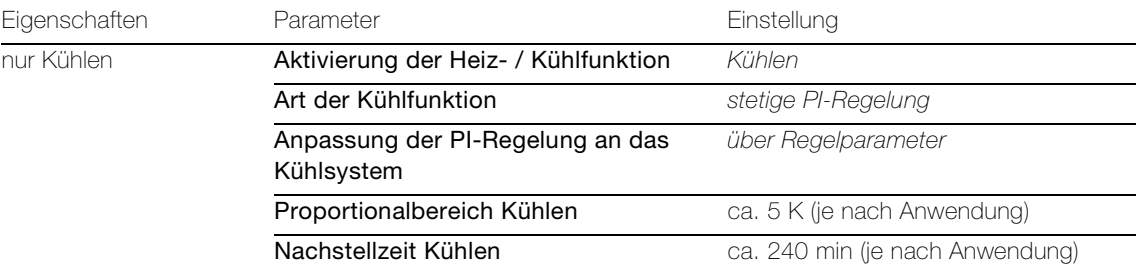

# Schaltende Elektroradiatorheizung

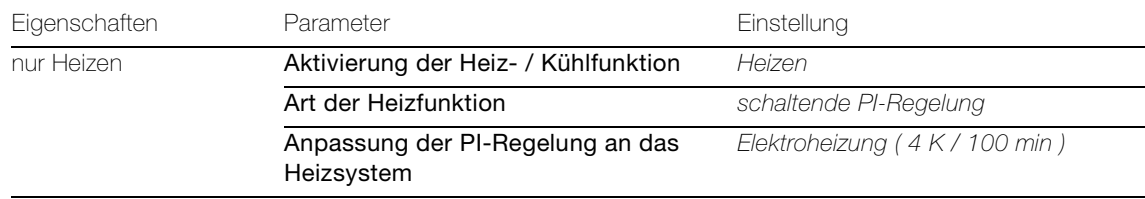

### Klimatisierung mit 2-Rohr-FanCoil Anlage / Klimaanlage mit Wärmepumpe und Umkehrventil

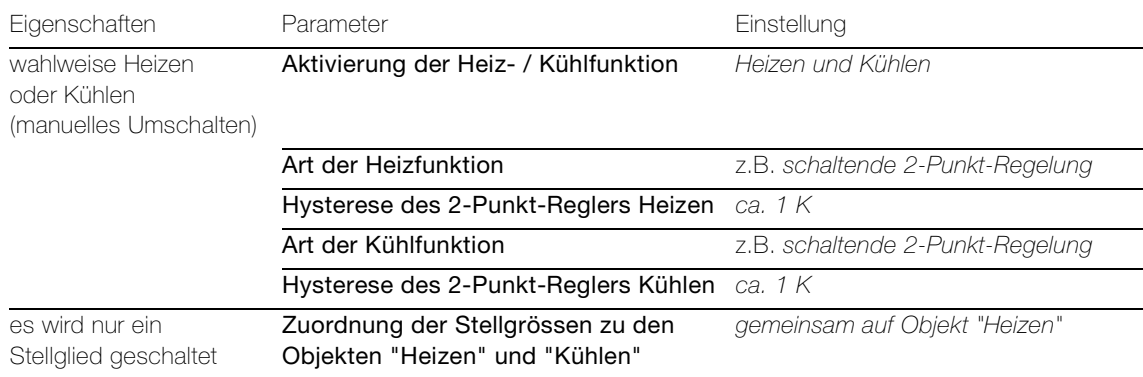

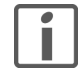

Hinweis für Wärmepumpe: Das Objekt 57 <Heizen/Kühlen – Betriebsart umschalten> muss mit dem Zustand des Umkehrventils verknüpft werden.

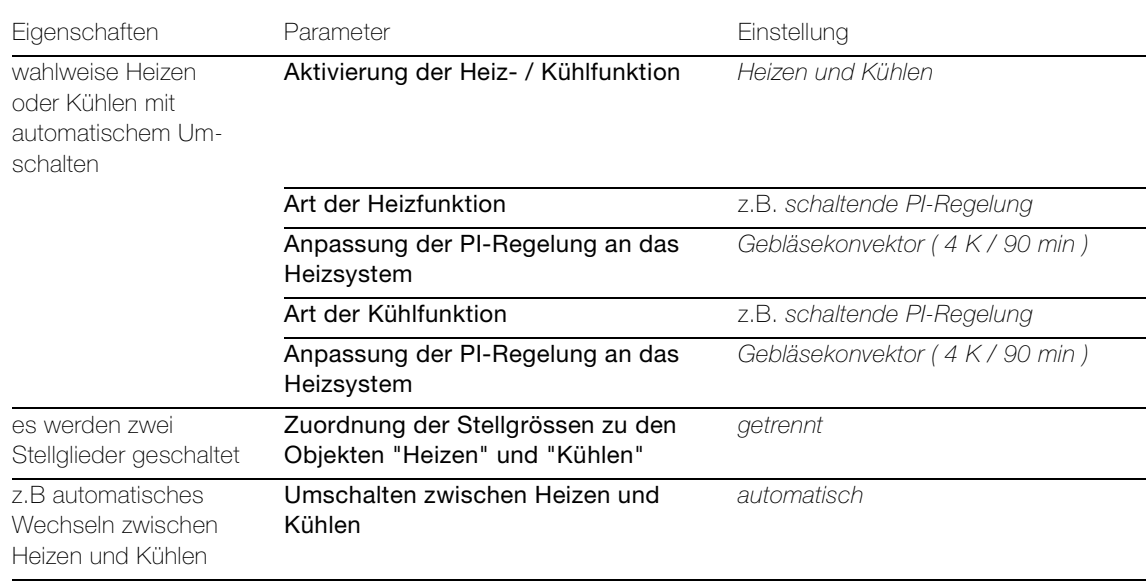

# Klimatisierung mit 4-Rohr- (2-Kreis-) FanCoil Anlage (z.B. mit schaltenden Stellantrieben)

# Temperaturbegrenzung durch Beschattungseinrichtung

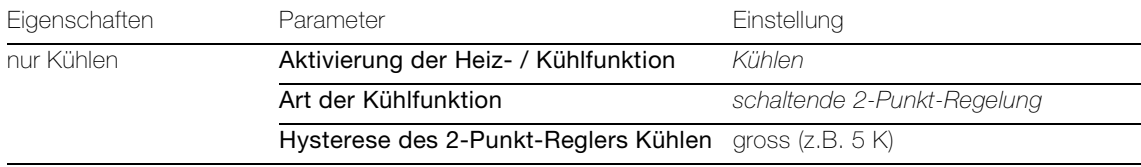

# 3.9 Lüfter (FanCoil)

Der Begriff «FanCoil» entstammt aus dem englischsprachigen Raum und stellt übersetzt eine Namenskombination aus den Wörtern «Ventilator» und «Spule» dar. Hinter diesen Begriffen verbirgt sich unmittelbar die Funktionsweise eines FanCoils: Ein Ventilator bläst angesaugte Luft durch einen Wärmetauscher, der meist aus einem spulen- oder rippenförmigen Heiz- oder Kühlregister besteht. Dadurch wird die angesaugte Luft klimatisiert, nämlich geheizt oder gekühlt. Im deutschsprachigen Raum wird auch der Begriff «Gebläsekonvektor» verwendet.

FanCoils werden zur Raumtemperierung verwendet und sind in die Gruppe der Luft-Wasser-Klimaanlagen einzuordnen. Solche Geräte werden entweder im Umluftprinzip betrieben oder vornehmlich in grösseren Klimasystemen im Frischluft- oder im Mischluftbetrieb. Es gibt FanCoils in den verschiedensten Bauformen, die alle häufig anzutreffen sind: Geräte zur Wand-, Decken- oder Kanalmontage, freistehend oder horizontal oder vertikal in Verkleidungen oder Zwischendecken integriert.

Der FanCoil funktioniert im Prinzip wie ein herkömmlicher Radiator. Die Luftumwälzung wird jedoch durch einen Lüfter unterstützt. Auf diese Weise können Wärme- oder Kühlleistung erheblich gesteigert werden, so dass solche Geräte auch zur Beheizung von grossen Räumen herangezogen werden können. Es ist möglich, innerhalb kurzer Zeit Räume schnell auf angenehme Lufttemperaturen zu bringen.

Die in der Regel mit Filtern ausgestatteten Geräte verfügen über mehrstufige Lüfter, die sich über Lüfterstufeneingänge in der Drehzahl und somit in der Lüftungsleistung variieren lassen. In der Praxis sind Lüfter mit bis zu 6 Lüfterstufen anzutreffen. Die Lüfter sind zur Reduzierung der Geräuschemission häufig als Tangentiallüfter (Walzenlüfter) ausgelegt.

## Manuelle Lüftersteuerung

Der Raumthermostat ermöglicht die manuelle Steuerung des Lüfters im FanCoil unabhängig von der Stellgrössenvorgabe. Auf diese Weise ist das bedarfsorientierte Lüften eines Raumes in einer beliebigen, manuell vorgegebenen Lüfterstufe möglich. Bei einzelnen Aktoren kann festgelegt werden, ob der manuelle Betrieb nur mit oder auch ohne zusätzliche Heizung/Kühlung erfolgen darf.

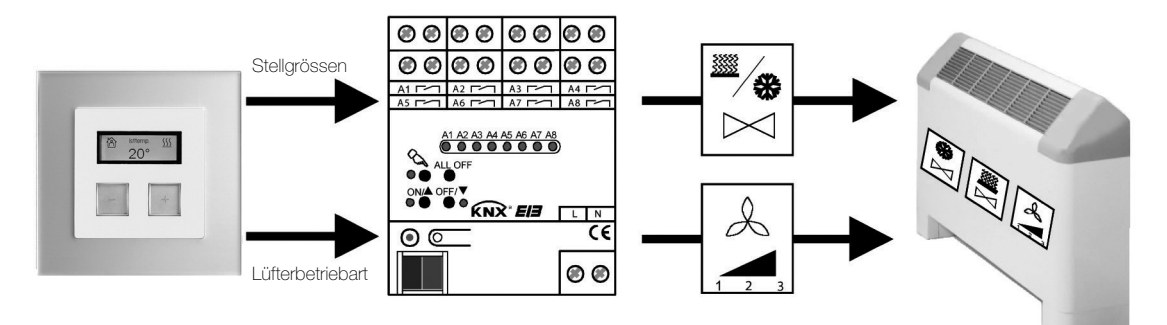

## 3.9.1 Feller FanCoil Aktor 36363-1.REG

Der Feller KNX FanCoil Aktor 36363-1.REG steuert mit seinen Relaisausgängen die elektrischen Lüfterstufen und Ventileingänge von einem oder zwei FanCoils an. Abhängig von der Geräteausführung werden FanCoils in 2-Rohr-Systemen (nur Heizen, nur Kühlen oder Heizen und Kühlen über ein gemeinsames Rohrleitungssystem) oder alternativ in 4-Rohr-Systemen (Heizen und Kühlen über getrennte Rohrleitungen) eingesetzt. Der FanCoil Aktor unterstützt beide Rohrleitungs-Prinzipien. Zusätzlich ermöglicht der FanCoil Aktor auch eine manuelle Ansteuerung des Lüfters, wodurch reine Lüftungsfunktionen ohne Heiz- oder Kühlbetrieb oder eine individuelle Raumlüftung bei aktiver Heizung oder Kühlung praktizierbar ist.

Die manuelle Lüftersteuerung des Aktors wird aktiviert, sobald über das Objekt 19 <Manuelle Lüftersteuerung Vorgabe> ein Telegramm vom Objekt 73 <Lüfterbetriebsart – Lüfterbetriebsart "Stufe"> empfangen wird. Das Telegramm wird sofort als Steuerungsvorgabe ausgewertet, so dass der Lüfter gemäss Vorgabe in eine Lüfterstufe geschaltet wird. Solange die manuelle Lüftersteuerung aktiv ist, kann der Lüfter durch das Objekt 19 <Manuelle Lüftersteuerung Vorgabe> angesteuert werden.

Zur Deaktivierung der manuellen Lüftersteuerung muss das 1 Bit Objekt 18 <Manuelle Lüftersteuerung deaktivieren> mit einem AUS-Telegramm beschrieben werden. Ein EIN-Telegramm auf dieses Objekt zeigt keine Reaktion. Beim Deaktivieren der manuellen Lüftersteuerung wird wieder der Normalbetrieb (Automatikbetrieb) aktiviert, sofern keine Funktion mit einer höheren Priorität (z. B. Sperrfunktion) aktiv ist. Der FanCoil Aktor steuert im Normalbetrieb die Ausgänge gemäss der zuletzt empfangenen Stellgrösse und Betriebsart an.

### Lüfter (FanCoil)

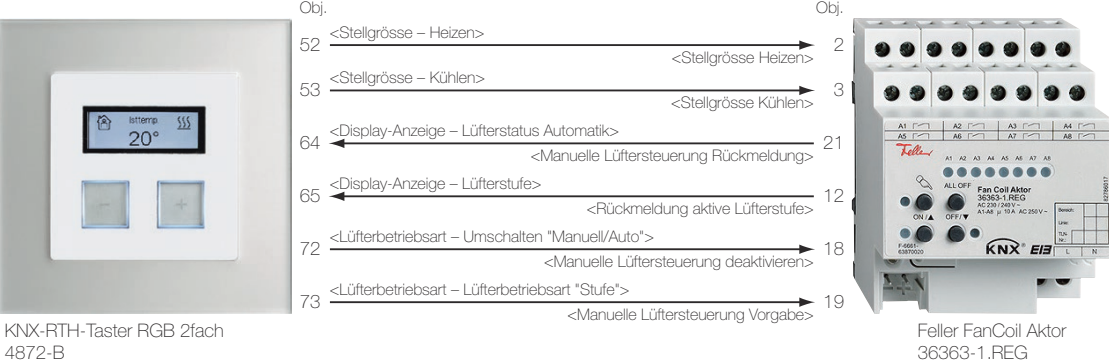

4872-B

Der Feller FanCoil Aktor unterscheidet zwei Funktionsweisen der manuellen Lüftersteuerung, die mit dem Parameter Manuelle Lüftersteuerung nur bei aktiver Heizung/Kühlung in der ETS alternativ zueinander konfiguriert werden können. So kann die manuelle Lüftersteuerung zum Einen vollkommen unabhängig von den Stellgrössen aktiviert werden. In diesem Fall ist das manuelle Lüften ohne aktive Heizung oder Kühlung, also auch bei geschlossenen Ventilen als reine Lüftungsfunktion möglich. Zum Anderen kann eine manuelle Lüftersteuerung nur dann ausgeführt werden, wenn das Heiz- oder Kühlventil geöffnet ist, also aktiv geheizt oder gekühlt wird.

Für das korrekte Zusammenspiel zwischen dem Raumthermostat und dem Feller FanCoil Aktor sollten folgende Parameter korrekt eingestellt sein:

### KNX-RTH-Taster RGB

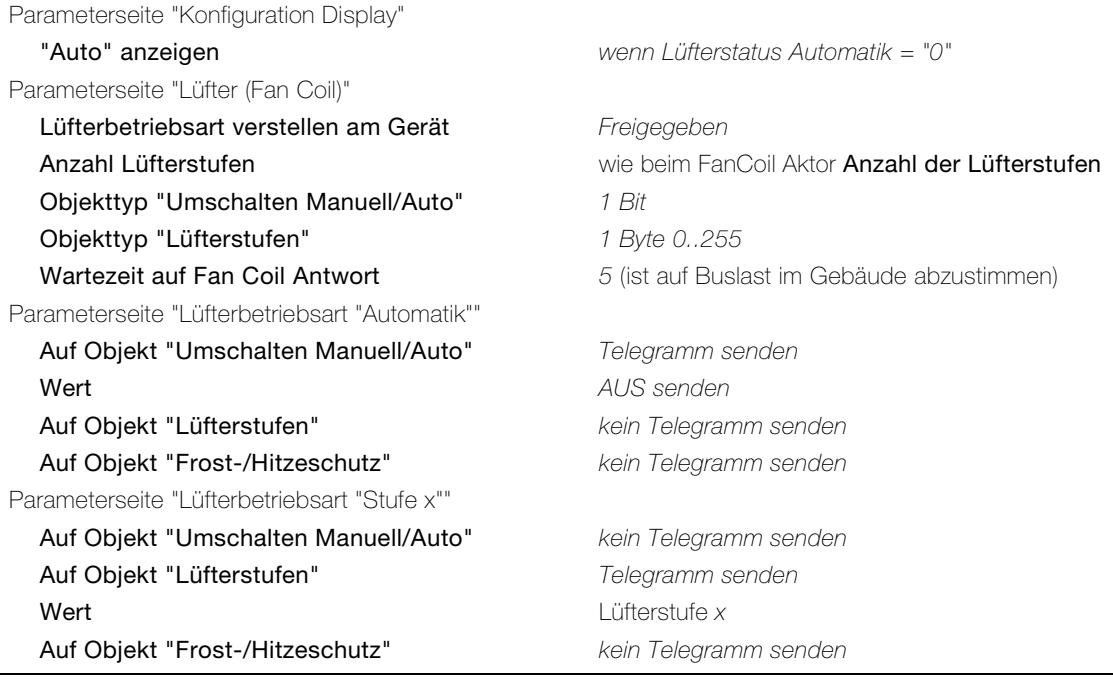

### Feller FanCoil Aktor 36363-1.REG

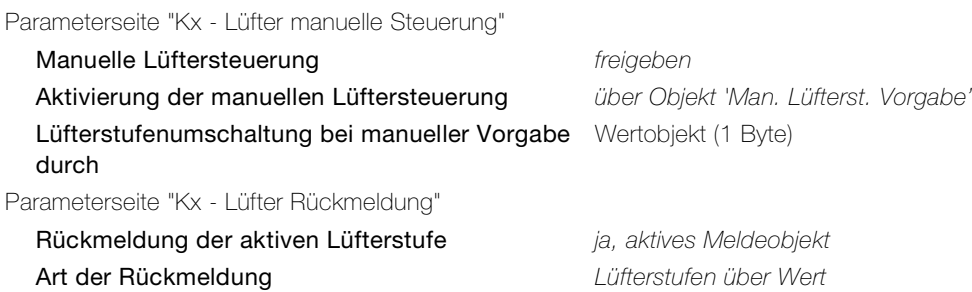

### 3.9.2 Schneider Electric FanCoil Aktor MTN645094

Der Schneider Electric FanCoil Aktor MTN645094 ist geeignet für 2-Rohr und 4-Rohr-Systeme. Er steuert bis zu 3 Lüfterstufen sowie jeweils 2- oder 3-Punkt-Heiz- bzw. Kühlventile. Über ein Zusatzrelais kann eine elektrische Zusatzstufe angesteuert werden.

Für die manuelle Lüftersteuerung wird beim Schneider Electric FanCoil Aktor die Zwangsführung aktiviert. Dies erfolgt, wenn das Objekt 15 <Lüfter Zwang = 1 / Auto = 0> vom Objekt 72 <Lüfterbetriebsart – Umschalten Manuell/Auto"> den Wert EIN empfängt. Die gewünschte Lüfterstufe wird über das Objekt 8 <Zwangsführung Lüfter> eingestellt, der Datentyp ist 1 Byte Prozent. Die Zwangsführung des Lüfters hat keinen Einfluss auf die Ventilsteuerung. Die Zwangsführung wird verlassen, wenn das Objekt 15 <Lüfter Zwang = 1 / Auto = 0> vom Objekt 72 <Lüfterbetriebsart – Umschalten Manuell/Auto"> den Wert AUS empfängt.

Da der Aktor über kein Rückmeldeobjekt für die Betriebsart "Manuell/Auto" verfügt, muss das Objekt 64 <Display-Anzeige – Lüfterstatus Automatik> des Raumthermostaten mit dem Objekt 72 <Lüfterbetriebsart – Umschalten "Manuell/Auto"> des Raumthermostaten verknüpft werden.

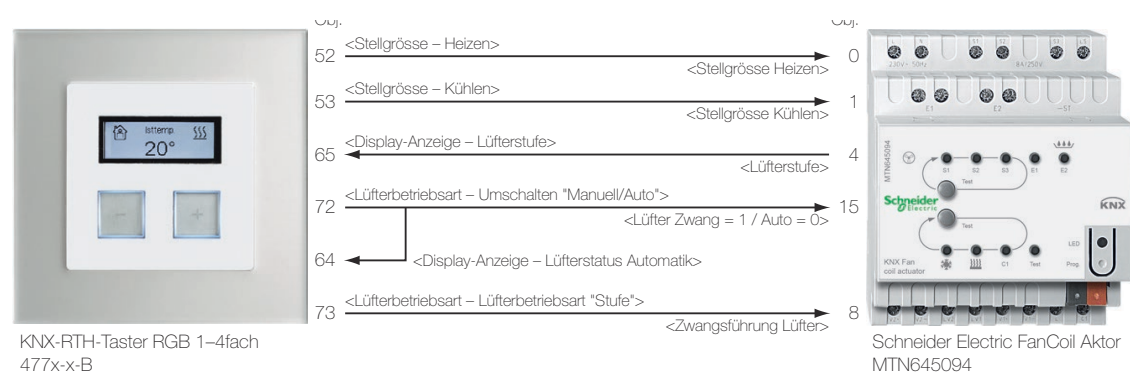

Für das korrekte Zusammenspiel zwischen dem Raumthermostat und dem Schneider Electric FanCoil Aktor sollten folgende Parameter korrekt eingestellt sein:

#### KNX-RTH-Taster RGB

Parameterseite "Konfiguration Display"

"Auto" anzeigen wenn Lüfterstatus Automatik = "0" Parameterseite "Lüfter (Fan Coil)" Lüfterbetriebsart verstellen am Gerät Freigegeben Anzahl Lüfterstufen wie beim FanCoil Aktor Anzahl der Lüfterstufen Objekttyp "Umschalten Manuell/Auto" 1 Bit Objekttyp "Lüfterstufen" 1 Byte 0..100% Wartezeit auf Fan Coil Antwort **5** (ist auf Buslast im Gebäude abzustimmen) Parameterseite "Lüfterbetriebsart "Automatik"" Auf Objekt "Umschalten Manuell/Auto" Telegramm senden Wert **Wert** AUS senden Auf Objekt "Lüfterstufen" habitateko aurreko kein Telegramm senden Auf Objekt "Frost-/Hitzeschutz" kein Telegramm senden Parameterseite "Lüfterbetriebsart "Stufe x"" Auf Objekt "Umschalten Manuell/Auto" Telegramm senden Wert **Wert EIN** senden Auf Objekt "Lüfterstufen" Telegramm senden Wert Wert wie beim FanCoil Aktor: empfohlen 25 % / 55 % / 85 % Auf Objekt "Frost-/Hitzeschutz" kein Telegramm senden

## Schneider Electric FanCoil Aktor MTN645094

Es können die Standardwerte übernommen werden.

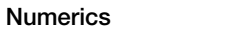

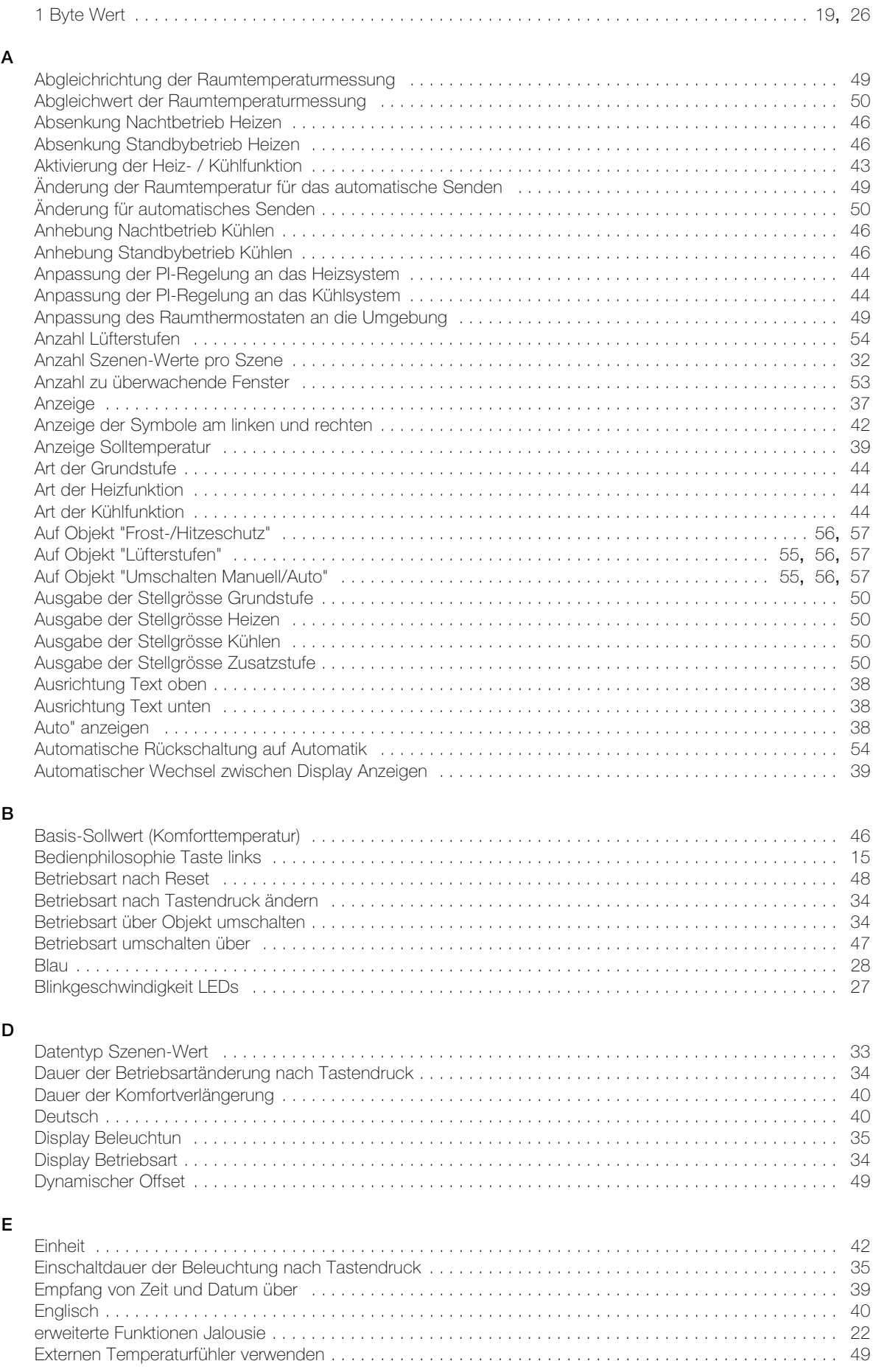

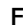

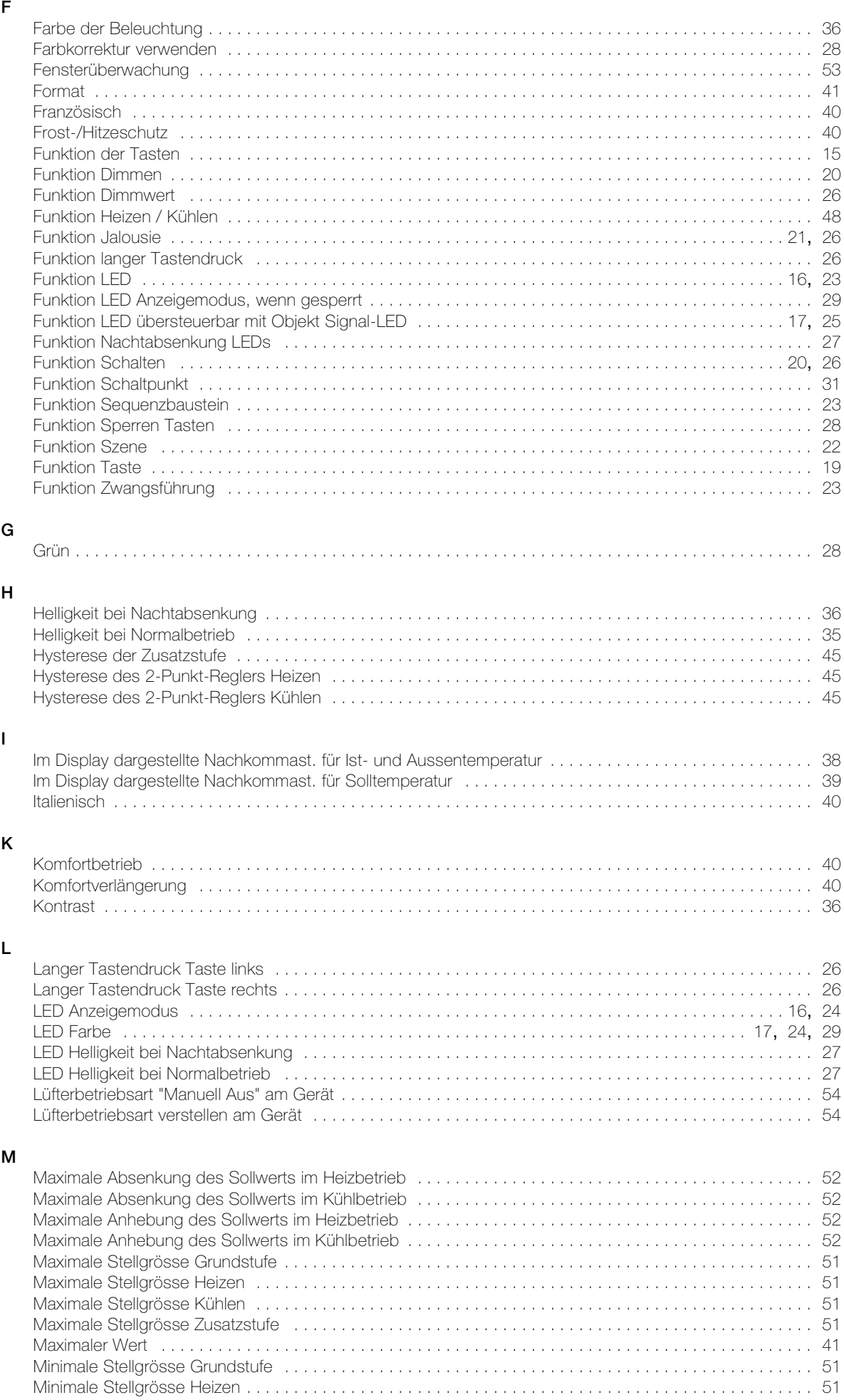

Minimale Stellgrösse Kühlen [. . . . . . . . . . . . . . . . . . . . . . . . . . . . . . . . . . . . . . . . . . . . . . . . . . . . . . . . . . . 51](#page-54-1)

## INDEX PARAMETER

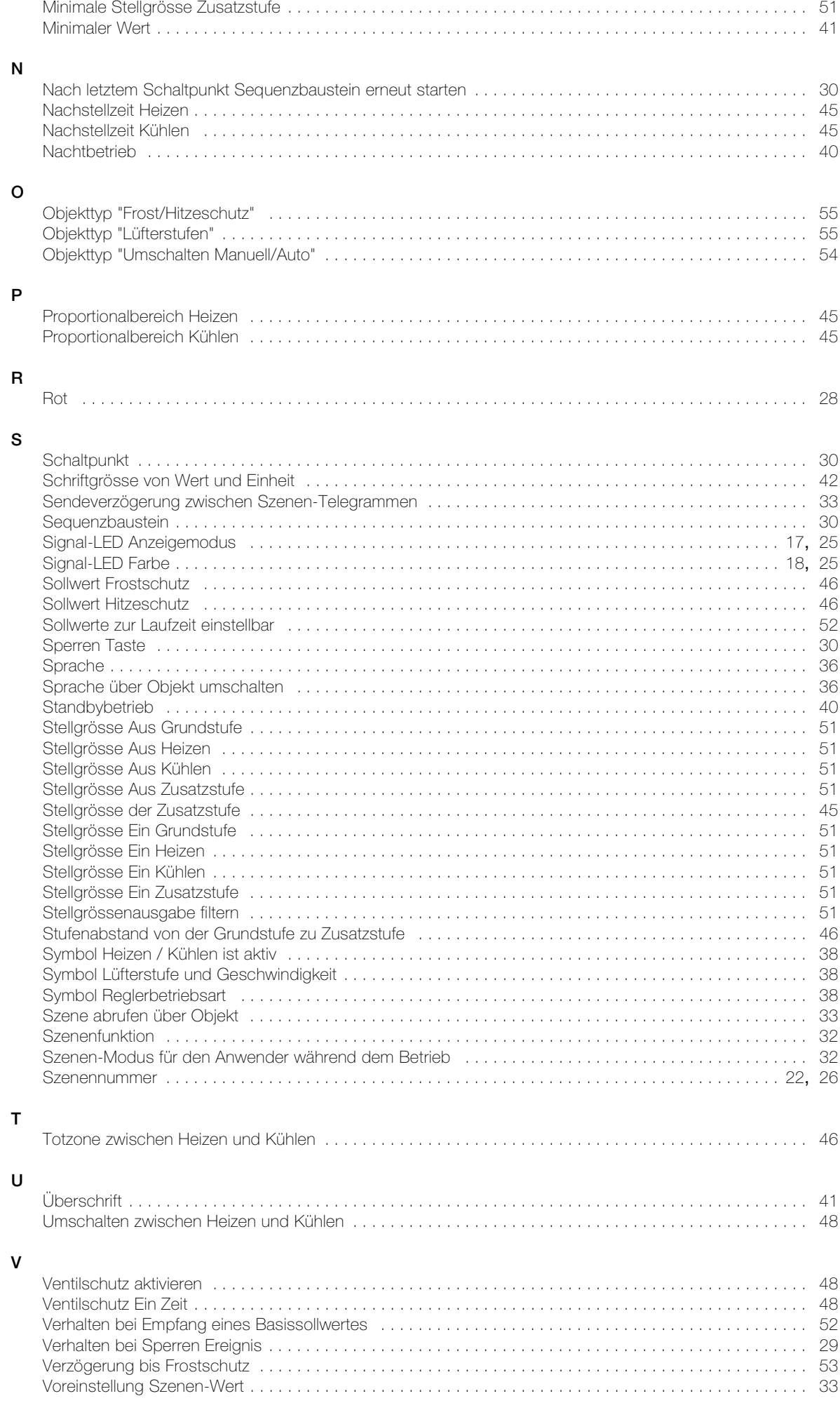

#### INDEX PARAMETER

## W Wartezeit auf Fan Coil Antwort [. . . . . . . . . . . . . . . . . . . . . . . . . . . . . . . . . . . . . . . . . . . . . . . . . . . . . . . . . . 55](#page-58-4) Wechsel alle x Sek. [. . . . . . . . . . . . . . . . . . . . . . . . . . . . . . . . . . . . . . . . . . . . . . . . . . . . . . . . . . . . . . . . . . 39](#page-42-4) Wechsel zwischen Display Anzeigen über Objekt [. . . . . . . . . . . . . . . . . . . . . . . . . . . . . . . . . . . . . . . . . . . 39](#page-42-5) Wert [. . . . . . . . . . . . . . . . . . . . . . . . . . . . . . . . . . . . . . . . . . . . . . . . . . . . . . . . . . . . . . . . . . . . . . . 41](#page-44-3), [56](#page-59-3), [57](#page-60-3) Wert 0..255 senden [. . . . . . . . . . . . . . . . . . . . . . . . . . . . . . . . . . . . . . . . . . . . . . . . . . . . . . . . . . . . . . . 56](#page-59-4), [57](#page-60-4) Wert in % senden [. . . . . . . . . . . . . . . . . . . . . . . . . . . . . . . . . . . . . . . . . . . . . . . . . . . . . . . . . . . . . . . . . 56](#page-59-5), [57](#page-60-5) Wertanpassung [. . . . . . . . . . . . . . . . . . . . . . . . . . . . . . . . . . . . . . . . . . . . . . . . . . . . . . . . . . . . . . . . . . . . . 41](#page-44-4) Z Zeit [. . . . . . . . . . . . . . . . . . . . . . . . . . . . . . . . . . . . . . . . . . . . . . . . . . . . . . . . . . . . . . . . . . . . . . . . . . . . . . . 54](#page-57-5) Zeit für langen Tastendruck [. . . . . . . . . . . . . . . . . . . . . . . . . . . . . . . . . . . . . . . . . . . . . . . . . . . . . . . . . . . . 26](#page-29-2) Zeitabstand zum Startpunkt [. . . . . . . . . . . . . . . . . . . . . . . . . . . . . . . . . . . . . . . . . . . . . . . . . . . . . . . . . . . . 31](#page-34-1) Zeitabstand zum vorherigen aktiven Schaltpunkt [. . . . . . . . . . . . . . . . . . . . . . . . . . . . . . . . . . . . . . . . . . . . 31](#page-34-1) Zeitkonstante [. . . . . . . . . . . . . . . . . . . . . . . . . . . . . . . . . . . . . . . . . . . . . . . . . . . . . . . . . . . . . . . . . . . . . . . 49](#page-52-5) Zuordnung der Stellgrössen zu den Objekten "Heizen" und "Kühlen" [. . . . . . . . . . . . . . . . . . . . . . . . . . . . . 47](#page-50-1) Zyklus des Ventilschutzes [. . . . . . . . . . . . . . . . . . . . . . . . . . . . . . . . . . . . . . . . . . . . . . . . . . . . . . . . . . . . . 48](#page-51-5) Zykluszeit der schaltenden Stellgrösse [. . . . . . . . . . . . . . . . . . . . . . . . . . . . . . . . . . . . . . . . . . . . . . . . . . . . 51](#page-54-5) Zykluszeit für automatisches Senden [. . . . . . . . . . . . . . . . . . . . . . . . . . . . . . . . . . . . . . . . . . . . . . . . . . . . . 51](#page-54-6) Zykluszeit für das automatische Senden der Raumtemperatur [. . . . . . . . . . . . . . . . . . . . . . . . . . . . . . . . . . 50](#page-53-3)

FELLER AG | Postfach | CH-8810 Horgen Telefon +41 44 728 77 77 | Telefax +41 44 728 72 99

FELLER SA | Caudray 6 | CH-1020 Renens Téléphone +41 21 653 24 45 | Téléfax +41 21 653 24 51

Service Line | Telefon +41 728 74 74 | info@feller.ch | www.feller.ch

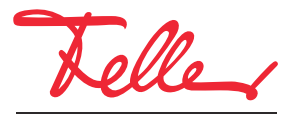

by Schneider Electric